Министерство образования и науки Российской Федерации Ивановский государственный химико-технологический университет

В.Ю. Невиницын, А.Н. Лабутин, Г.В. Волкова

# **ПРИКЛАДНОЕ ПРОГРАММНОЕ ОБЕСПЕЧЕНИЕ СИСТЕМ УПРАВЛЕНИЯ НА БАЗЕ ПЛК ТКМ632**

Учебное пособие

Иваново 2017

УДК 681.5

Невиницын, В.Ю. Прикладное программное обеспечение систем управления на базе ПЛК ТКМ410: учеб. пособие / В.Ю. Невиницын, А.Н. Лабутин, Г.В. Волкова; Иван. гос. хим.-технол. ун-т. - Иваново,  $2017 - 96$  c.

В учебном пособии рассмотрены современные программнотехнические комплексы производства «Yokogawa», «Emerson» и «Текон», приведена их структура, типовые компоненты и ключевые особенности. Изложены вопросы разработки прикладного программного обеспечения контроллеров серии ТКМ410 производства ГК «Текон» с инструментальной применением разработки приложений среды ISaGRAF. Приведен пример создания проекта в MasterSCADA, реализующего интерфейс пользователя для диспетчерского контроля и управления процессом. Рассмотрен вопрос организации доступа клиприложений к ресурсам контроллера ентских  $\mathbf{c}$ применением ОРС-технологии. Приведен комплект индивидуальных заданий, дан список вопросов для самостоятельной работы студентов. Предложены темы рефератов.

Предназначено для самостоятельной работы студентов по направлениям подготовки бакалавров: «Управление в технических системах», «Автоматизация технологических процессов и производств», а также магистрантов в соответствии с магистерской программой «Автоматизация и управление технологическими процессами и производствами» очной и заочной форм обучения.

Печатается по решению редакционно-издательского совета Ивановского государственного химико-технологического университета.

#### Ренензенты:

кафедра прикладной математики Ивановского государственного энергетического университета; кандидат технических наук П.В. Гриневич (начальник департамента разработки программного обеспечения ACV OOO «Индасофт»)

© Невиницын В.Ю., Лабутин А.Н.,

© Волкова Г.В., 2017

© ФГБОУ ВО «Ивановский государственный химико-технологический университет», 2017

#### Введение

В настоящее время автоматизация технологических процессов является одной из важнейших задач практически любого производства. Технической базой для построения автоматизированных систем управления технологическими процессами (АСУТП) являются программно-технические комплексы (ПТК).

ПТК представляют собой совокупность рабочих станций, программируемых логических контроллеров (ПЛК), промышленных сетей и сетевых компонентов, серверов различного назначения, устройств связи с объектом (УСО), устройств отображения информации и дисплейных пультов операторов, программного обеспечения и т. п., обеспечивающих возможность создания распределенных систем управления (РСУ) технологическими процессами различной информационной мощности в разнообразных отраслях промышленности.

Основными характеристиками ПТК являются: структура (архитектура) системы, информационная емкость, открытость, масштабируемость, модульность, надежность, быстродействие, экономичность и др. показатели  $[1-9]$ .

Структура ПТК определяется уровнями иерархии системы, набором программно-технических средств, сетевой архитектурой, интеллектуализацией преобразователей, возможностями резервирования и рядом других параметров [1].

В зависимости от сложности и объема решаемых задач информационная емкость ПТК может быть различной и характеризуется числом каналов ввода/вывода, способных обрабатывать от сотен до десятков тысяч сигналов. Для хранения и обработки большого числа параметров технологического процесса применяются базы данных реального времени – реляционные, сетевые, иерархические или объектно-ориентированные. Сервер базы данных реального времени яв-

 $\overline{3}$ 

ляется ядром интегрированной системы управления, обеспечивая форматирование массивов данных от технологического процесса для их анализа и использования на верхнем уровне управления предприятием  $[1]$ .

При создании современных АСУТП наблюдается мировая интеграция и унификация технических решений, что обеспечивает открытость системы. Открытость ПТК предполагает применение в структуре системы международных стандартов на языки программирования контроллеров, протоколы передачи данных, аппаратное и программное обеспечение, что позволяет использовать продукцию различных производителей для построения РСУ.

Масштабируемость системы означает возможность построения систем управления на базе программно-технических средств малой, средней или большой емкости. При этом возможно как наращивание системы, так и ее локализация. Масштабируемость допускает легкость модернизации системы управления без серьезных изменений ее структуры [1].

Современные ПТК являются проектно-компонуемыми и имеют модульный состав, что позволяет удовлетворить разнообразные запросы потребителей за счет выбора только необходимого аппаратного и программного обеспечения. Это способствует уменьшению стоимости, времени на реализацию РСУ и снижению эксплуатационных затрат.

Надежность, быстродействие и экономичность являются важными характеристиками ПТК. Открытые технологии синтеза системы позволяют оптимизировать выбор программно-технических средств и устройств ввода/вывода параметров процесса по критерию цена/производительность. Для повышения надежности отдельных узлов и всей системы в целом применяются отказоустойчивые компоненты, используется резервирование, а также предпринимаются специаль-

 $\overline{4}$ 

ные меры защиты в условиях агрессивных, взрывоопасных сред, сильного электромагнитного излучения и т. п. Быстродействие системы определяется быстродействием (инерционностью) преобразователей, контроллеров, других узлов системы, а также алгоритмическим обеспечением систем управления (выбор алгоритмов управления, время опроса датчиков, объем выборки и др.) [1].

В настоящее время наиболее крупные фирмы производят все необходимые средства (рабочие станции, серверы, контроллеры, сетевые компоненты, преобразователи, программное обеспечение и пр.) для построения распределенных систем управления в различных отраслях промышленности. К числу первых ПТК (1975 г.), ставших в определенном смысле эталоном распределенных систем управления, была TDC-3000 фирмы «Honeywell». Порядка десяти таких систем было закуплено в СССР для заводов по производству минеральных удобрений, а также для заводов нефтеперерабатывающей промышленности. Эти системы прошли модернизацию и поныне успешно работают на предприятиях. Примером может служить ПАО «Акрон», г. Великий Новгород [1].

К числу современных ПТК, применяемых в настоящее время для построения распределенных систем управления, ОТНОСЯТСЯ: Centum VP («Yokogawa»), DeltaV («Emerson»), Experion PKS («Honeywell»), I/A Series («Foxboro»), 800xA DCS («ABB»), PMSXpro («Mitsubishi  $Electric$ ), **DNA** automation system  $(\langle$  Valmet»), ПТК «Квинт» (ЗАО «АЭН-групп»), ПТК «Текон» (ГК «ТЕКОН»), ПТК «САРГОН» (АО «НВТ-Автоматика»), ПТК «КРУГ-2000» (НПФ «КРУГ») и др.

В учебном пособии рассмотрены современные программнотехнические комплексы производства «Yokogawa», «Emerson» и «Текон», приведена их структура, типовые компоненты и ключевые особенности. Изложены вопросы разработки прикладного программного

обеспечения контроллеров серии ТКМ410 производства ГК «Текон» с применением инструментальной среды разработки приложений ISaGRAF. Приведен пример создания проекта в MasterSCADA, реализующего интерфейс пользователя для диспетчерского контроля и управления процессом. Рассмотрен вопрос организации доступа клиентских приложений к ресурсам контроллера с применением ОРС-технологии. Приведен комплект индивидуальных заданий, дан список вопросов для самостоятельной работы студентов. Предложены темы рефератов.

#### 1. Современные программно-технические комплексы

В настоящем разделе приведен краткий обзор современных ПТК производства «Yokogawa» (система Centum VP), «Emerson» (система DeltaV) и «Текон» (ПТК «ТЕКОН»). Приведена структура систем, рассмотрены их основные технические и программные компоненты, область применения и ключевые особенности.

#### 1.1. Yokogawa Centum VP

Начиная с 1975 года компания «Yokogawa» разрабатывает и совершенствует в соответствии с современными требованиями системы управления серии Centum. Система Centum VP является 8-м поколением серии и объединила в себе опыт предыдущих поколений и самые современные технологии [6].

ПТК Centum VP может применяться на предприятиях, относящихся к различным отраслям промышленного производства: нефтегазовой, химической, энергетической, целлюлозно-бумажной, фармацевтической, пищевой, металлургической, промышленной перера-

ботки, утилизации отходов и водоснабжения. Система Centum может обеспечить непрерывное управление технологическим процессом независимо от специфики процесса [6].

Система может быть гибко сконфигурирована, чтобы соответствовать требованиям больших и малых предприятий в самых различных отраслях промышленности. Структура ПТК Centum VP представлена на рис. 1.1.

Основными компонентами системы Centum VP являются станции оператора (HIS), станции управления (FCS) и управляющая сеть. Эти три основных компонента могут быть сконфигурированы как в малые, так и в большие комплексы, поддерживающие до 1 000 000 тегов. Ниже приведено описание основных технических и программных компонентов комплекса.

Станция оператора (HIS, Human Interface Station). В качестве станции оператора (HIS) в системе Centum VP используется ПК, на котором установлены программные пакеты функций управления и контроля. Заказчик может выбрать настольный или консольный тип со встроенными дисплеями. Для консоли оператора опционально предлагается специализированная клавиатура. Программное обеспечение станции оператора предоставляет пользователю защищенную, безопасную и наглядную операционную среду. Данный подход позволяет операторам получать только важную и необходимую информацию и выполнять требуемые действия в реальном времени.

Станция оператора может иметь до 4 000 графических дисплеев. Каждый дисплей позволяет включать до 800 переменных с возможностью ежесекундного обновления данных. К каждой станции оператора могут быть подключены дополнительные мониторы и одновременно, независимо от их количества, может отображаться до 20 графических дисплеев.

 $\overline{7}$ 

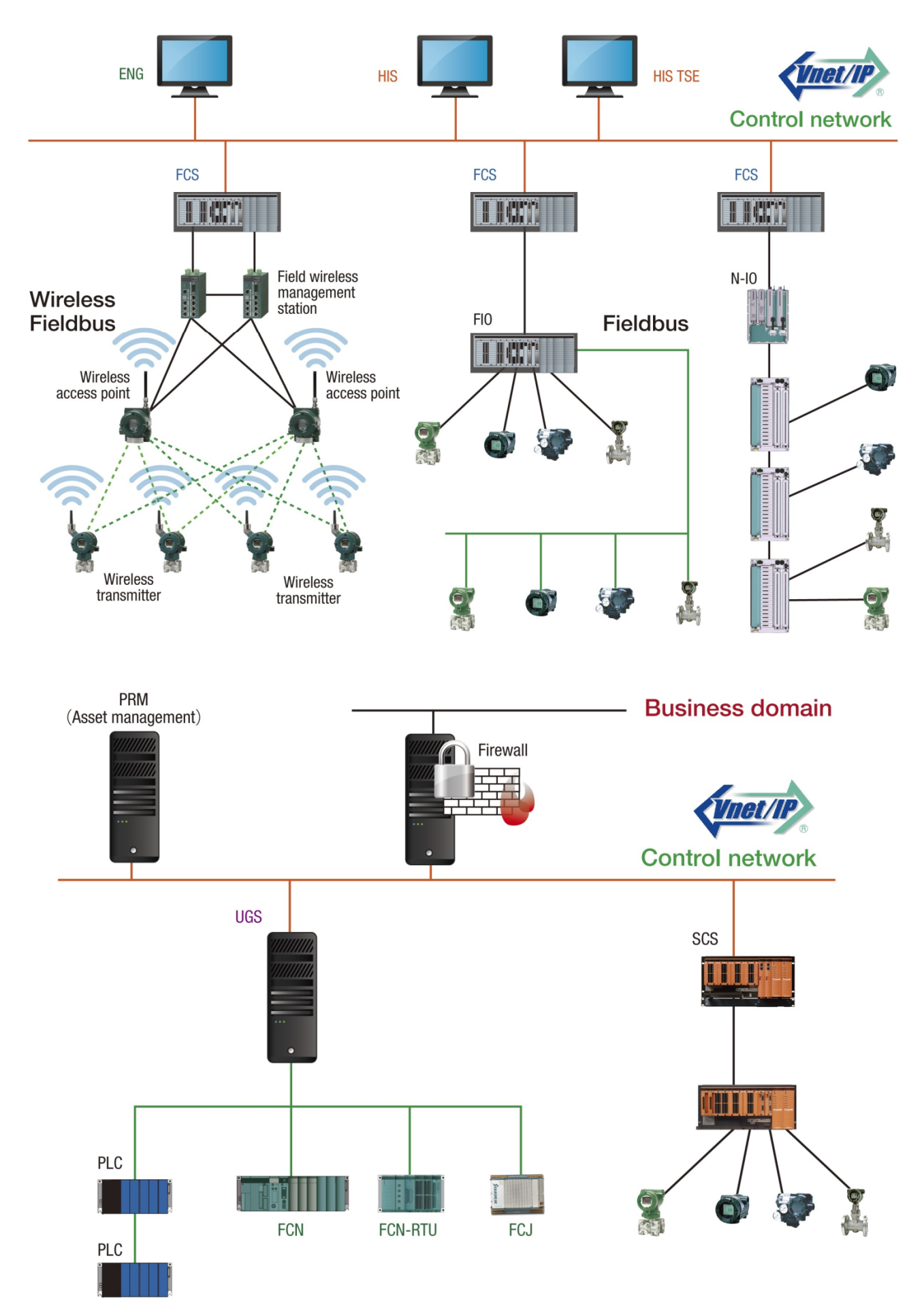

Рис. 1.1. Структура ПТК Centum VP производства «Yokogawa»

Станция инженера (ENG, Engineering Station). Станция инженера (ENG) представляет собой ПК, используемый для конфигурации и технического обслуживания системы. Инженерная станция использует те же аппаратные и программные средства, что и станция оператора (HIS), но также имеет и инженерное ПО, предназначенное для конфигурирования системы Centum VP (например, графическая среда разработки программ регулирования и управления последовательностью операций). Один ПК может использоваться как в качестве станции оператора (HIS), так и в качестве станции инженера (ENG) при установке на него соответствующего программного обеспечения.

Станция инженера (ENG) имеет виртуальную функцию тестирования, которая позволяет осуществлять тестирование и отладку прикладного программного обеспечения (алгоритмов управления системы) только с использованием ПК без применения аппаратных средств станции управления (FCS). Это позволяет значительно сократить время тестирования приложений и инжиниринга, что приводит к ускорению исполнения проекта и снижению затрат на инжиниринг. Для расширения и модификации системы приложения могут тестироваться и проверяться без какого-либо влияния на реальную работу предприятия. Функция виртуального тестирования является также ключевым компонентом при построении тренажера оператора.

Станция управления (FCS, Field Control Station). Строится на базе программируемого контроллера. Для станций управления можно выбрать простой (одинарный) или резервированный тип ЦПУ. Для резервированного типа при обнаружении нештатного состояния управляющего модуля переключение на резервный процессор происходит в течение одной миллисекунды, чтобы этот сбой не повлиял на работу технологического процесса. Каждый модуль ЦПУ имеет два процессорных ядра, одновременно обрабатывающих одни и те же данные; результаты их вычислений сравниваются. Если результаты

не согласуются, право управления передается на резервный ЦПУ, даже если нештатные ситуации не возникали. Эта технология предназначена для самодиагностики системы и позволяет повысить надежность ее работы.

Станции управления (FCS) системы Centum VP могут работать без станций оператора (HIS). Основное управление может осуществляться только с помощью станций FCS, и все технологические данные, управляющая логика и процедуры содержатся в контроллерах, станция HIS работает только в качестве монитора.

Традиционная система ввода-вывода (FIO, Fieldnetwork I/O). В каждой станции FCS имеется 8 слотов для модулей ввода/вывода, в них можно устанавливать любые типы модулей ввода/вывода. Также к одной станции управления можно дополнительно подсоединить до 14 узлов расширения ввода/вывода, по 8 слотов для модулей ввода/вывода в каждом.

Для подключения узлов расширения ввода/вывода существует два типа сетей. Первый тип – шина ESB (128 Mб/с) со специальным оборудованием компании «Yokogawa». Второй – оптическая ESBшина на базе аппаратных средств Ethernet, ее протяженность можно увеличивать за счет использования повторителей Ethernet до 50 километров при помощи волоконно-оптической линии связи, что особенно актуально в случае разнесенных в пространстве производств. Обе сети ввода/вывода могут быть резервированными.

Станция FCS предоставляет широкий выбор модулей ввода/вывода, и к ней может быть подключено все разнообразие устройств полевой сети для решения любых производственных задач. Имеется возможность обработки различных типов сигналов (4-20 мА, 1-5 В, прямой ввод (Т/С, RTD), дискретный ввод/вывод). Поддержка различных полевых цифровых интерфейсов Foundation Fieldbus, Profibus, Ethernet/IP, Modbus, HART, ISA100. Bce типы мо-

дулей могут быть исполнены в резервируемой конфигурации и со встроенной функцией самодиагностики модулей для быстрого переключения и минимизации влияния на процесс управления. Для резервированной конфигурации допускается «горячая» замена неисправной аппаратуры без воздействия на другие модули: ЦПУ, ввода/вывода, сетевых кабелей шины ввода/вывода и т. д. Инженеры могут менять конфигурацию контроллеров и HIS в оперативном режиме (on-line) без воздействия на другие станции.

Сетевая система ввода-вывода (NIO, Network I/O). В рамках ПТК Centum VP R6 предлагается новая, сетевая интеллектуальная система ввода-вывода NIO. Каждый модуль ввода-вывода NIO может быть сконфигурирован для работы с различными типами сигналов: AI, AO, DI, DO. Тип сигнала для каждого канала ввода-вывода может быть сконфигурирован. Каждая объединительная панель BBOда/вывода включает в себя возможность резервирования.

Подключение модулей ввода-вывода к FCS осуществляется посредством шины Network ESB, в основе которой – сеть Ethernet. Максимальное расстояние передачи данных для шины N-ESB составляет 100 метров при использовании кабеля категории 5e, 50 километров при использовании волоконно-оптической линии связи.

Унифицированная шлюзовая станция (UGS, Unified Gateway Station). Унифицированная шлюзовая станция (UGS) работает в качестве интерфейса, позволяя системе Centum VP осуществлять связь с системами управления на сетевой основе Stardom компании «Yokogawa» (линейка контроллеров Stardom представлена тремя моделями: FCN, FCJ и FCN-RTU) и с подсистемами других разработчиков. Система использует протокол МЭК 61850, который широко применяется в энергетической отрасли.

Станция безопасности (SCS, Safety Control Station) системы ProSafe-RS. Станция безопасности представляет собой контроллер

системы противоаварийной защиты ProSafe-RS, который переводит предприятие в безопасное состояние при возникновении аварийных условий. Система самодиагностики, реализованная в модуле ЦПУ и модулях входа/выхода, позволяет достичь уровня безопасности SIL3 в конфигурации без резервирования.

Управляющая сеть. Сеть Vnet/IP компании «Yokogawa» обеспечивает открытую, надежную и реализуемую в реальном времени широкополосную связь (1 Гб/с) с резервированной конфигурацией шины. В единую сеть могут быть объединены как относящиеся, так и не относящиеся к системе Centum компоненты. Построенная система обеспечивает гарантированное обновление данных на станции оператора (HIS) каждую секунду, даже для крупномасштабных проектов. Для исключения возможности электронных атак сеть Vnet/IP и связь со станцией управления (FCS) системы Centum VP имеют систему защиты, прошедшую международную сертификацию.

Маршрутизатор связи глобальной сети (WAC, Wide Area **Communication).** Маршрутизатор связи глобальной сети (WAC) позволяет выполнять соединения между доменами Vnet/IP в глобальной сети (WAN). Станция управления (FCS) и контроллеры системы безопасности (SCS), распределенные по всей области (сети), могут отслеживаться и контролироваться с использованием общедоступной сети или сети спутниковой связи без потери в надежности и безопасности.

Цифровые сети (Digital Fieldnetworks). Система Centum VP поддерживает Foundation Fieldbus, HART, Profibus-DP, DeviceNet, Modbus, Modbus/TCP, и Ethernet/IP. Она предоставляет пользователям свободу выбора устройств КИП, руководствуясь применением, возможностями, надежностью и ценами, независимо от протоколов свя-ЗИ.

Менеджер ресурсов КИП (PRM, Plant Resource Manager). В состав системы Centum VP входит инструментальное программное средство, обеспечивающее мониторинг и оперативное управление контрольно-измерительными устройствами в режиме реального времени. Пакет предназначен для работы с устройствами, использующими цифровые протоколы передачи данных Foundation Fieldbus, HART, Profubus.

Система PRM включает в себя следующие операции с устройствами КИПиА: контроль состояния, планирование деятельности по обслуживанию, конфигурирование параметров, управление информацией о калибровке, расширенная диагностика. При возникновении сигнализаций или нештатных ситуаций система PRM позволяет выполнять дистанционную конфигурацию параметров устройств и установок без необходимости присутствия на непосредственном месте расположения устройства.

Менеджер ресурсов КИП (PRM) имеет возможность интеграции с системами Centum, Prosafe-RS, Stardom компании «Yokogawa», а также с системами других производителей. Вместе с этим имеется возможность подключения PRM к нескольким системам одновремен-HO.

SCADA-система FAST/TOOLS. Представляет собой мощную, современную и гибкую систему диспетчерского управления и сбора данных, в которой реализованы web-интерфейс диспетчерского контроля, клиент-серверные функции ОРС, сбор данных с многочисленных контроллеров и устройств, управление сигнализациями и архивирование данных.

#### 1.2. Emerson DeltaV

ПТК DeltaV компании «Emerson» является масштабируемой открытой платформой на базе цифровой архитектуры управления предприятием PlantWeb [1, 7].

Система DeltaV предназначена для обеспечения автоматизации технологических процессов на базе измерительной информации, включая сбор и обработку первичной информации (от датчиков и преобразователей) о параметрах технологических процессов, преобразование, хранение и передачу информации на более высокие уровни управления, вычисление показателей, характеризующих качество процесса, формирование команд и управляющих воздействий, а также сигналов аварийной защиты. Система DeltaV может применяться для управления как непрерывными, так и периодическими процесса-MИ.

Распределенная система управления DeltaV находит применение на предприятиях химической, нефтехимической, нефтеперерабатывающей, энергетической, металлургической, газовой, целлюлознобумажной, фармацевтической, пищевой и др. отраслях промышленности, а также на объектах коммунального хозяйства [1].

Структура системы DeltaV минимальной конфигурации состоит полевого контроллера с соответствующими модулями вво-**ИЗ** да/вывода, рабочей станции на базе ПК и сети Ethernet с поддержкой функции автоматического распознавания и конфигурирования новых узлов системы и полевых приборов [1]. На рис. 1.2 приведен возможный вариант компоновки системы.

Сеть системы DeltaV имеет топологию «звезда», поэтому все узлы (рабочие станции и контроллеры) являются равноправными. При этом каждая рабочая станция получает данные непосредственно от контроллера, а выход из строя любого узла не влечет за собой сбой в

работе других узлов. Для организации сети используются концентраторы, репитеры и коммутаторы. Физическая среда - экранированная витая пара (медный кабель категории 5) или оптоволоконный кабель  $\lceil 1 \rceil$ .

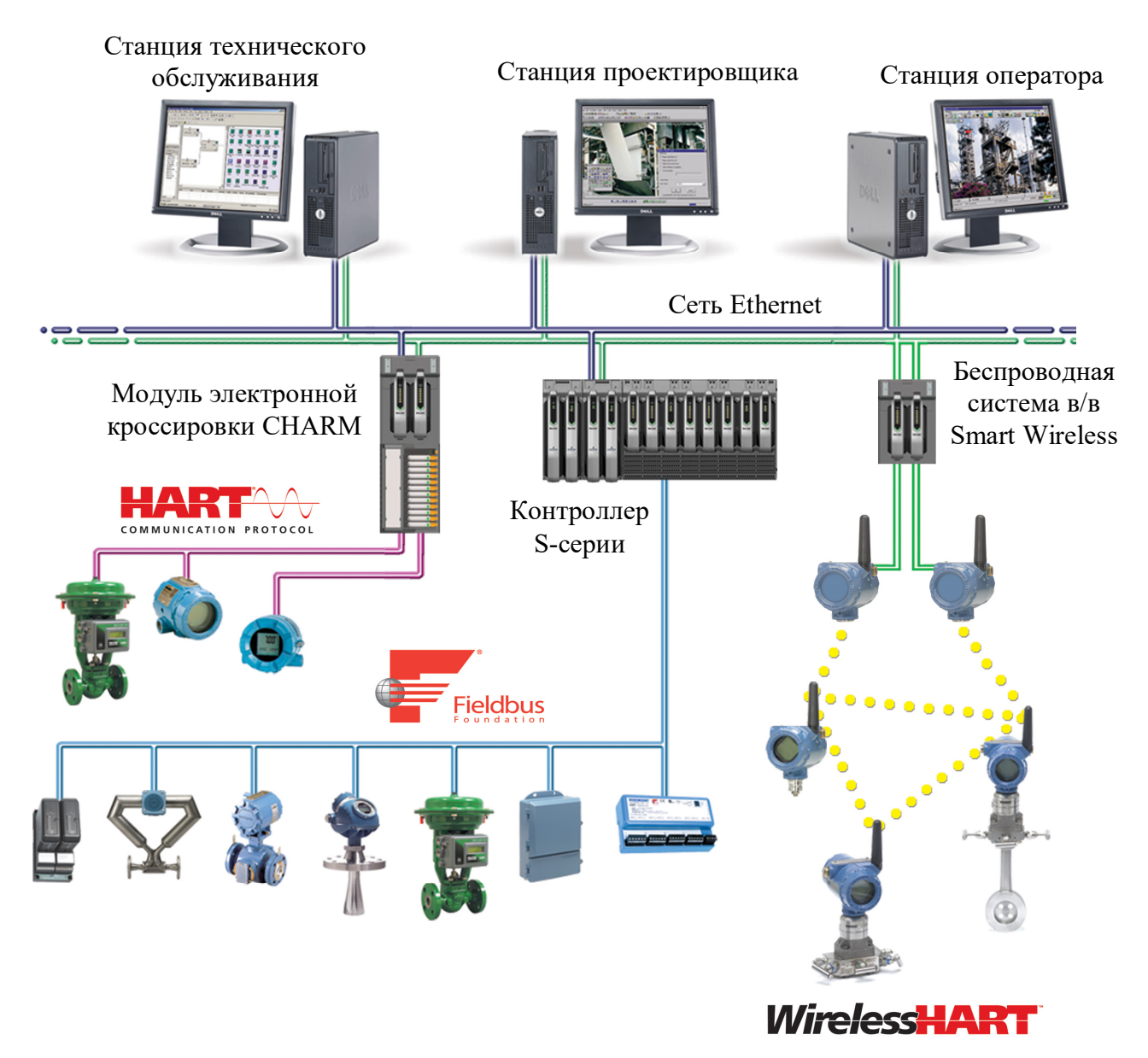

Рис. 1.2. Структура ПТК Emerson DeltaV

Система DeltaV обеспечивает простоту обмена данными в полевых системах. На уровне устройств система DeltaV поддерживает функцию plug-and-play для эксплуатации и диагностики множества стандартных протоколов: Wireless HART, HART, Foundation Fieldbus, DeviceNet и Profibus DP. Система DeltaV позволяет легко соединиться с бизнес-системами управления предприятием (ERP). Стандартные промышленные веб-службы ОРС и SOA уже встроены в систему для обеспечения связи с системой уровня MES - Syncade<sup>TM</sup> от Emerson и другими системами сети.

Важной особенностью системы DeltaV является ее масштабируемость. Наращивание системы, состоящей из одной рабочей станции и одного контроллера, осуществляется добавлением новых аппаратных и программных средств. При этом система автоматически распознает и конфигурирует контроллеры, модули ввода/вывода и интеллектуальные полевые приборы, как только они подключаются к системе. Система DeltaV обеспечивает уникальную возможность масштабирования проектов любого размера, от 25 до более 1 миллиона устройств ввода/вывода. Она достаточно гибкая, чтобы ее можно было внедрить в нужное время, в нужном месте и подходящим образом [1].

Контроллеры DeltaV разработаны с учетом подключения по полевой шине и использования большого потока информации, поступающего от интеллектуальных приборов. В состав системы DeltaV, помимо ПК и контроллеров, входят различные блоки ввода/вывода, в том числе модули со встроенными барьерами искрозащиты [1].

Универсальная система управления DeltaV обеспечивает гибкость автоматизации и соответствие требованиям заказчика за счет различных типов контроллеров ввода-вывода: это хорошо зарекомендовавшие себя серии М и S. Серия S предлагает технологию вводавывода по требованию с электронной кроссировкой, позволяющую использовать различные типы модулей ввода-вывода в нужное время и в нужном месте.

Решения на основе Smart Wireless фирмы «Emerson» обеспечивают комплексный, адаптивный и гибкий подход к беспроводным технологиям. В их основе - самоорганизующаяся беспроводная сеть,

основанная на стандарте WirelessHART (IEEE 802.15.4), обеспечивающая безопасность и высокую надежность коммуникации в промышленных условиях. Сеть постоянно отслеживает состояние коммуникации и самостоятельно оптимизирует путь прохождения сигнала. При возникновении препятствия на пути прохождения радиосигнала устройства автоматически выберут альтернативный путь.

Защита информации при использовании беспроводных сетей DeltaV обеспечивается многоуровневой, постоянно функционирующей системой безопасности. В сетевых устройствах, базирующихся на стандарте WirelessHART, используются шифрование, аутентификация, верификация, защита от помех и управление ключами, что гарантирует защиту данных при передаче.

Система DeltaV позволяет резервировать основные компоненты системы - контроллеры, блоки питания, сеть управления, платы ввода/вывода. При этом резервный модуль может быть добавлен к основному в горячем режиме [1].

ПТК DeltaV имеет в своем составе интеллектуальную систему противоаварийной защиты (ПАЗ) Smart SiS, играющую решающую роль в обеспечении безопасности и надежности работы предприятия. Повышенный уровень полноты безопасности обеспечивается за счет постоянного мониторинга состояния датчиков, контроллеров и исполнительных устройств посредством диагностики неисправностей до того, как они вызовут нежелательные отключения.

Система Smart SiS остановит производство, если это потребуется в целях безопасности. С другой стороны, если система ПАЗ обнаружит неисправность элемента, Deltav SiS может допустить продолжение эксплуатации установки в безопасном режиме и избежать останова (тем самым увеличивается эксплуатационная готовность), в то время как другие системы просто остановят производство.

В системе DeltaV управление технологическим процессом и функции ПАЗ разделены. ПАЗ Smart SiS строится на базе интеллектуальных логических вычислителей и сети SISNet. Концепция интеллектуальной противоаварийной защиты предполагает использование прогностических интеллектуальных функций полевых устройств для повышения работоспособности всей системы ПАЗ. Логический вычислитель системы ПАЗ DeltaV SIS взаимодействует с интеллектуальными полевыми устройствами с помощью протокола HART, чтобы выявить ошибки, прежде чем они вызовут ложные отключения. SISNet представляет собой независимую, резервируемую сеть передачи данных, используемую для передачи защищенной информации ПАЗ между интеллектуальными логическими вычислителями.

Отличительной особенностью системы DeltaV является применение цифровой архитектуры управления предприятием PlantWeb. Apхитектура PlantWeb позволяет оперативному и ремонтному персоналу контролировать статус интеллектуальных цифровых приборов и устройств, таких как датчики и клапаны, а также технологического оборудования. Удаленный мониторинг позволяет просматривать каждый элемент предприятия, вплоть до конкретного прибора. Диагностика интеллектуальных полевых устройств в реальном времени позволяет обнаруживать и предсказывать возможные отказы оборудования, тем самым предотвращая аварийные ситуации. Механизмы мониторинга, диагностики и предупреждения о возможных проблемах в реальном времени позволяют персоналу обнаруживать и предотвращать такие условия эксплуатации, которые ведут к поломке оборудования и внезапному останову процесса. Такой подход способствует повышению эффективности работы производства, снижению проектных рисков и улучшению экономических показателей предприятия.

Цифровая архитектура PlantWeb использует всю мощь интеллекоборудования. Измерительные полевого приборы туального Rosemount отслеживают состояние сенсора и сигнализируют о возникновении опасных ситуаций, например, дрейфе и загрязнении сенсора, закупорке импульсных линий и других видах неисправностей. Диагностика на уровне сенсора предоставляет операторам возможность управления процессами калибровки непосредственно с персонального компьютера.

PlantWeb помогает отслеживать и предотвращать проблемы в следующих типах оборудования: насосы, компрессоры, клапаны, датчики, двигатели, технологическое оборудование. Например, система DeltaV позволяет определять повышенную вибрацию, температуру корпуса, а также другие параметры, влияющие на эффективность работы электродвигателей, осуществлять контроль смазки вращающегося оборудования для выявления износа, что помогает предотвратить отказ. Интеллектуальные клапаны извещают о повышенном износе, неправильной установке, о зашумленности процесса или о других факторах, которые могут вызвать поломку.

В систему DeltaV встроены алгоритмы автонастройки контуров регулирования, управления по методу нечеткой логики, по модели с прогнозированием, нейросетевые и статистические алгоритмы управления. Встроенное интеллектуальное управление системы DeltaV обеспечивает быструю адаптацию к изменениям в процессе и гибкость при изменении требований рынка. Встроенные алгоритмы распознавания идентифицируют проблемы с управлением и обеспечивают постоянное адаптивное управление для автоподстройки под меняющиеся условия процесса. Управление по прогнозирующей модели и оптимизация обеспечивают оптимальные характеристики производства в рамках текущих технологических ограничений.

Система DeltaV обладает функцией контроля качества управления. Специальная программа в составе системы собирает данные со всех контуров регулирования для анализа качества управления технологическим процессом.

Среда оператора DeltaV предоставляет пользователям прямой доступ ко всей рабочей информации: от текущих параметров процесса и текущих рабочих экранов до алармов с соответствующими приоритетами и временными метками. Кроме того, система DeltaV имеет графические возможности с высоким разрешением и встроенные функции построения трендов по архивным данным.

Система DeltaV имеет средства обеспечения безопасности для защиты технологического процесса от кибер-атак. ПТК DeltaV соответствует новейшим политикам безопасности и позволяет организовывать безопасные системы управления.

#### **1.3. IITK «TEKOH»**

ПТК «ТЕКОН» производства ГК «Текон» используется в автоматизированных системах управления технологическими процессами (АСУТП), в диспетчерских системах, системах телемеханики, системах технического учета энергоресурсов и т.д., производящих измерение, оперативный контроль технологических параметров, управление технологическим оборудованием, автоматическое управление и регулирование технологических процессов, выполнение противоаварийных защит и блокировок технологических процессов, архивирование значений параметров и событий [9].

Система «ТЕКОН» позволяет осуществлять непрерывное измерение и контроль технологических параметров (давления, температуры, расхода, уровня, параметров вибрации, силы и напряжения по-

стоянного и переменного тока и др.) при управлении различными технологическими процессами.

ПТК «ТЕКОН» применяется в различных отраслях промышленности, в том числе на взрывопожароопасных производствах:

- в энергетике, в том числе на электростанциях, энергетических объектах, на промышленных и приравненных к ним предприятиях, у бытовых потребителей и на других энергопотребляющих или энергопоставляющих предприятиях и организациях;

- нефтегазовой, химической и нефтехимической отраслях;

- металлургических и коксохимических производствах;

- машиностроении, пищевой, деревообрабатывающей и других отраслях народного хозяйства.

Комплекс «ТЕКОН» представляет собой многоуровневую иерархическую информационно-измерительную и управляющую систему распределенного типа, включающую в свой состав промышленные контроллеры серий МФК3000/МФК1500 и/или интеллектуальные модули системы ТЕКОНИК, компьютеры и программное обеспечение (ПО): модульную интегрированную SCADA-систему «ТЕКОН» (ПО компьютеров), целевую задачу ISaGRAF (ПО контроллеров) и прикладные программы. Структура ПТК «ТЕКОН» представлена на рис. 1.3 [9].

ПТК «ТЕКОН» состоит из проектно-компонуемых программных модулей и технических средств. Состав компонуемых программных модулей и технических средств обеспечивает построение на базе ПТК «ТЕКОН» систем диспетчеризации и АСУТП как для небольших систем до 100-200 каналов, так и для больших систем с количеством каналов до 50000. Состав компонуемых программных модулей и технических средств обеспечивает построение подсистем АСУТП различной сложности – от информационных до подсистем аварийных защит и блокировок.

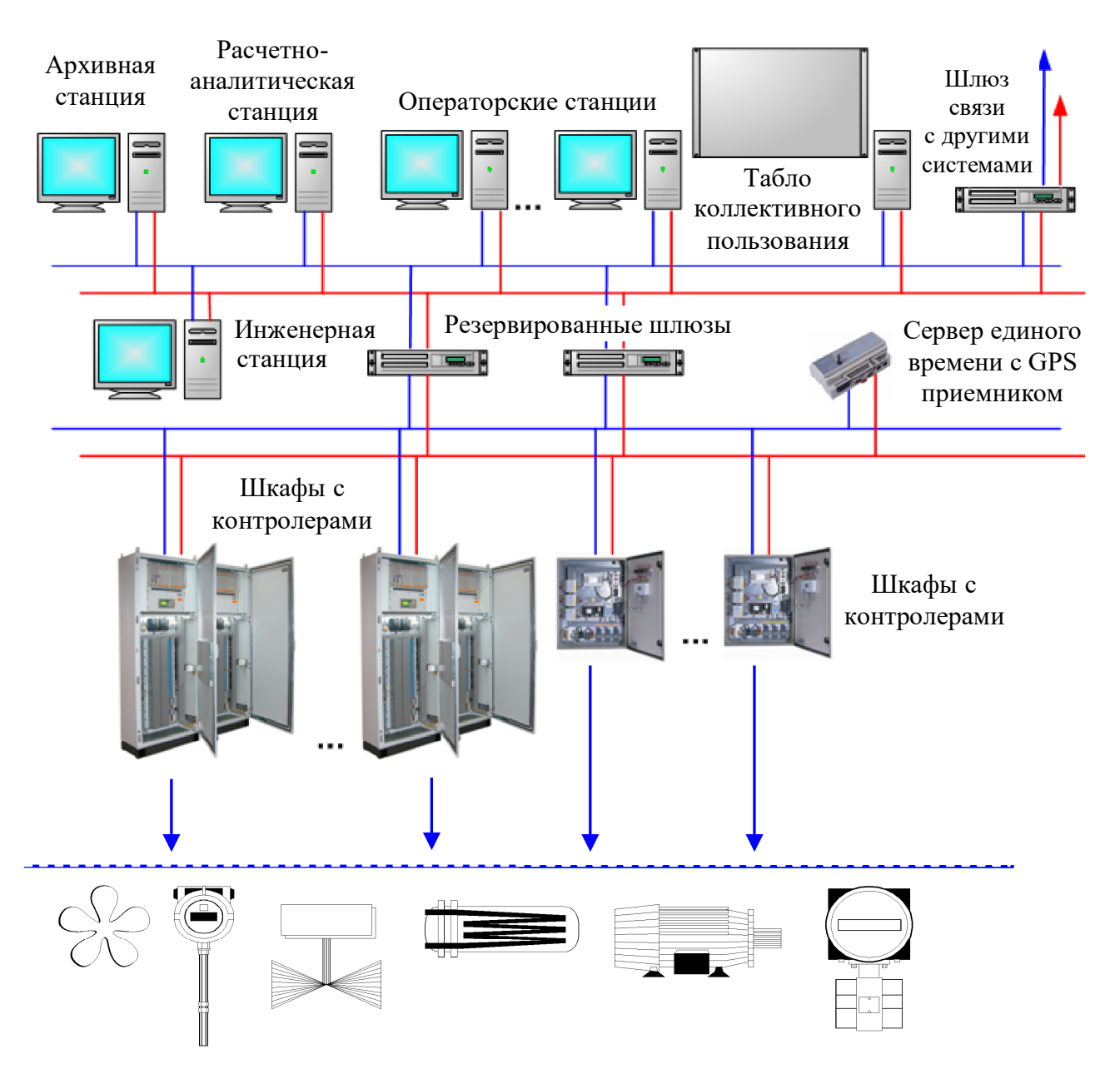

Рис. 1.3. Структура ПТК «ТЕКОН»

Внедрение программно-технических комплексов «ТЕКОН» позволяет обеспечивать высокий уровень технико-экономических показателей работы автоматизированных систем управления, создавать надежные системы противоаварийных защит и блокировок.

## 2. Структура ПТК «ТеконУС 410-02 - ПЭВМ»

Основными компонентами системы являются рабочая станция на базе ПК и отладочный модуль «ТеконУС 410-02» (ГК «Текон»). Структура ПТК представлена на рис. 2.1.

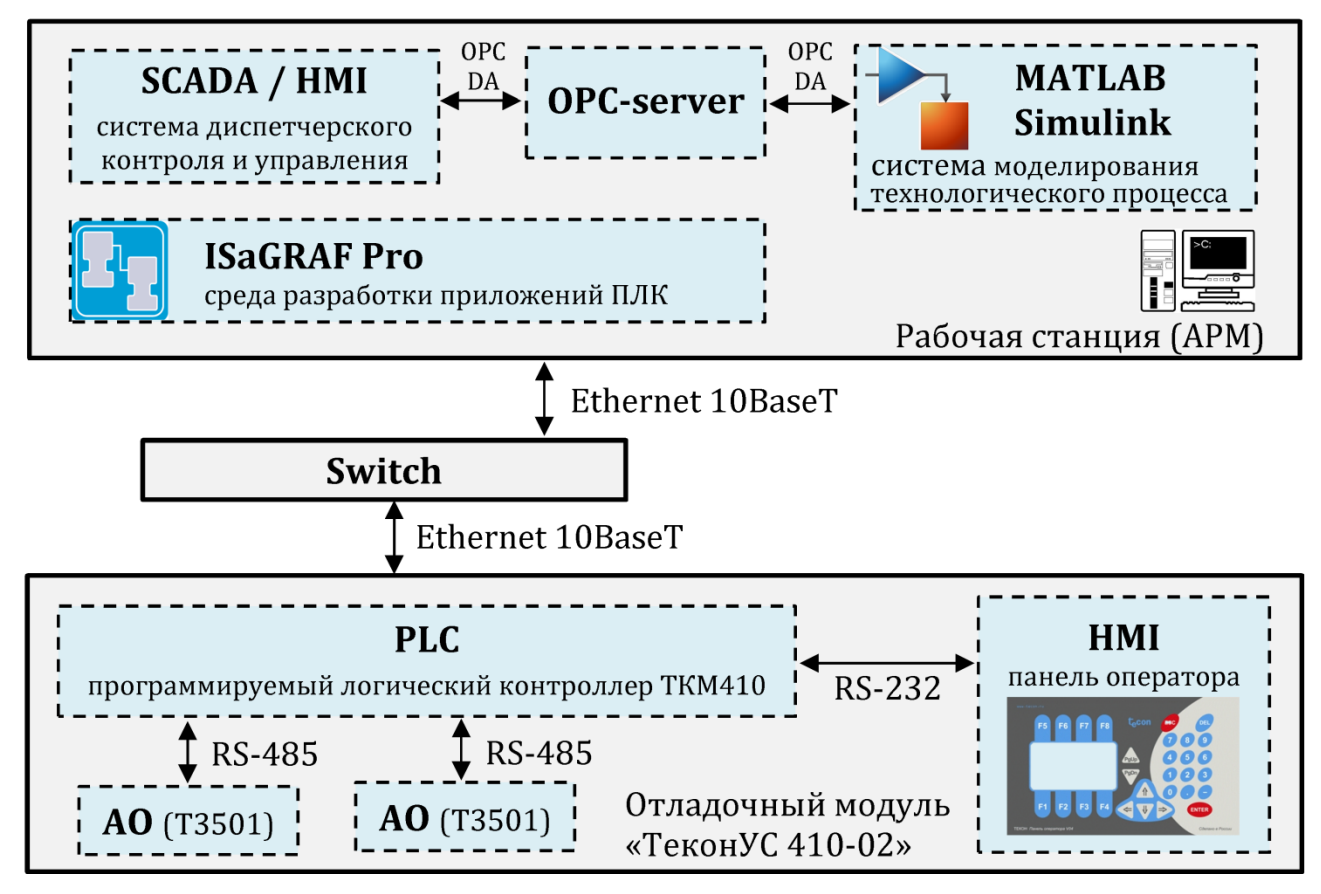

Рис. 2.1. Структура программно-технического комплекса

Основными техническими компонентами отладочного модуля «ТеконУС 410-02» являются: многофункциональный программируемый логический контроллер ТКМ410; панель оператора V04M; модули вывода аналоговых сигналов Т3501 (модули расширения).

Рабочая станция подключается к контроллеру через сетевой коммутатор (Switch) посредством интерфейса Ethernet спецификации 10BaseT.

Рабочая станция может использоваться как в качестве инженерной станции (разработка и отладка прикладного ПО), так и в качестве станции оператора (АРМ-оператора).

Для организации работы ПТК используется программное обеспечение: ISaGRAF PRO, TeconOPC-сервер, MasterSCADA, MATLAB.

Программирование контроллера ТКМ410 осуществляется с помощью среды разработки приложений ISaGRAF PRO (поддерживаются языки SFC, FBD, LD, ST, IL стандарта IEC 61131-3, а также язык FC).

Диспетчерское управление, сбор и отображение данных в системе обеспечивается современной объектно-ориентированной SCADA и Soft-Logic системой MasterSCADA фирмы «InSat».

Интеграция компонентов системы и организация обмена данными обеспечивается посредством ТесопОРС-сервера. ОРС-сервер представляет собой универсальное средство доступа к данным в контроллере со стороны SCADA-систем (и других клиентов), которые поддерживают технологию ОРС (OLE for Process Control). Сервер получает данные из контроллера по сети Ethernet (протокол TCP/IP).

На базе ПТК «ТеконУС 410-02 - ПЭВМ» можно проводить проектирование и полунатурное (программно-аппаратное) моделирование систем управления технологическими процессами (Hardware-inthe-loop (HIL) simulation). Согласно данному подходу воспроизведение работы технологических объектов (процессов) осуществляется с использованием компьютерных имитационных математических моделей, а алгоритмы управления этими объектами реализуются на реальных технических устройствах - ПЛК.

Описываемый подход в последнее время широко используется в процессе создания АСУТП на этапе ее проектирования с целью тестирования и отладки управляющих программ ПЛК [10-13]. Тестирование системы с применением имитационной модели технологиче-

ского процесса позволяет выявить возможные недостатки и провести корректировку как самих алгоритмов управления, так и их программной реализации на языках стандарта IEC 61131-3. Предлагаемая концепция полунатурного моделирования представляет наибольшую актуальность на стадии разработки АСУТП при тестировании сложных управляющих алгоритмов, когда их апробация на реальном объекте, как правило, недопустима или затруднена.

Моделирование работы технологических процессов (объектов) в системе осуществляется с использованием пакета прикладных программ математического моделирования MATLAB Simulink, который позволяет вести моделирование в режиме реального времени. MATLAB Simulink является мощным инструментом для исследования и моделирования сложных динамических систем, с его помощью можно имитировать реальный процесс либо производство в целом. MATLAB Simulink имеет в составе библиотеку ОРС Toolbox, расширяющую возможности системы средствами взаимодействия с ОРС серверами, что позволяет использовать MATLAB Simulink в качестве ОРС-клиента. Библиотека ОРС Toolbox позволяет читать и записывать данные с устройств, совместимых со стандартами ОРС, может осуществлять взаимодействие с системами распределенного управления (SCADA), диспетчерского контроля, захвата данных и с ПЛК. ОРС Toolbox позволяет импортировать промышленные данные в среду MATLAB для анализа, визуализации, имитационного моделирования и тестирования систем в связке модель-устройство [14].

#### 3. Разработка имитационной модели объекта

Для тестирования прикладного программного обеспечения ПЛК и проведения полунатурного моделирования системы управления необходима замена технологического процесса (объекта) его адекватной имитационной моделью. Ниже рассмотрен процесс создания имитационной модели объекта на примере жидкофазного химического реактора непрерывного действия.

#### 3.1. Концептуальная модель объекта

Химический реактор представляет собой аппарат емкостного типа, снабженный механической мешалкой и рубашкой (рис. 3.1), в котором проводится сложная многостадийная экзотермическая реакция, протекающая по схеме [15]:

$$
A \xrightarrow[K1]{K1} B \xrightarrow[K3]{K3} D,
$$
 (3.1)

где A – исходный реагент; B, C, D – продукты реакции.

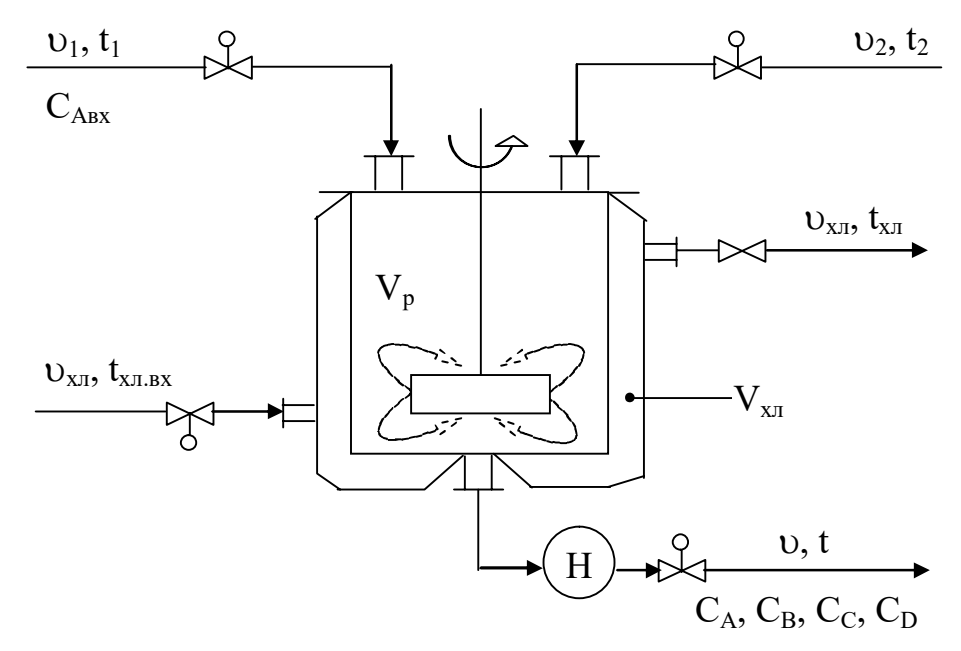

Рис. 3.1. Принципиальная схема объекта

Исходный реагент с концентрацией САВХ подается в потоке  $v_1$ . Поток  $v_2$  служит для разбавления реакционной смеси. Смесь из реактора забирается насосом, величина потока может регулироваться клапаном. В рубашку аппарата поступает хладоагент (жидкость). Объем рубашки –  $V_{x_{\pi}}$ . Благодаря интенсивному перемешиванию структура потоков в реакторе может быть описана моделью идеального смешения. Аппарат работает в политропическом режиме.

Выходные переменные объекта: объем (уровень) реакционной смеси –  $V_p$ ; концентрации компонентов в выходном потоке –  $C_A$ ,  $C_B$ ,  $C_C$ ,  $C_D$ ; температура смеси в аппарате - t; температура хладоагента в рубашке  $-t_{\rm vr}$ .

Входные переменные объекта: расходы потоков на входе и выходе из аппарата –  $v_1, v_2, v$ ; концентрация вещества А во входном потоке -  $C_{ABx}$ ; температуры входных потоков -  $t_1$ ,  $t_2$ ,  $t_{x_1,Bx}$ ; расход хладоагента на входе в рубашку –  $v_{x}$ .

Назначение объекта - получение целевого продукта заданной концентрации. Целевым продуктом является вещество В.

#### 3.2. Математическое описание объекта

Получим математическую модель химического реактора с учетом упрощающих допущений:

- структура потоков описывается моделью идеального перемешивания;

- теплопотери в окружающую среду отсутствуют, теплофизические свойства жидкостей не зависят от температуры и концентрации компонентов;

- теплоемкостью стенок пренебрегаем;

- транспортным запаздыванием при изменении входных переменных пренебрегаем;

- расход хладоагента на входе и выходе одинаков, объем хладоагента в рубашке постоянен ( $V_{x\pi}$  = const);

- объем реакционной смеси в аппарате постоянный  $(V_p = const)$ .

Проведем стехиометрический анализ сложной реакции, протекающей по схеме (3.1). Разобьем реакцию на четыре стадии:

$$
A \xrightarrow{K_1} B, \quad A \xrightarrow{K_2} C, \quad B \xrightarrow{K_3} D, \quad C \xrightarrow{K_4} D.
$$

Запишем выражения для скоростей стадий:

$$
W_1 = K_1 C_A
$$
,  $W_2 = K_2 C_A$ ,  $W_3 = K_3 C_B$ ,  $W_4 = K_4 C_C$ ,

где  $K_1$ ,  $K_2$ ,  $K_3$ ,  $K_4$  - константы скорости, определяемые выражения-**МИ:** 

$$
K_1 = K_{10}e^{\frac{-E_1}{RT}}, K_2 = K_{10}e^{\frac{-E_2}{RT}}, K_3 = K_{10}e^{\frac{-E_3}{RT}}, K_4 = K_{10}e^{\frac{-E_4}{RT}}.
$$

Матрица стехиометрических коэффициентов запишется:

$$
M = \begin{bmatrix} 1 & 1 & 1 & 0 & 0 \\ 1 & -1 & 1 & 0 & 0 \\ 2 & -1 & 0 & 1 & 0 \\ 3 & 0 & -1 & 0 & 1 \\ 4 & 0 & 0 & -1 & 1 \end{bmatrix}
$$

Скорость реакции по компонентам определяется выражением:

$$
\vec{R} = M^T \vec{W},
$$

где  $M<sup>T</sup>$  – транспонированная матрица стехиометрических коэффициентов;  $\vec{W}$  – вектор скоростей стадий;  $\vec{R}$  – вектор скоростей реакций по компонентам.

Будем иметь:

$$
\vec{R} = \begin{pmatrix} R_A \\ R_B \\ R_C \\ R_D \end{pmatrix} = \begin{pmatrix} -1 & -1 & 0 & 0 \\ 1 & 0 & -1 & 0 \\ 0 & 1 & 0 & -1 \\ 0 & 0 & 1 & 1 \end{pmatrix} \begin{pmatrix} W_1 \\ W_2 \\ W_3 \\ W_4 \end{pmatrix}.
$$

Таким образом, выражения для скоростей реакций запишутся:

$$
\begin{cases}\nR_A = -W_1 - W_2 = -K_1 C_A - K_2 C_A; \\
R_B = W_1 - W_3 = K_1 C_A - K_3 C_B; \\
R_C = W_2 - W_4 = K_2 C_A - K_4 C_C; \\
R_D = W_3 + W_4 = K_3 C_B + K_4 C_C.\n\end{cases} (3.2)
$$

Математическая модель объекта включает в себя уравнения материального баланса по компонентам, уравнение теплового баланса для реакционной смеси и уравнение теплового баланса для рубашки. С учетом введенных допущений и уравнений (3.2) математическая модель динамики запишется:

$$
\begin{cases}\n\frac{dC_A}{d\tau} = \frac{v_1 C_{A_{BX}}}{V_p} - K_1 C_A - K_2 C_A - \frac{vC_A}{V_p}; \\
\frac{dC_B}{d\tau} = K_1 C_A - K_3 C_B - \frac{vC_B}{V_p}; \\
\frac{dC_C}{d\tau} = K_2 C_A - K_4 C_C - \frac{vC_C}{V_p}; \\
\frac{dC_D}{d\tau} = K_3 C_B + K_4 C_C - \frac{vC_D}{V_p}; \\
\frac{dt}{d\tau} = \frac{v_1 t_1}{V_p} + \frac{v_2 t_2}{V_p} - \frac{vt}{V_p} + \frac{|-K_1 C_A - K_2 C_A|\Delta H}{C_p \rho} - \frac{K_T F_T (t - t_{x\pi})}{V_p C_p \rho}; \\
\frac{dt_{x\pi}}{d\tau} = \frac{v_{x\pi} t_{x\pi BX}}{V_{x\pi}} - \frac{v_{x\pi} t_{x\pi}}{V_{x\pi}} + \frac{K_T F_T (t - t_{x\pi})}{V_{x\pi} C_{p, x\pi} \rho_{x\pi}}.\n\end{cases}
$$
\n(3.3)

Полученная математическая модель объекта представляет собой систему нелинейных обыкновенных дифференциальных уравнений.

Система уравнений (3.3) решается при соответствующих начальных условиях:  $C_A|_{\tau=0} = C_A^0$ ,  $C_B|_{\tau=0} = C_B^0$ ,  $C_C|_{\tau=0} = C_C^0$ ,  $C_D|_{\tau=0} = C_D^0$ ,  $t|_{\tau=0} = t^0, t_{x}$ <sub> $\tau=0$ </sub> =  $t_{x}^0$ .

Значения технологических и конструктивных параметров в рабочей точке представлены в табл. 3.1.

| Наименование                                              | Единицы<br>Измерения | Численные<br>Значения | Обозначения                 |
|-----------------------------------------------------------|----------------------|-----------------------|-----------------------------|
| Объем аппарата                                            | Л                    | 1400                  | $V_{\rm p}$                 |
| Объем рубашки                                             | Л                    | 500                   | $V_{XJI}$                   |
| Диаметр аппарата                                          | M                    | 1,21                  | D                           |
| Уровень жидкости в аппарате                               | M                    | 1,21                  | H                           |
| Поверхность теплопередачи                                 | $M^2$                | 5,773                 | $F_T$                       |
| Теплоемкость вещества в ап-<br>парате и входных потоках   | кДж/(кг·К)           | 4,19                  | $C_p$                       |
| Теплоемкость хладагента                                   | кДж/(кг $\cdot$ К)   | 4,19                  | $C_{p.x,\pi}$               |
| Коэффициент теплопередачи                                 | кДж/ $(M^2$ •мин•К)  | 12                    | $K_T$                       |
| Плотность вещества в аппа-<br>рате и входных потоках      | $K\Gamma/\Pi$        | 1,2                   | $\rho$                      |
| Плотность хладоагента                                     | $K\Gamma/\Pi$        | 0,978                 | $\rho_{XJI}$                |
| Тепловой эффект реакции                                   | кДж/моль             | 800                   | $\Delta H$                  |
| Предэкспоненциальный<br>множитель константы скоро-<br>сти | 1/MHH                | 350                   | $K_{10}$                    |
|                                                           |                      | $\overline{2}$        | $K_{20}$                    |
|                                                           |                      | 600                   | $K_{30}$                    |
|                                                           |                      | 200                   | $\rm K_{40}$                |
| Энергия активации                                         | Дж/моль              | 32000                 | $E_1$                       |
|                                                           |                      | 25000                 | E <sub>2</sub>              |
|                                                           |                      | 50000                 | $E_3$                       |
|                                                           |                      | 17000                 | $E_4$                       |
| Универсальная газовая по-<br>стоянная                     | Дж/(моль·К)          | 8,315                 | $\mathbf R$                 |
| Концентрация компонента А<br>на входе в аппарат           | моль/л               | $\mathbf{1}$          | $C_{\text{ABX}}$            |
| Расходы входных потоков                                   | л/мин                | 2,25                  | $v_1$                       |
|                                                           |                      | 0,75                  | v <sub>2</sub>              |
| Расход на выходе из реактора                              | л/мин                | 3                     | $\upsilon$                  |
| Расход хладоагента                                        | л/мин                | 2,4                   | $\mathbf{U}_{\mathbf{XJI}}$ |
| Температуры входных пото-                                 | $\rm ^{\circ}C$      | 25                    | $t_1$                       |
| <b>KOB</b>                                                |                      | 35                    | t <sub>2</sub>              |
| Температура хладоагента на<br>входе в рубашку             | $\rm ^{\circ}C$      | 30                    | $t_{xJ.BX}$                 |

Таблица 3.1. Параметры аппарата в рабочей точке

#### Окончание табл. 3.1

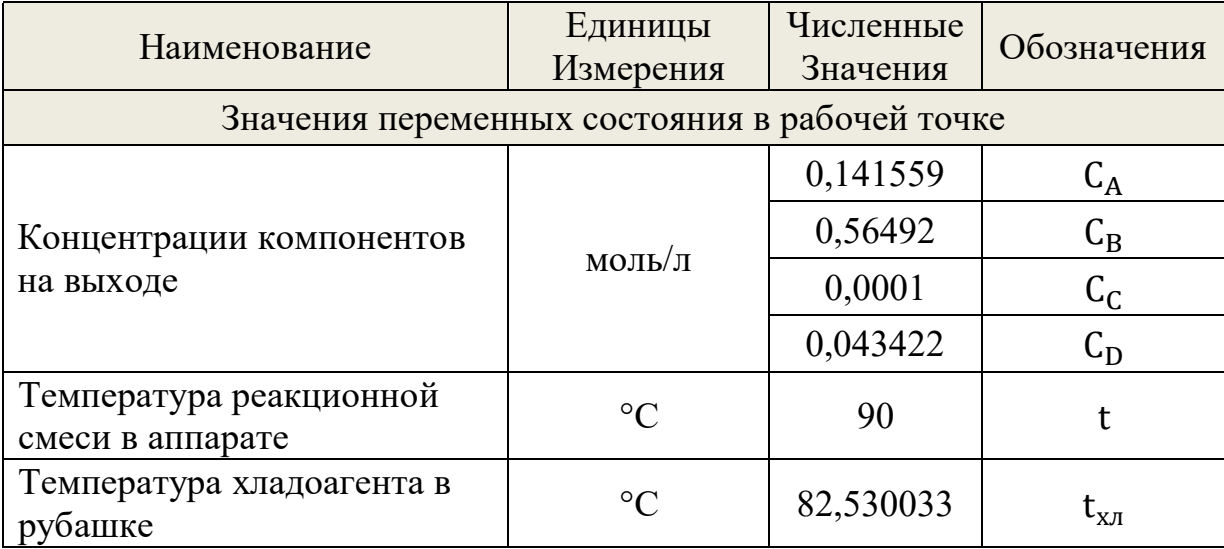

### 3.3. Структурная схема системы регулирования

Предположим, что выходными переменными реактора, подлежащими стабилизации, являются концентрация целевого продукта ( $C_R$ ), температура реакционной смеси в аппарате (t) и объем смеси в аппарате  $(V_n)$ . На рис. 3.2 представлен возможный вариант структурной схемы системы регулирования. В соответствии с данной структурной схемой требуется разработать управляющую программу контроллера.

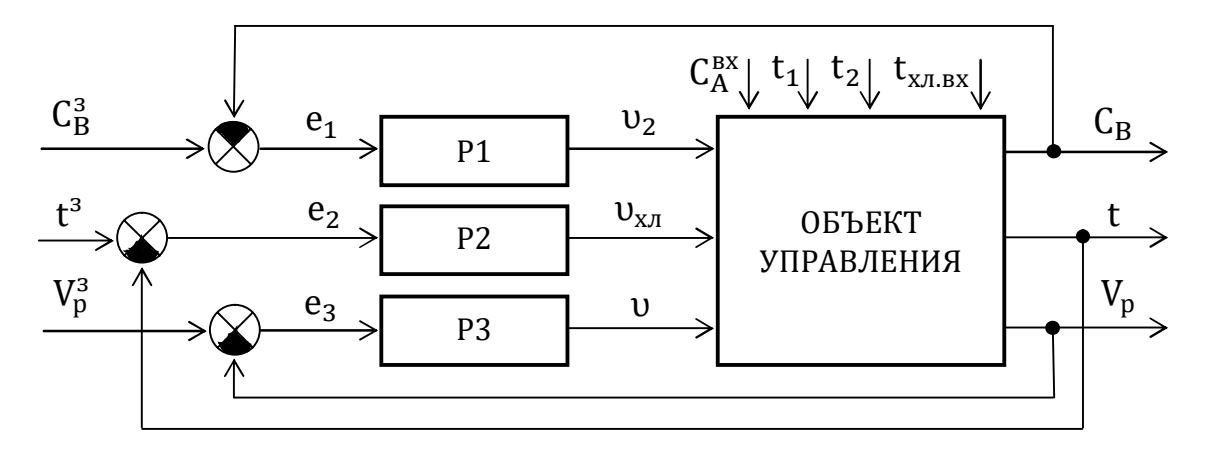

Рис. 3.2. Структурная схема несвязанной системы регулирования: Р1, Р2, Р3 – регуляторы;  $C_A^{BX}$ ,  $t_1$ ,  $t_2$ ,  $t_{XI,BX}$  – возмущающие факторы;  $C_B^3$ ,  $t^3$ ,  $V_p^3$  – заданные значения выходных переменных;  $v_2$ ,  $v_{x\pi}$ ,  $v$  – регулирующие воздействия;  $e_1, e_2, e_3$  – ошибки регулирования

#### 3.4. Разработка Simulink-модели объекта

Как было отмечено выше, моделирование динамики объекта целесообразно проводить в MATLAB Simulink совместно с библиотекой ОРС Toolbox. Библиотека ОРС Toolbox позволяет организовать связь имитационной модели технологического процесса с управляющей программой, загруженной в ПЛК, а также со SCADA системой.

Для построения Simulink-модели используются различные функциональные блоки из библиотеки объектов Simulink: «Constant», «Scope», «Display», «Mux», «Demux», «Subsystem», «Integrator», «Fcn», «DEE», «OPC Configuration», «OPC Read», «OPC Write» и др. В качестве примера, на рис. 3.3 представлено главное окно Simulinkпрограммы, моделирующей работу объекта.

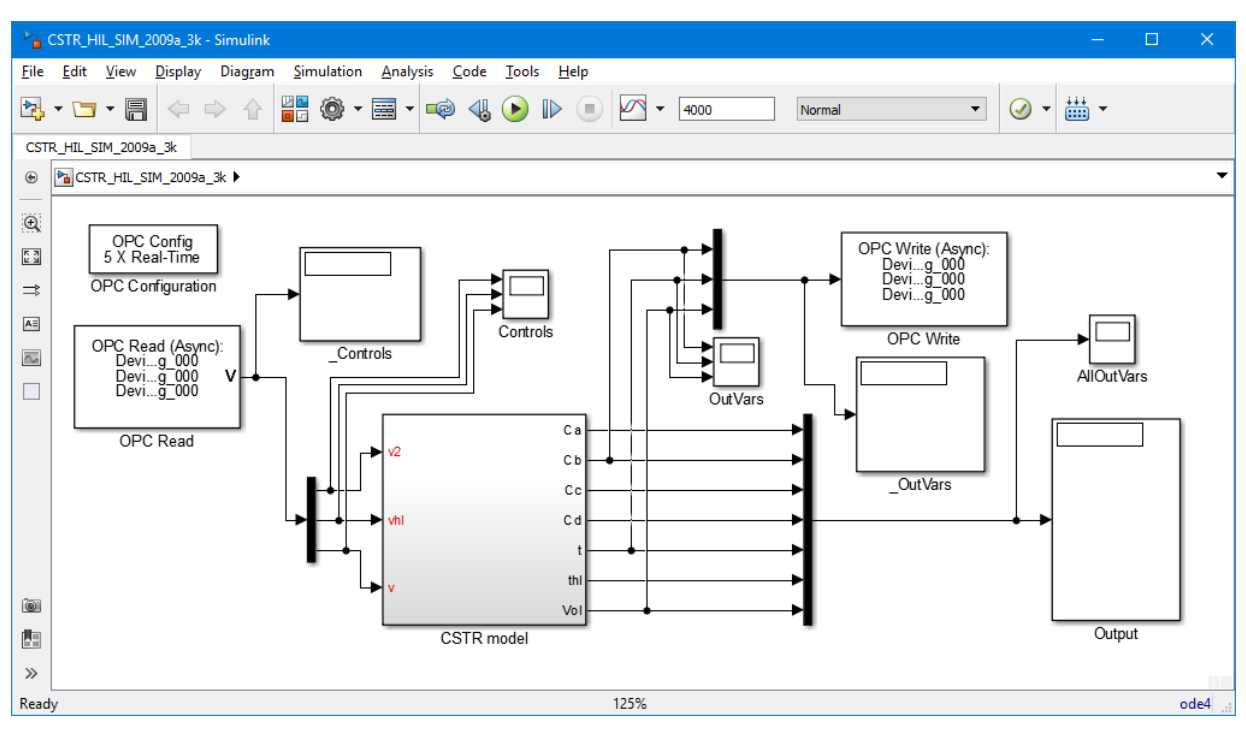

Рис. 3.3. Simulink-модель объекта

Блок «CSTR model» представляет собой модель объекта в виде черного ящика (вход-выход). Для решения системы дифференциальных уравнений динамики объекта (3.3) можно использовать встроенный в Simulink редактор дифференциальных уравнений (блок «DEE», Differential Equation Editor). Для вызова функционального блока необходимо в командном окне MATLAB ввести «dee» и нажать «Enter». Окно редактора дифференциальных уравнений приведено на рис. 3.4. В окне редактора «DEE» указывают количество входных параметров, правые части дифференциальных уравнений, начальные условия и переменные состояния (выходные переменные). Альтернативным вариантом решения системы дифференциальных уравнений является использование блоков «Fcn» и «Integrator».

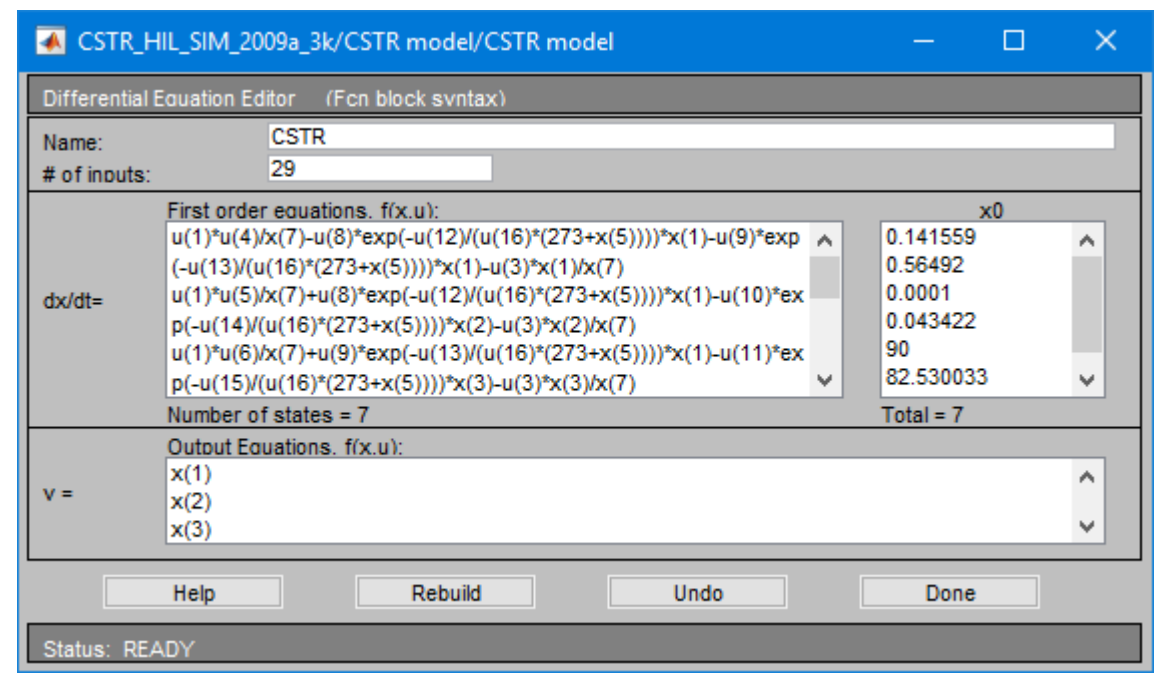

Рис. 3.4. Окно редактора Differential Equation Editor

Для обеспечения обмена данными между Simulink и TeconOPCсервером используются функциональные блоки «ОРС Configuration», «OPC Read» и «OPC Write», которые находятся в разделе «OPC Toolbox» библиотеки объектов Simulink.

Функциональный блок «OPC Configuration» служит для конфигурирования связи с ОРС-сервером, настройки обработки возникающих ошибок при обмене данными и настройки режима моделирования (режим имитации реального времени). Поддерживаются как локальные серверы, так и серверы, находящиеся в сети. Поддерживается одновременная работа с несколькими ОРС-серверами. Функциональные блоки «ОРС Read» и «ОРС Write» служат для чтения и записи информации в указанные тэги сервера.

Настройка блоков «ОРС Configuration», «ОРС Read» и «ОРС Write» Производится ТОЛЬКО после загрузки конфигурации  $\bf{B}$ ТесопОРС-сервер (см. раздел 5).

В блоке «ОРС Configuration» требуется указать ОРС-сервер. Для этого необходимо зайти в свойства блока «OPC Configuration», выполнить последовательность команд: «Configure OPC Clients...  $\rightarrow$ Add...  $\rightarrow$  Select...» и в появившемся окне (рис. 3.5) указать ОРСсервер «Tecon.TeconOPC.2».

Далее нужно указать переменные для записи и чтения в блоках «ОРС Read» и «ОРС Write». Для того чтобы блок «ОРС Write» записывал текущие выходные значения переменных Simulink-модели в ТесопОРС-сервер, необходимо зайти в свойства блока и нажать кнопку «Add Items...». В появившемся окне (рис. 3.6) из списка переменных нужно выбрать тэги тех переменных, в которые должна осуществляться запись. Аналогичные операции осуществляют с блоком «ОРС Read», только из списка переменных нужно выбрать тэги переменных для чтения. После этого блок «ОРС Read» сможет читать соответствующие значения из TeconOPC-сервера.

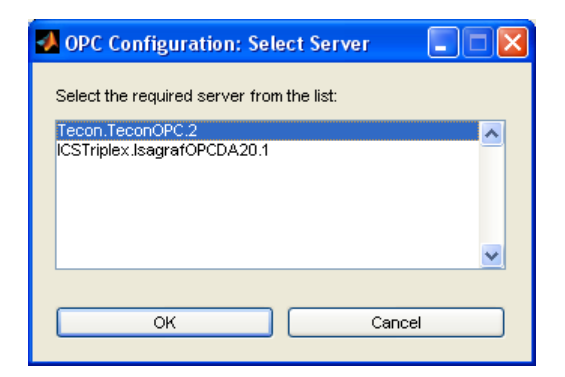

Рис. 3.5. Окно выбора ОРС-сервера

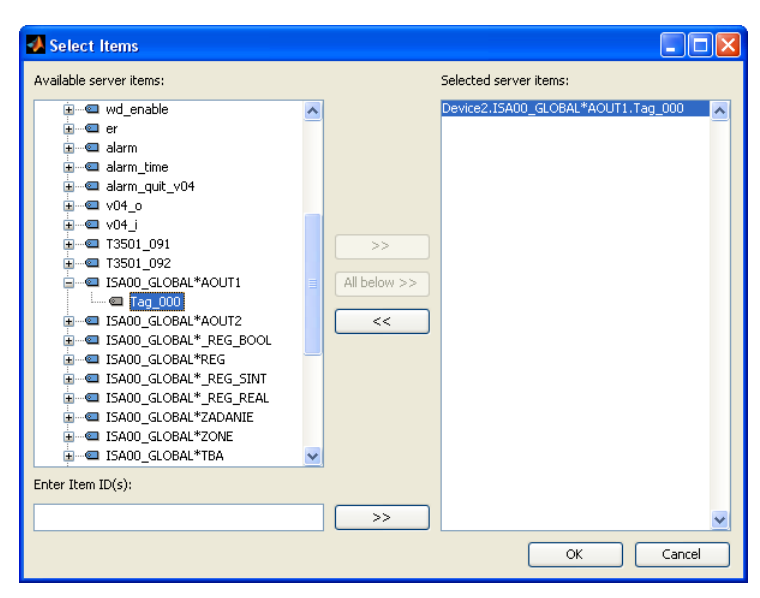

Рис. 3.6. Окно навигатора переменных (тэгов) ОРС-сервера

## 4. Программирование контроллера ТКМ410 4.1. Среда разработки приложений ISaGRAF PRO

Программирование многофункционального контроллера ТКМ410 осуществляется с помощью системы ISaGRAF PRO 4.20. ISaGRAF представляет собой инструментальную графическую среду разработки прикладных программ для ПЛК на языках стандарта IEC 61131-3 и ЕС 61499, позволяющую создавать локальные или распределенные системы управления. Система ISaGRAF включает в себя среду разработки приложений (ISaGRAF Workbench) и адаптируемую под различные аппаратно-программные платформы исполнительную систему (ISaGRAF Runtime) [16].

В ISaGRAF поддерживаются все пять языков стандарта IEC 61131-3 [16]:

- IL (Instruction List, язык инструкций);

- ST (Structured Text, структурированный текст);
- LD (Ladder Diagram, язык релейных диаграмм);
- FBD (Function Block Diagram, язык функциональных блоков);

- SFC (Sequential Function Chart, язык последовательных функциональных схем).

Графическими языками являются SFC, FBD, LD. Языки IL и ST являются текстовыми. Выбор одного из пяти языков определяется не только предпочтениями пользователя, но и смыслом решаемой задачи. Если исходная задача формулируется в терминах последовательной обработки и передачи сигналов, то для нее проще и нагляднее использовать язык FBD. Если задача описывается как последовательность срабатываний некоторых ключей и реле, то для нее нагляднее всего будет язык LD. Для задач, которые изначально формулируются в виде сложного разветвленного алгоритма, удобнее будет язык ST  $\lceil 3 \rceil$ .

В ISaGRAF реализован ряд расширений спецификации стандарта IEC  $61131-3$ , в частности язык FC (Flow Chart). Инструментальная система разработки приложений обеспечивает проект всеми возможностями языков стандарта IEC 61131-3. Устойчивость к сбоям, способность обрабатывать большое количество точек ввода/вывода позволяют с успехом применять ISaGRAF как в небольших встраиваемых приложениях, так и в распределенных проектах автоматизации. В многозадачной системе могут функционировать несколько исполнительных систем ISaGRAF PRO с различными циклами опроса. Механизм связывания переменных обеспечивает передачу данных между исполнительными системами как в локальном, так и в распределенном проекте, причем аппаратные платформы могут работать под управлением различных операционных систем [16].

ISaGRAF состоит из трех взаимосвязанных компонент [16]:

- система разработки приложений (Workbench), предназначенная для проектирования, компиляции, симуляции, загрузки программы в контроллер и ее отладки;
- встраиваемая целевая система, представляющая собой легко переносимый машинонезависимый программный комплекс, который встраивается в контроллер и исполняет приложения, спроектированные в системе разработки приложений;

- средства разработчика, предназначенные для написания драйверов под ISaGRAF, переноса целевых систем на другие аппаратные и программные платформы.

Дополнительно целевая система ISaGRAF PRO, реализованная в рамках ПО контроллера, выполняет следующие функции [9]:

- хранение кода прикладного проекта и автоматический запуск на исполнение сохраненного кода прикладного проекта в случае последующего перезапуска контроллера и инициализации целевой задачи **ISaGRAF PRO:** 

- хранение в энергонезависимой памяти значений переменных прикладной программы с атрибутом retain (хранимые) и восстановление этих значений в случае последующего перезапуска контроллера и инициализации целевой задачи ISaGRAF PRO;

- хранение файлов ресурсов (например, символьной таблицы прикладного проекта).

## 4.2. Предварительная настройка ISaGRAF PRO

Перед началом разработки прикладных проектов для контроллера ТКМ410 необходимо произвести стандартную процедуру его определения (определения конфигурации целевой задачи контроллера) в среде ISaGRAF PRO Workbench. В указанной конфигурации описываются следующие компоненты целевой задачи ТКМ410: ядро целевой задачи; функциональные блоки; драйверы модулей УСО; сетевые интерфейсы [9].

37

Импорт файла конфигурации целевой задачи контроллера в среду ISaGRAF PRO Workbench осуществляется с помощью команды меню  $\alpha$ файл  $\rightarrow$  импорт  $\rightarrow$  определение ПЛК». В появившемся окне необходимо указать файл «ECOS-TARGET L.txt». После импорта файла в ISaGRAF на экран выводится соответствующее сообщение. Для доступа к функциональным блокам библиотеки алгоритмов TIL Pro Std проводят аналогичную операцию с файлом «TIL Pro Std.txt».

Далее проводят настройку свойств ресурса. В окне свойств ресурса на вкладке «Целевая система/код» в качестве используемой целевой системы необходимо выбрать «ECOS-TARGET L», указать режим генерации платформо-независимого кода прикладного проекта (ТІС кода) и использование встроенной таблицы идентификаторов (рис. 4.1, 4.2). Окно, представленное на рис. 4.2, отображается при нажатии на кнопку «Опции...».

Далее необходимо настроить параметры связи с контроллером и указать его IP-адрес. Для этого переходят в режим «аппаратная архитектура» (кнопка Е панели инструментов ISaGRAF). В свободном месте окна нужно нажать правую кнопку мыши и выбрать пункт «Ввести: Сеть». Появляется линия, обозначенная как «ЕТСР». Теперь остается связать ресурс с сетью с помощью мыши. В результате проект в режиме «аппаратная архитектура» будет иметь вид, представленный на рис. 4.3. Чтобы указать IP-адрес контроллера, необходимо щелкнуть два раза по связи между ресурсом и сетью и в появившемся окне (рис. 4.4) ввести его в текстовое поле.

Далее приступают к разработке прикладного проекта с использованием функциональных возможностей, предоставляемых средой ISaGRAF PRO Workbench. Для дальнейшей разработки проекта переходят в режим «архитектура связи» (кнопка Вратанели инструментов ISaGRAF).

38

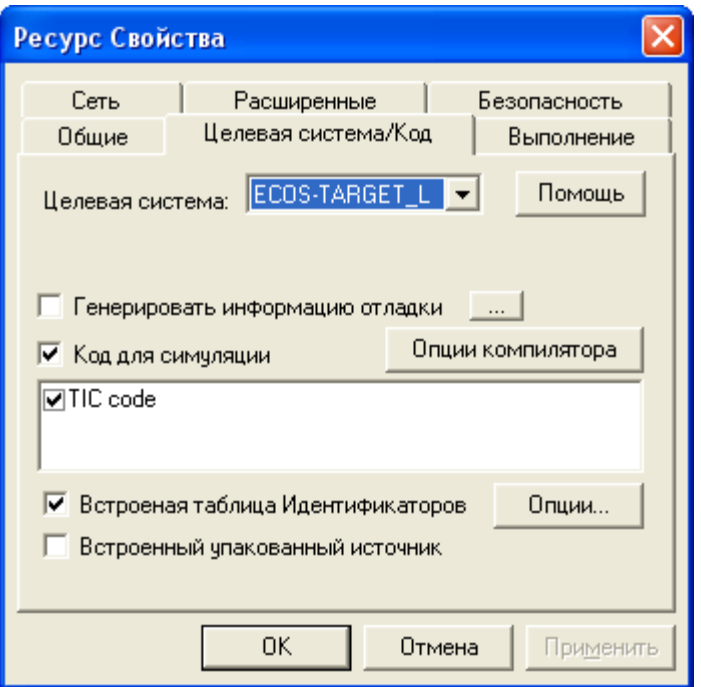

Рис. 4.1. Свойства ресурса

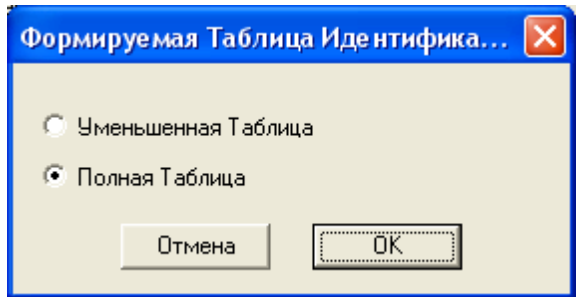

Рис. 4.2. Свойства таблицы идентификаторов

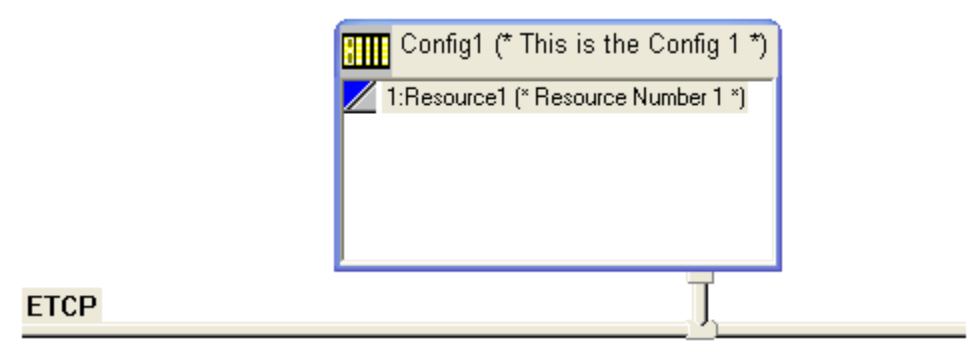

Рис. 4.3. Аппаратная архитектура

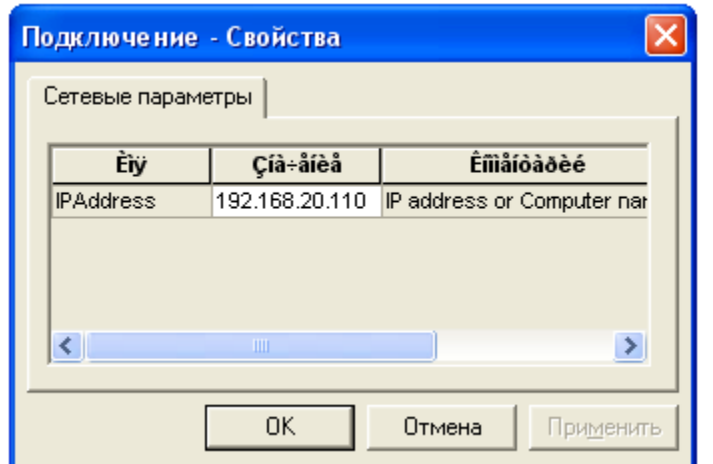

Рис. 4.4. Свойства подключения

## **4.3. Функциональный блок Т PID**

Функциональный блок «Т PID» входит в состав библиотеки алгоритмов «TIL Pro Std» контроллера ТКМ410 и реализует ПИД-закон регулирования [9]. На базе данного блока можно реализовать замкнутую систему автоматического регулирования.

Обозначение функционального блока «T PID» в редакторе FBD среды разработки приложений ISaGRAF приведено на рис 4.5. Входные и выходные параметры блока «T\_PID» приведены в табл. 4.1.

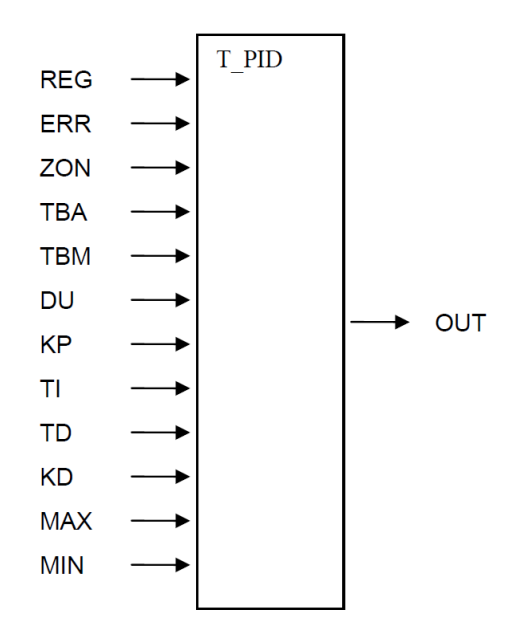

Рис. 4.5. Функциональный блок «Т PID»

# Таблица 4.1. Входные и выходные параметры блока «Т\_PID»

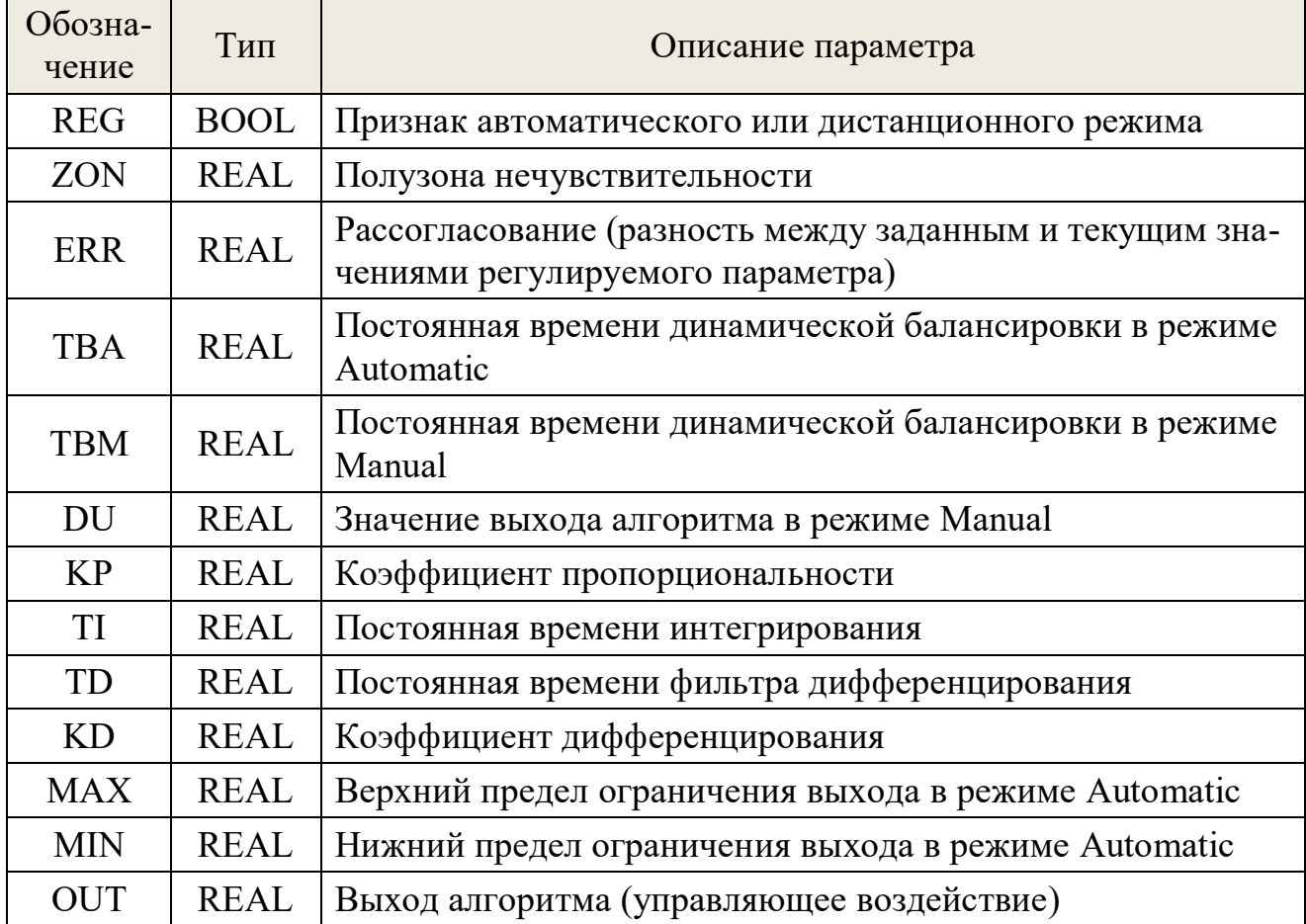

Алгоритм «Т PID» может функционировать в автоматическом (Automatic) и дистанционном (Manual) режимах работы [9]. В автоматическом режиме (REG=TRUE) алгоритм, получая на входе рассогласование ERR, преобразует его в промежуточную величину ERR1 в соответствии с полузоной нечувствительности ZON, далее, выполняя динамическую балансировку этой величины с постоянной времени ТВА, преобразует ERR1 в ERR2 и формирует величину OUT путем ПИД-преобразования ERR2 в соответствии с передаточной функцией

$$
W(p) = KP \left[ 1 + \frac{1}{TI \cdot p} + \frac{KD \cdot TD \cdot p}{(TD \cdot p + 1)^2} \right].
$$

При  $TI = 0$  алгоритм осуществляет ПД-регулирование. При  $TD = 0$ или (и)  $KD = 0$  алгоритм осуществляет ПИ-регулирование. При  $TI = 0$  и  $TD = 0$  (KD = 0) алгоритм осуществляет  $\Pi$ -регулирование.

По окончании вычисления значение выходного сигнала ОUT ограничивается «снизу» величиной MIN и «сверху» величиной МАХ.

В дистанционном (ручном) режиме работы (REG=FALSE) выходу алгоритма OUT присваивается сбалансированное значение входной величины DU. Звено балансировки сигнала DU обеспечивает условие безударности при переключении из автоматического режима работы алгоритма на дистанционный. В момент переключения формируется сигнал «компенсации», начальная величина которого равна разности OUT и величины DU. Величина OUT вычисляется как сумма величины DU и сигнала «компенсации». Таким образом, в первый момент времени значение выхода алгоритма не изменяется. Существуют два режима работы звена балансировки, определяемые величиной ТВМ: при ТВМ>0 (динамическая балансировка) величина сигнала «компенсации» списывается с постоянной скоростью до нуля за время ТВМ; при ТВМ<=0 (отсутствие балансировки) величина сигнала «компенсации» обнуляется и тогда OUT=DU [9].

подробное описание алгоритма «Аналоговое Более ПИДрегулирование» (блок «Т\_PID») приведено в технической документации.

# 4.4. Разработка управляющей программы контроллера

После первоначальной настройки среды ISaGRAF приступают непосредственно к разработке управляющей программы контроллера (программированию контроллера).

Предположим, что требуется разработать программу управления, реализующую несвязанную трехконтурную САР реактором в соответствии со структурной схемой, представленной на рис. 3.2 (см. раздел 3). Для решения данной задачи целесообразно использовать

42

функциональный блок «Т PID» библиотеки алгоритмов «TIL Pro Std», реализующий ПИД-алгоритм регулирования (см. раздел 4.3).

В первую очередь в проект добавляют различные переменные (группы переменных), необходимые для работы управляющей программы контроллера. В этот список могут входить переменные, необходимые для работы алгоритма регулирования (константы, вспомогательные переменные), так и переменные, непосредственно связанные с физическими каналами ввода-вывода контроллера (дискретными и аналоговыми).

Для решения вышепоставленной задачи в ресурс добавлены следующие группы переменных: «CSTR VARS», «REG CONC VARS», «REG TEMP VARS», «REG VOL VARS». Также в ресурс добавлены программы на языках FBD и ST: «PLC MAIN FBD PRG» и «PLC ST PRG». Окно ресурса представлено на рис. 4.6.

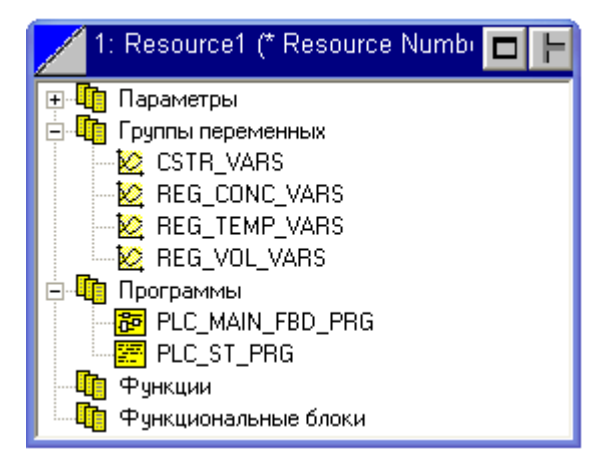

Рис. 4.6. Окно ресурса

Первая группа «CSTR VARS» содержит входные переменные объекта управления и переменные состояния. Список переменных данной группы с указанием типа и начального значения приведен в табл. 4.2.

Вторая группа «REG CONC VARS» содержит переменные, необходимые для реализации одноконтурной САР концентрации и включает в себя как переменные объекта, так и параметры алгоритма «Т\_PID» библиотеки «TIL Pro Std» (табл. 4.3).

| Имя                 | Тип         | Начальное значение |
|---------------------|-------------|--------------------|
| $V_1$               | <b>REAL</b> | 2,25               |
| $Ca$ <sub>_vh</sub> | <b>REAL</b> | 1,0                |
| t1                  | <b>REAL</b> | 25,0               |
| t2                  | <b>REAL</b> | 35,0               |
| thl_vh              | <b>REAL</b> | 30,0               |
| Ca                  | <b>REAL</b> | 0,141559           |
| Cb                  | <b>REAL</b> | 0,56492            |
| Cc                  | <b>REAL</b> | 0,0001             |
| C <sub>d</sub>      | <b>REAL</b> | 0,043422           |
| $†$                 | <b>REAL</b> | 90,0               |
| thl                 | <b>REAL</b> | 82,530033          |
| vol                 | <b>REAL</b> | 1400,0             |

Таблица 4.2. Список переменных группы «CSTR\_VARS»

Таблица 4.3. Список переменных группы «REG\_CONC\_VARS»

| Имя    | Тип         | Начальное значение |
|--------|-------------|--------------------|
| $Cb_z$ | <b>REAL</b> | 0,56492            |
| Reg1   | <b>BOOL</b> | <b>FALSE</b>       |
| Zone1  | <b>REAL</b> | 0,0                |
| TBA1   | <b>REAL</b> | 0,0                |
| TBM1   | <b>REAL</b> | 0,0                |
| DU1    | <b>REAL</b> | 0,75               |
| Kp1    | <b>REAL</b> | $-12,0$            |
| Ti1    | <b>REAL</b> | 50,0               |
| Td1    | <b>REAL</b> | 0,0                |
| Kd1    | <b>REAL</b> | 0,0                |
| Max1   | <b>REAL</b> | 50,0               |
| Min1   | <b>REAL</b> | 0,0                |
| out_v2 | <b>REAL</b> | 0,75               |

Аналогичным образом сформирован список переменных в группах «REG TEMP VARS», «REG VOL VARS», необходимых для реализации САР температуры и уровня.

Все переменные проекта описываются в так называемом «словаре», который вызывается двойным щелчком по соответствующей переменных. Пример заполненной группы переменных группе «CSTR VARS» приведен на рис. 4.7.

| 然 ISaGRAF PRO - [CSTR_control (* Project 1 configuration, 1 resource *) - Словарь - Переменные] |                  |      |               |           |                |        |             |            |  |
|-------------------------------------------------------------------------------------------------|------------------|------|---------------|-----------|----------------|--------|-------------|------------|--|
| <b>⊞∃</b> Файл Правка<br>Инструменты Вид Окно Справка<br>Отладка                                |                  |      |               |           |                |        |             |            |  |
| $\bigcirc$<br>81<br>- 76<br>脂肪のの                                                                |                  |      |               |           |                |        |             |            |  |
| $\mathbb{B} \left\  \mathbb{B} \right\  \mathbb{B} \cong \mathbb{B}$                            |                  |      |               |           |                |        |             |            |  |
| 区<br>₩<br>♣<br>H   ⊧                                                                            | <b>CSTR VARS</b> |      |               |           |                |        |             |            |  |
| <b>B</b> 2<br>Переменные<br>△ Resource1 (Config1)<br>白                                          | Имя              | Тип  | Нач. значение | Fpynna    | <b>Атрибуг</b> | Видимо | Направление | Сохранение |  |
| CSTR_VARS                                                                                       | v1               | REAL | 2.25          | CSTR VARS | Free           | Global | Internal    | No.        |  |
| REG_CONC_VARS                                                                                   | Ca_vh            | REAL | 1.0           | CSTR VARS | Free           | Global | Internal    | No         |  |
| REG_TEMP_VARS                                                                                   | t1               | REAL | 25.0          | CSTR_VARS | Free           | Global | Internal    | No         |  |
| REG_VOL_VARS                                                                                    | t2               | REAL | 35.0          | CSTR_VARS | Free           | Global | Internal    | No         |  |
| ⊹ <mark>≹⊘</mark> Различные Группы                                                              | thl_vh           | REAL | 30.0          | CSTR VARS | Free           | Global | Internal    | No         |  |
|                                                                                                 | Ca               | REAL | 0.141559      | CSTR VARS | Free           | Global | Internal    | No.        |  |
|                                                                                                 | CЬ               | REAL | 0.56492       | CSTR_VARS | Free           | Global | Internal    | No         |  |
|                                                                                                 | Сc               | REAL | 0.0001        | CSTR VARS | Free           | Global | Internal    | No         |  |
|                                                                                                 | Cd               | REAL | 0.043422      | CSTR_VARS | Free           | Global | Internal    | No         |  |
|                                                                                                 |                  | REAL | 90.0          | CSTR_VARS | Free           | Global | Internal    | No         |  |
|                                                                                                 | thl              | REAL | 82.530033     | CSTR VARS | Free           | Global | Internal    | No         |  |
|                                                                                                 | vol              | REAL | 1400.0        | CSTR_VARS | Free           | Global | Internal    | No         |  |

Рис. 4.7. Окно «Словарь»

Все переменные группы «CSTR VARS» имеют направление «Internal», атрибут «Free» и видимость «Global». Направление «Internal» означает, что соответствующая переменная будет использоваться как внутренняя переменная программы ресурса и не предназначена для связи с физическими каналами контроллера. Атрибут «Free» определяет доступность переменной для чтения и записи. Видимость «Global» означает, что доступ к переменной может быть получен из любой программы ресурса (при наличии в ресурсе нескольких программ).

Далее приступают к разработке непосредственно самой программы контроллера на одном из языков стандарта IEC 61131-3. Для реализации системы регулирования объектом на базе ПИ-регуляторов целесообразно использовать язык FBD - графический язык, позволяющий программисту строить сложные процедуры, используя существующие функции из стандартной библиотеки.

Окно редактора языка FBD вызывается двойным щелчком по уже созданной в ресурсе программе («PLC MAIN FBD PRG»). Для реауправления реактором  $\overline{B}$ **FBD** лизации системы программу «PLC MAIN FBD PRG» добавлены три функциональных блока «Т PID», предназначенные для построения САР температуры, концентрации и уровня. Входы и выходы блоков подсоединены к соответствующим переменным (рис. 4.8).

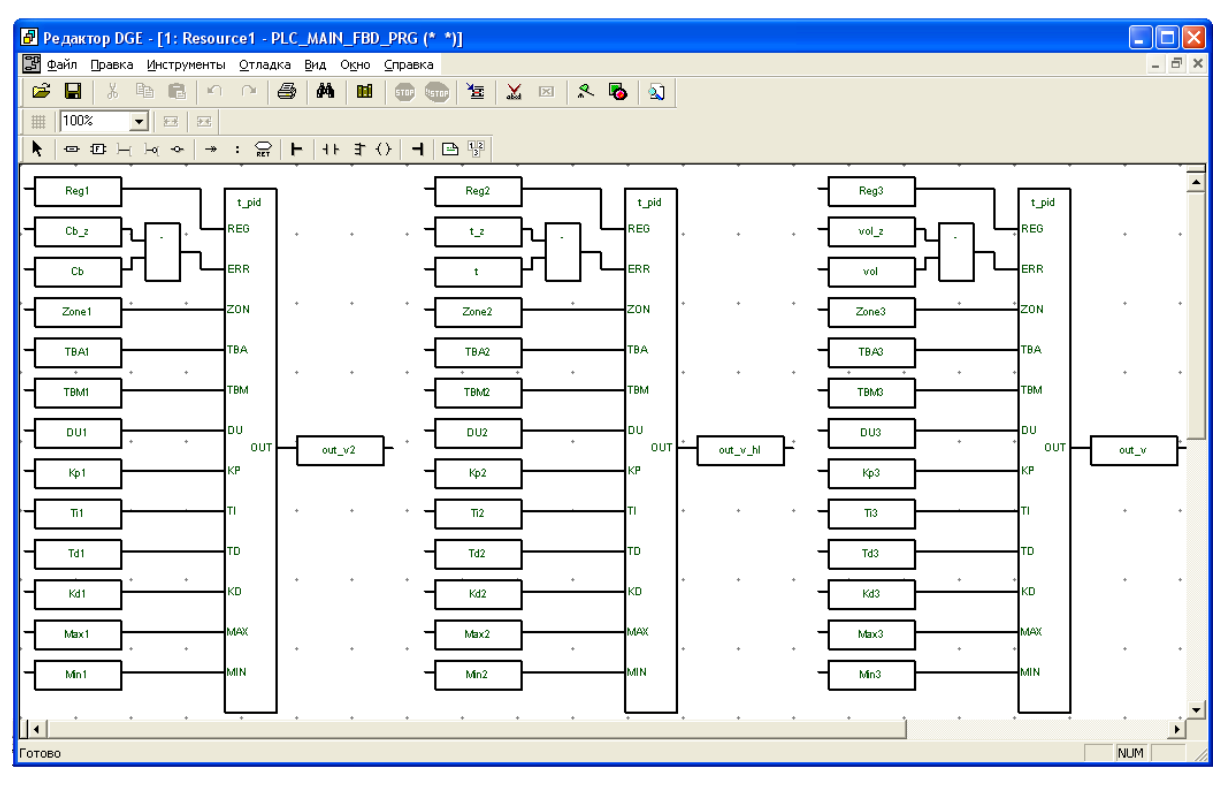

Рис. 4.8. Окно редактора языка FBD

Для вставки в программу переменных, созданных в словаре, и функциональных блоков используются кнопки панели инструментов редактора FBD (рис. 4.9).

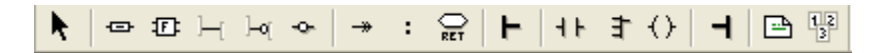

Рис. 4.9. Панель инструментов редактора FBD

В ресурс также добавлена программа «PLC ST PRG» на языке ST, в которой записана строка:

SYSVA TCYCYCTIME:=ANY TO TIME(200);

Системная переменная « SYSVA TCYCYCTIME» определяет время цикла контроллера (такт дискретности), что может быть использовано для согласования работы связки «модель-контроллер». Окно редактора ST программы «PLC ST PRG» представлено на рис. 4.10.

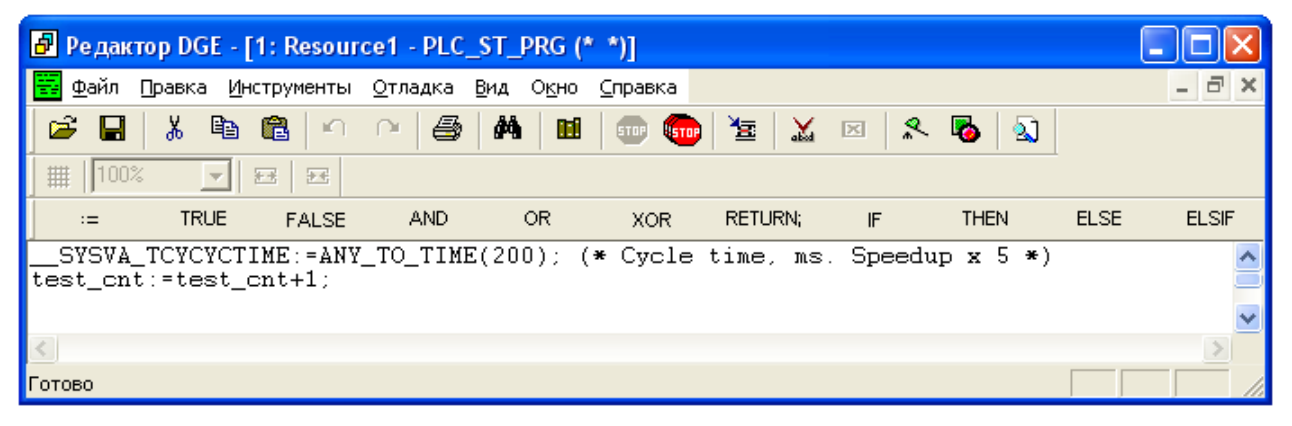

Рис. 4.10. Окно редактора языка ST

# 4.5. Загрузка прикладного проекта в контроллер

Загрузка прикладного проекта в контроллер должна производиться в следующих случаях [9]:

- реализуется первая загрузка или отладка прикладного кода, а также загрузка после удаления ранее загруженного прикладного кода;

- производится обновление отлаженного прикладного кода.

По завершению процедуры загрузки (обновления) прикладного проекта целевая задача ISaGRAF PRO автоматически исполняет загруженный код.

Перед загрузкой проекта в контроллер необходимо скомпилировать (скомпоновать) весь проект (кнопка и панели инструментов ISaGRAF). Загрузка (обновление) прикладного проекта производится при выполнении команды меню «отладка  $\rightarrow$  загрузка». В окне «Загрузка» (рис. 4.11) необходимо указать ресурс и нажать кнопку «Загрузка». Если на контроллере уже имеется загруженный ресурс, то появится окно, изображенное на рис. 4.12. Для загрузки нужно нажать кнопку «Остановить и загрузить».

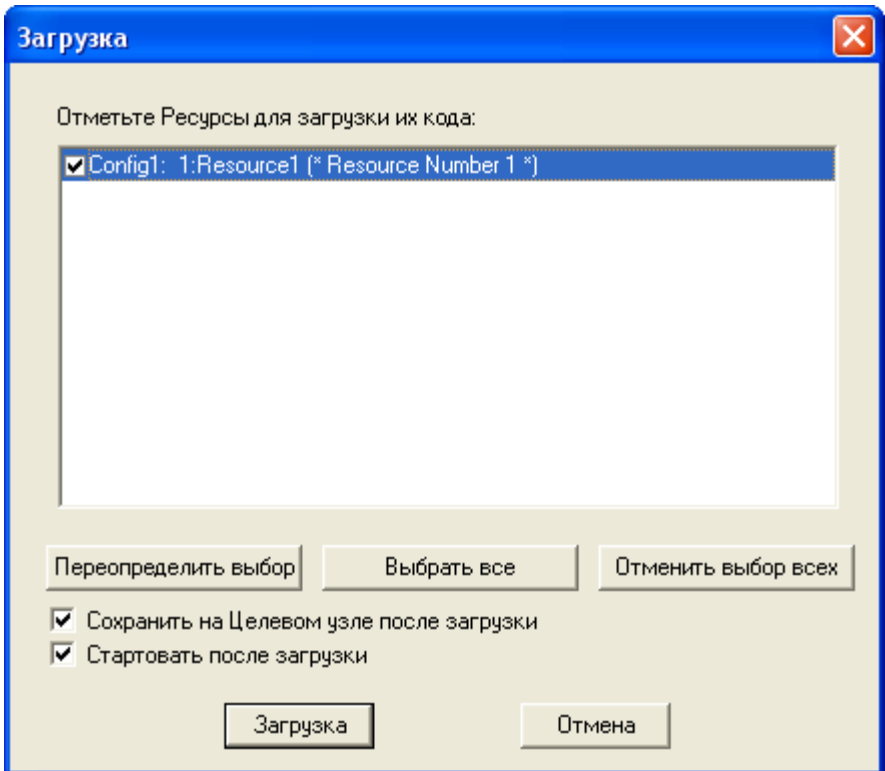

Рис. 4.11. Окно загрузки ресурса

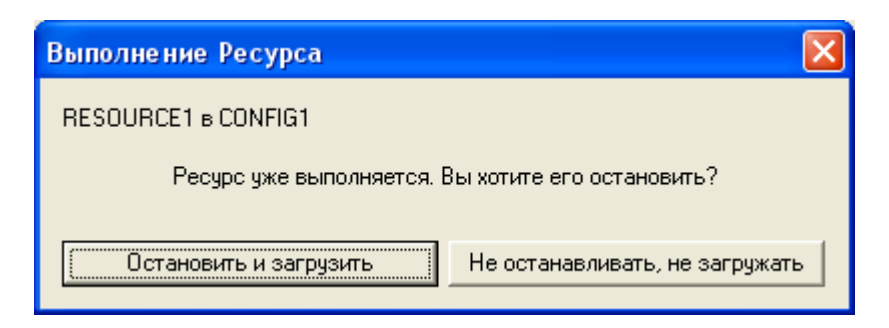

Рис. 4.12. Уведомление о наличии загруженного ресурса

## **6080 Отладка управляющей программы**

Для контроля за ходом выполнения программы и ее тестирования можно использовать режим отладки. Данный режим позволяет проводить мониторинг переменных проекта в режиме реального времени. Для запуска режима отладки необходимо выполнить команду меню «Отладка»  $\rightarrow$  «Debug». В качестве примера на рис. 4.13 приведено окно редактора FBD в режиме отладки.

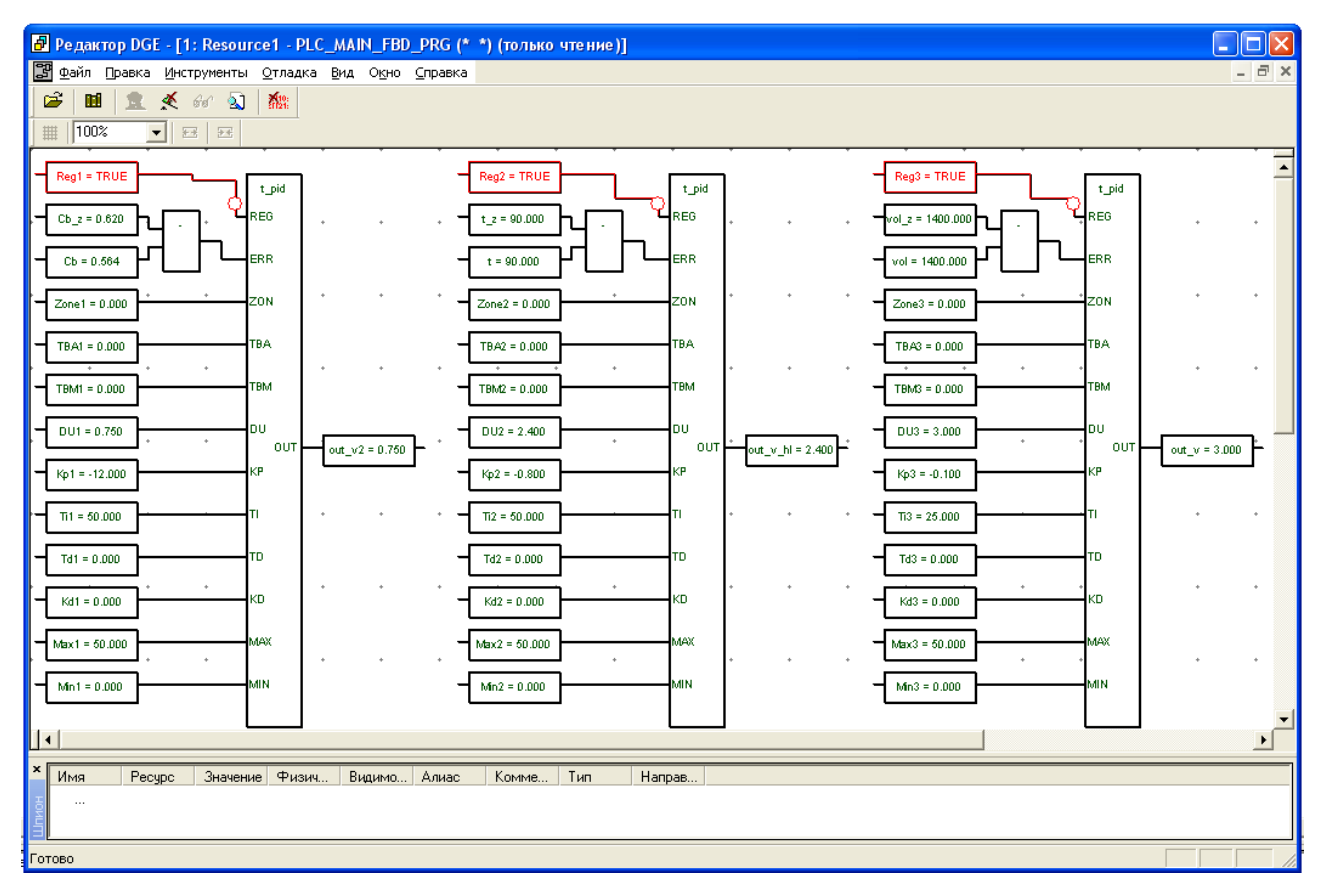

Рис. 4.13. Окно редактора FBD в режиме отладки

Во время режима тестирования имеется доступ к значениям переменных во многих окнах среды Workbench (словарь, редакторы). Двойной щелчок на переменной отображает диалоговое окно, которое позволяет задать переменной другое значение. Режим отладки подробно описан в технической документации.

#### 4.7. Привязка к физическим каналам ввода-вывода

Для установления связи между переменными, определенными в проекте, и физическими каналами ввода-вывода контроллера необходимо осуществить монтаж ввода-вывода. Рассмотрим на примере, как осуществляется привязка переменных к физическим каналам контроллера. Создадим в ресурсе группу переменных, например «WRITE TEST» (рис. 4.14).

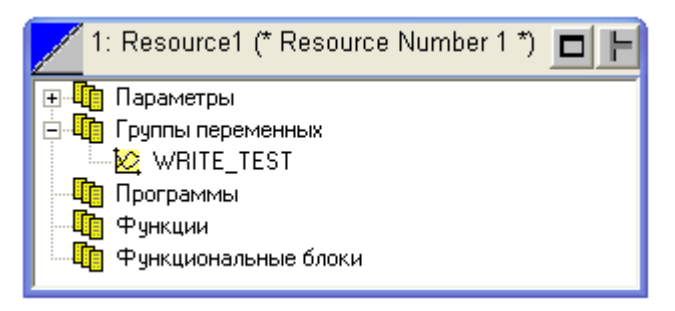

Рис. 4.14. Окно ресурса

Далее добавим в группу три переменные: «DO1», «DO2», «AO1». Первые две переменные имеют булевский тип (BOOL), последняя целый тип (DINT). Все переменные имеют направление Output (рис. 4.15). Это означает, что эти переменные будут связаны с физическими каналами вывода контроллера. Нужно заметить, что если переменная имеет направление Input, т.е. она будет связана с дискретным (аналоговым) входом, то атрибут этой переменной можно задать только Read, т.е. она будет доступна только для чтения.

| $\rightarrow$                                              | RITE TEST       |       |             |        |               |                    |            |         |           |             |            |         |
|------------------------------------------------------------|-----------------|-------|-------------|--------|---------------|--------------------|------------|---------|-----------|-------------|------------|---------|
| $\boxminus \cdot$<br>Переменные<br>- ▲ Resource1 (Config1) | Имя             | Алиас | Тип         | $\eta$ | Нач. значение | Размерность Группа |            | Атрибчт | Видимость | Направление | Сохранение | Монтаж  |
| <b>NO WRITE TEST</b>                                       | DO <sub>1</sub> |       | ! BOOL      |        | <b>FALSE</b>  |                    | WRITE TEST | Free    | Global    | Output      | No         | %0X0.0  |
| н — <mark>≫</mark> Различные Группы                        | DO2             |       | <b>BOOL</b> |        | <b>FALSE</b>  |                    | WRITE TEST | Free    | Global    | Output      | No         | %0X0.23 |
|                                                            | A01             |       | <b>DINT</b> |        |               |                    | WRITE TEST | Free    | Global    | Output      | No         | %QD1.0  |

Рис. 4.15. Окно словаря

Теперь необходимо смонтировать все переменные с направлением Output. Контроллер ТКМ410 имеет 24 канала выходных дискретных сигналов (12 релейных и 12 симисторных) и 2 канала аналоговых выходных сигналов. Предположим, что требуется привязать переменную «DO1» к первому выходу группы релейных дискретных каналов, а переменную «DO2» к последнему из симисторной группы дискретных выходных каналов. Переменную «АО1» привяжем к первому аналоговому выходу.

Монтаж рассмотрим на примере переменных «DO1» и «DO2», которые будут привязаны к дискретным выходам контроллера. Для этого необходимо перейти в режим «Монтаж ввода-вывода» (кнопка • панели инструментов ISaGRAF). Далее добавляем устройство (кнопка  $\blacksquare$ ) типа «varBoolOut» (рис. 4.16) и указываем число каналов в поле «число каналов», равное 24.

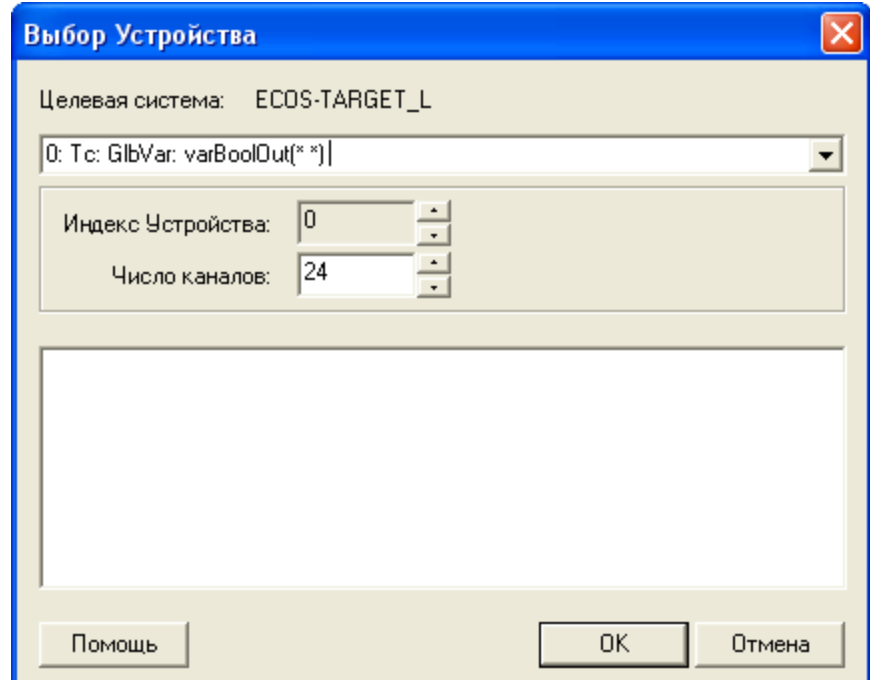

Рис. 4.16. Добавление нового устройства

В результате видим список доступных для монтажа каналов контроллера (рис. 4.17, слева).

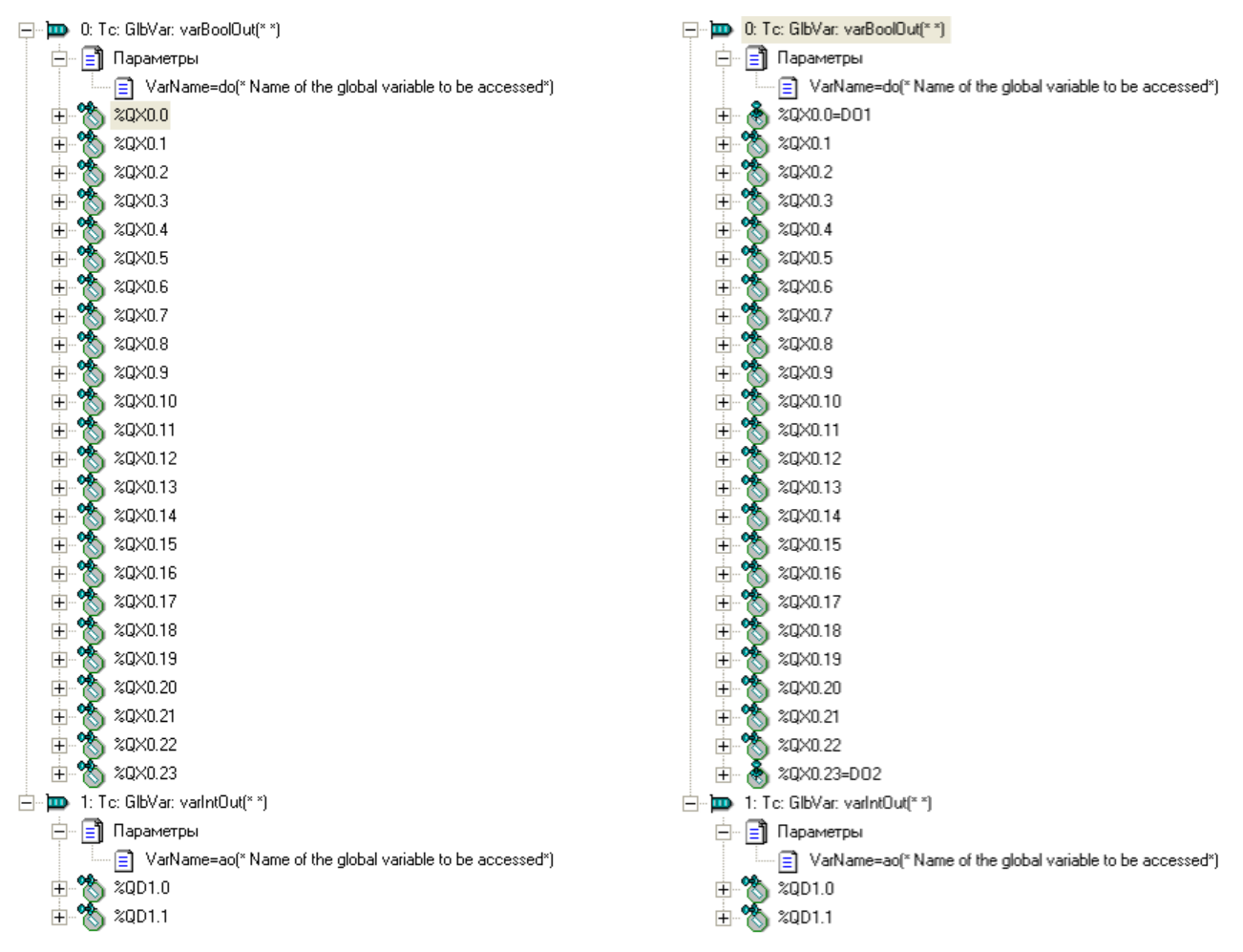

Рис. 4.17. Окно «Монтаж ввода-вывода»

В поле «VarName» группы «varBoolOut» указываем значение «do» (рис. 4.18). Это значение соответствует именам каналов дискретного выхода контроллера ТКМ410. Таким образом, ISaGRAF получает доступ к физическим каналам.

| Параметры ввода-вывода varBoolOut |          |                             |               |  |  |  |
|-----------------------------------|----------|-----------------------------|---------------|--|--|--|
| Имя                               | Значение | Комментарий                 | Формат        |  |  |  |
| VarName                           | do       | Name of the global variable | <b>STRING</b> |  |  |  |
|                                   |          |                             |               |  |  |  |
|                                   |          |                             |               |  |  |  |
|                                   |          |                             |               |  |  |  |
|                                   |          |                             |               |  |  |  |
|                                   |          |                             |               |  |  |  |
|                                   |          |                             |               |  |  |  |
| По умолчанию                      |          | OΚ                          | Отмена        |  |  |  |
|                                   |          |                             |               |  |  |  |

Рис. 4.18. Параметры ввода-вывода

В правой части окна «Монтаж ввода-вывода» видим список несмонтированных переменных, которые можно привязать к соответствующим каналам (рис. 4.19).

| - Несмонтированные Переменные - Тип: BOOL - Направлен <u>ие: OUTPUT</u> |       |             |  |  |  |  |  |
|-------------------------------------------------------------------------|-------|-------------|--|--|--|--|--|
| Имя                                                                     | Алиас | Комментарий |  |  |  |  |  |
| DO1                                                                     |       |             |  |  |  |  |  |
| DO2                                                                     |       |             |  |  |  |  |  |

Рис. 4.19. Список несмонтированных переменных

Далее перетаскиваем переменные «DO1» и «DO2» из правой части окна на выходные каналы «%QX0.0» и «%QX0.23». Индексация каналов начинается с «0». Каналы с индексами 0-11 соответствуют релейным, а с индексами 11-23 - симисторным. Результат связывания можно увидеть на рис. 4.17, справа. Аналогичным образом монтируется переменная «AO1» к устройству «VarIntOut», причем в окне «параметры ввода-вывода» (рис. 4.18) в качестве значения поля «VarName» необходимо указать «ао».

Для привязки переменных к аналоговым выходам модулей Теконик типа Т3501 необходимо в качестве имени «VarName» (рис. 4.18) указывать значение «Т3501 091» или «Т3501 092». Для связи с входными каналами контроллера (дискретными, аналоговыми) используются имена «di» и «ai» соответственно.

Проверить корректность монтажа переменных можно с помощью конфигуратора контроллера. Для этого после загрузки проекта на контроллер необходимо загрузить конфигурацию в ТесопОРС сервер (рис. 4.20) и изменить значения переменных «DO1», «DO2», «AO1». Далее необходимо зайти в соответствующую группу переменных в конфигураторе контроллера и проверить их значения. При изменении переменных в ТесопОРС-сервере (или из любого ОРС-клиента) должны изменяться соответствующие переменные в окне конфигуратора контролера (рис. 4.21, 4.22).

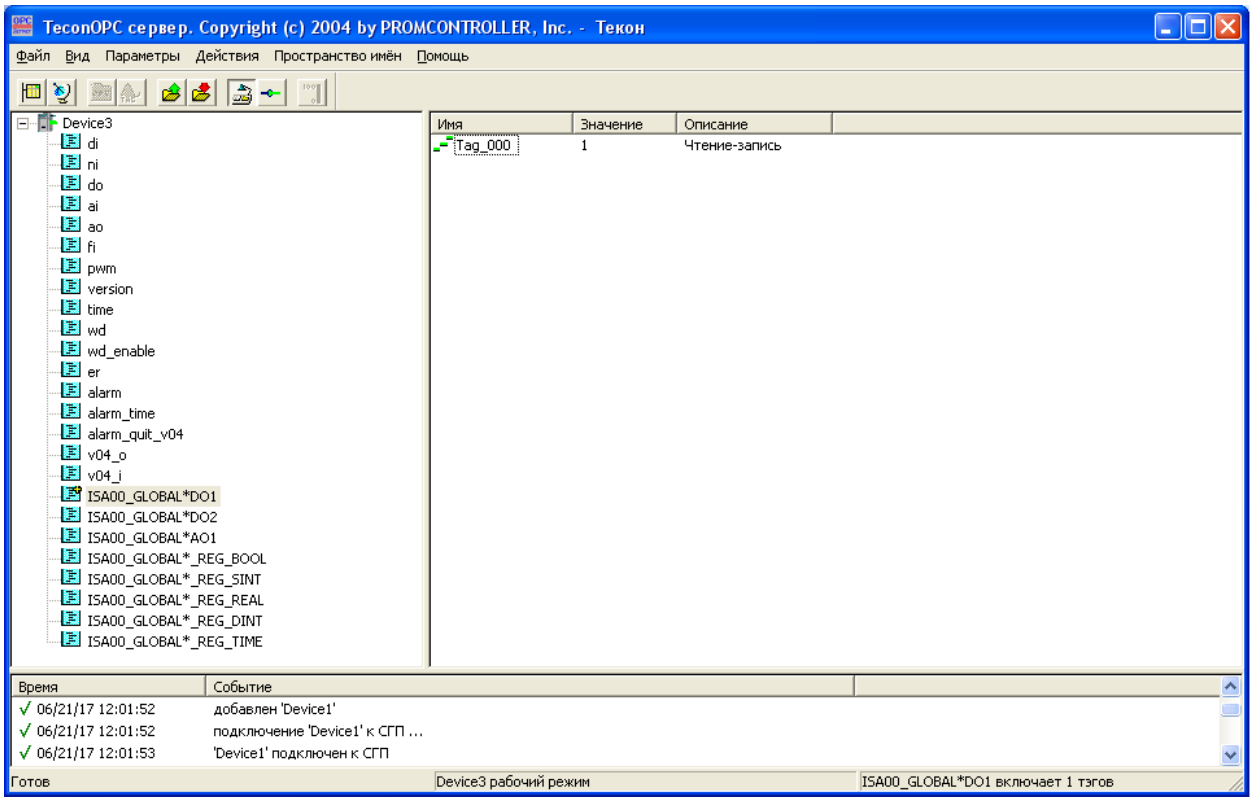

Рис. 4.20. Окно ОРС-сервера

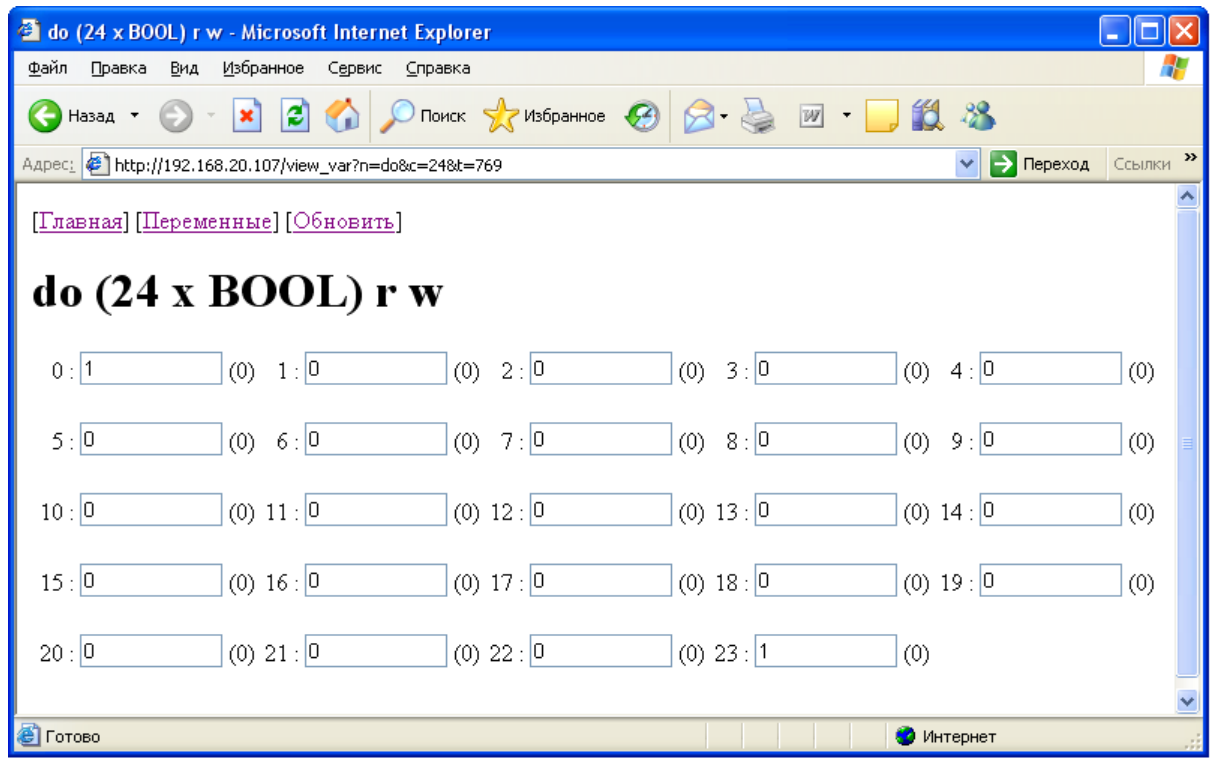

Рис. 4.21. Значения дискретных выходных переменных в конфигураторе контроллера

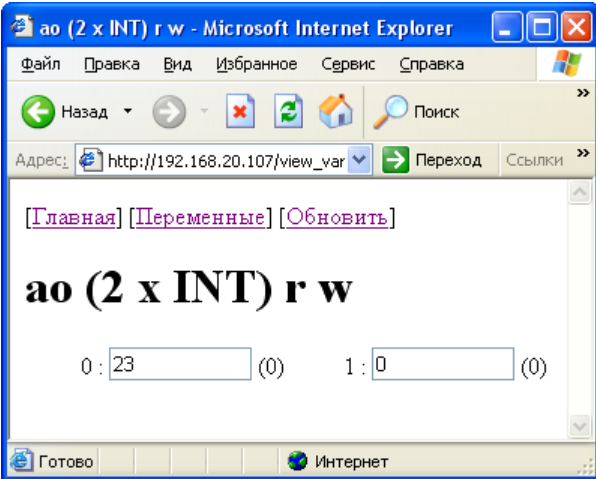

Рис. 4.22. Значения аналоговых выходных переменных в конфигураторе контроллера

# 5. Организация доступа клиентских приложений к ресурсам контроллера посредством ОРС-сервера

Организация обмена данными между элементами ПТК обеспечивается посредством ТесопОРС-сервера компании «Текон», реализующего стандарт ОРС DA (data access). С точки зрения построения систем автоматизации ОРС-сервер является связующим звеном между контроллерами и SCADA системами верхнего уровня (рис. 5.1) [9].

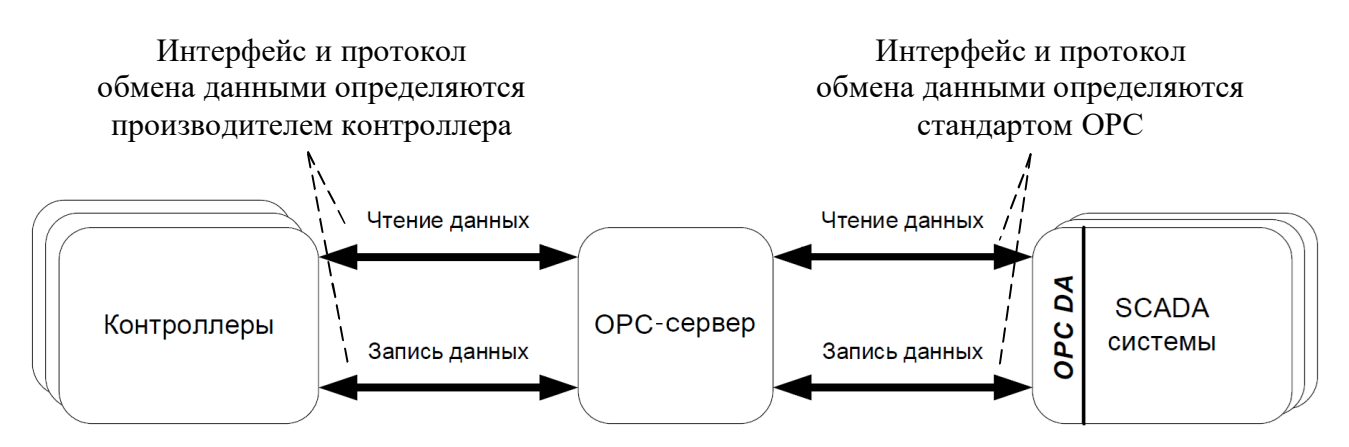

Рис. 5.1. Доступ к ресурсам контроллера через ОРС-сервер

Для организации доступа клиентских приложений к ресурсам контроллера необходимо создать рабочую конфигурацию ТесопОРС сервера, т.е. подготовить структуру данных контроллера (пространства имен). Конфигурация ОРС-сервера представляет собой список переменных целевой задачи (ресурса) контроллера, к которым может быть получен доступ для чтения и записи значений.

Рассмотрим процесс конфигурирования и настройки ТесопОРСсервера. После того как программа управления (прикладной проект) написана и отлажена, ее необходимо скомпилировать и загрузить на контроллер (см. раздел 4.5). Далее перезагружают контроллер, используя конфигуратор (рис. 5.2). Доступ к конфигуратору контроллера можно получить с помощью браузера (например, Internet Explorer), соответствующий  $IP$ -адрес указав  $\overline{B}$ HeM (например, http://192.168.20.110).

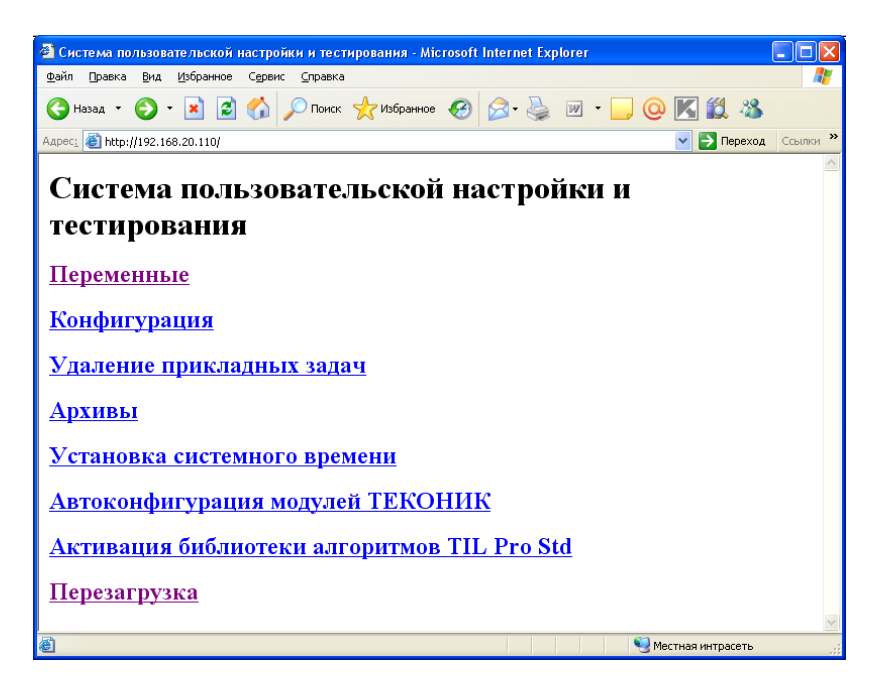

Рис. 5.2. Конфигуратор контроллера ТКМ410

Следующим этапом является загрузка структуры данных контроллера в ОРС-сервер. Для этого в окне программы ТесопОРСсервера нажимаем кнопку «Новый контроллер» (значок **••** на панели инструментов) и указываем тип контроллера и его IP-адрес (рис. 5.3). В данном случае нужно указать тип контроллера ТКМ410 и его IPадрес (например, 192.168.20.110). Имя контроллера можно задать любое. В результате проделанной операции в ОРС-сервере появляются все переменные целевой задачи контроллера (рис. 5.4). После всех проделанных действий можно сохранить конфигурацию ОРС-сервера и установить ее в качестве конфигурации по умолчанию. Теперь к ТесопОРС-серверу можно подключать ОРС-клиенты и осуществлять чтение и запись тэгов (переменных целевой задачи контроллера).

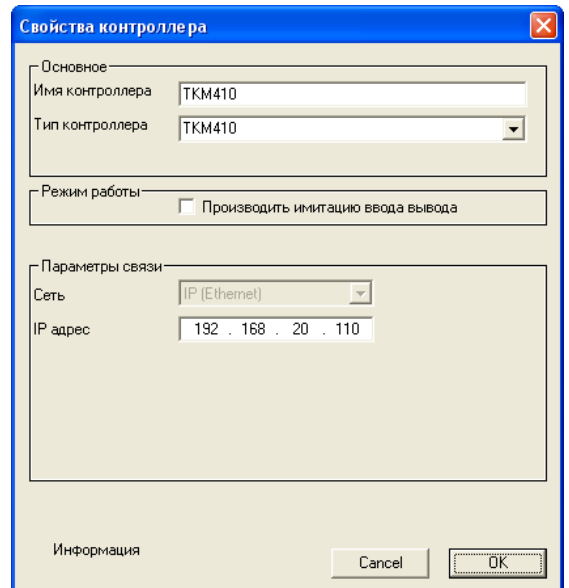

Рис. 5.3. Добавление контроллера ТКМ410

Интерфейс ТесопОРС сервера позволяет непосредственно осуществлять мониторинг (чтение) и запись значений в необходимые переменные (тэги). Опрос тэгов текущей открытой группы запускается на панели инструментов окна программы.

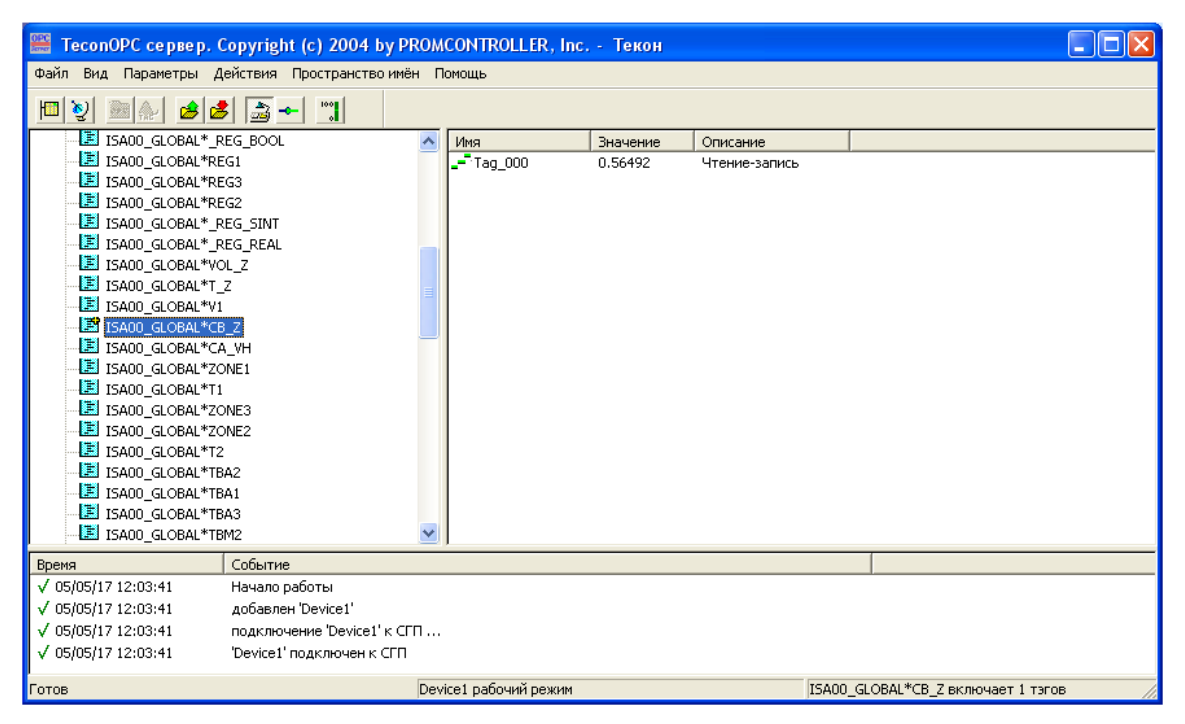

Рис. 5.4. Окно ТесопОРС-сервера с загруженной конфигурацией

## 6. Разработка проекта в MasterSCADA

Для диспетчерского управления, сбора и отображения данных целесообразно создать интерфейс пользователя в SCADA-системе. Для этой цели можно использовать современную объектноориентированную SCADA и Soft-Logic систему MasterSCADA фирмы  $\langle$ InSat $\rangle$ .

MasterSCADA представляет собой систему для создания ACУTII, MES, решения задач учета и диспетчеризации объектов промышленности, ЖКХ и автоматизации зданий. MasterSCADA является современным, мощным и удобным инструментом для быстрой и качественной разработки систем. В ней воплощен двадцатилетний опыт разработчиков в области создания программных продуктов для систем автоматизации самых разных объектов. MasterSCADA - это не просто один из современных SCADA и Soft-Logic пакетов, это принципиально новый инструмент разработки систем управления и диспетчеризации. В нем реализованы средства и методы разработки проектов, обеспечивающие резкое сокращение трудозатрат и повышение надежности создаваемой системы. MasterSCADA является первой в нашей стране SCADA-системой, в которой реализован объектный подход к разработке систем управления, учета или диспетчеризации  $[17]$ .

#### 6.1. Требования к пользовательскому интерфейсу

Интерфейс пользователя должен обеспечивать наглядное динамическое отображение хода технологического процесса. При этом оператор должен иметь возможность не только контролировать технологические параметры, характеризующие процесс, но и возможность влиять на ход процесса, изменяя, например, заданные значения (уставки) системы регулирования или параметры настройки регуляторов. Также необходимо реализовать систему трендов для отображения изменения переменных во времени в виде графиков. При необходимости в проект можно добавить систему алармов и событий, оповещающих пользователя о различных ситуациях, например, при выходе значения какого-либо параметра за регламентное значение. В некоторых случаях целесообразно обеспечить контроль правильности ввода значений параметров оператором.

В последующих разделах приведен процесс разработки проекта в MasterSCADA, реализующего вышеперечисленные требования на примере объекта технологической схемы - химического реактора емкостного типа (см. раздел 3).

59

### 6.2. Предварительная настройка MasterSCADA

В первую очередь в проект добавляют необходимые пользовательские единицы измерения и шкалы, отсутствующие в системе. Для этого на вкладке «Шкалы» объекта «Система» в группу «Единицы измерения» были добавлены значения: «Литр в минуту», «Моль на литр», «Литры». На рис. 6.1 представлены добавленные единицы измерения (три нижние строки).

| Единицы измерения       |        |  |  |  |  |
|-------------------------|--------|--|--|--|--|
| Обозначение<br>Название |        |  |  |  |  |
| Сантиметр в секунду     | см/с   |  |  |  |  |
| Литр в минуту           | л/мин  |  |  |  |  |
| Моль на литр            | моль/л |  |  |  |  |
| Литры                   | л      |  |  |  |  |
|                         |        |  |  |  |  |

Рис. 6.1. Единицы измерения

Далее на вкладке «Шкалы» объекта «Система» были добавлены четыре новые шкалы в группу «Аналоговые значения»: «Расход 10», «Концентрация 2», «Температура 120», «Объем 2000» (рис. 6.2). В дальнейшем они должны быть привязаны к определенным переменным проекта. При формировании шкал необходимо задать начальное и конечное значения шакалы, а также ее формат, определяющий число знаков после запятой.

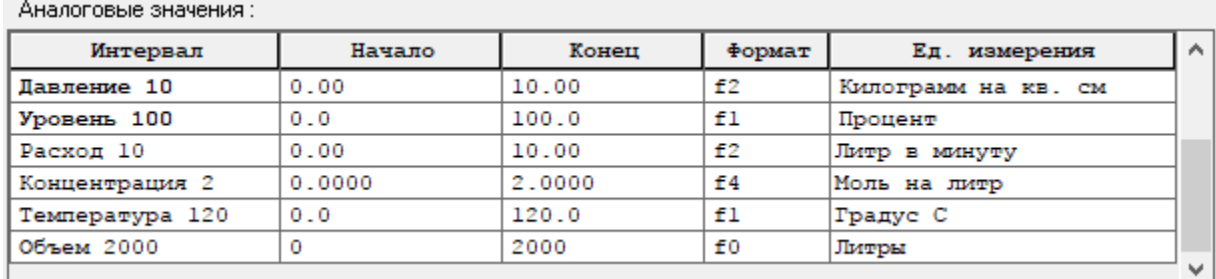

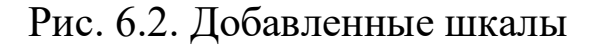

#### **8050 Дерево объектов и дерево системы**

Дерево объектов в проекте составляется в соответствии с реальной схемой технологического процесса, например, завод состоит из цехов, цеха из участков и т. д. В нашем случае главным элементом является объект «Химический реактор». Общий вид дерева объектов может быть сформирован (иметь структуру), как показано на рис. 6.3.

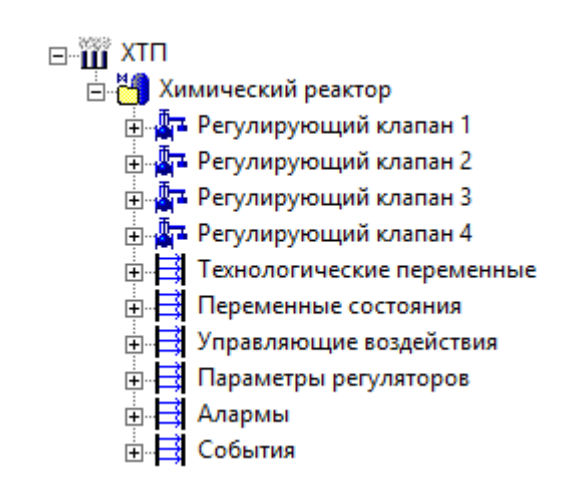

Рис. 6.3. Общий вид дерева объектов

В объект «Химический реактор» добавлены четыре регулирующих клапана (рис. 6.3). Первый регулирующий клапан предполагает установку на линии подачи первого потока на входе в аппарат, второй – на линии подачи разбавителя, третий – на трубопроводе подачи хладоагента, четвертый – на выходном трубопроводе реакционной смеси.

В дерево объекта также добавлены шесть групп: «Технологические переменные», «Переменные состояния», «Управляющие воздействия», «Параметры регуляторов», «Алармы» и «События» (рис. 6.3).

Группа «Технологические переменные» содержит переменные, характеризующие входные параметры объекта (рис. 6.4). Переменные состояния объекта и управляющие воздействия вынесены в отдельные группы (рис. 6.5, 6.6). Настроечные параметры регуляторов и уставки также оформлены в виде отдельной группы (рис. 6.7).

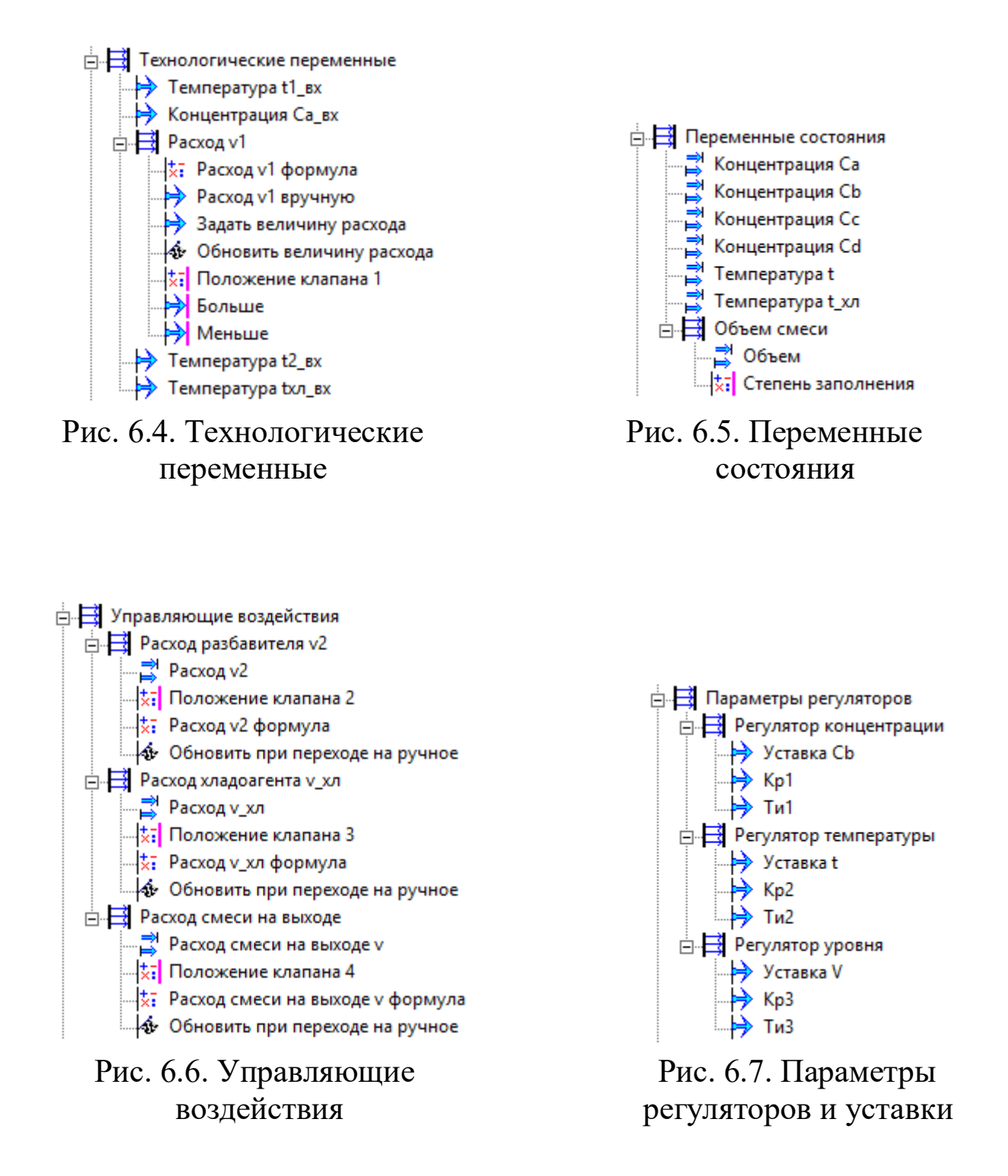

Группа «Технологические переменные» содержит четыре переменных типа «команда»: «Температура t1 вх», «Концентрация Са вх», «Температура t2 вх», «Температура tхл\_вх». Сюда же входит подгруппа «Расход v1» с элементами: «Расход v1 формула», «Положение клапана 1» типа «расчет»; «Расход v1 вручную», «Задать величину расхода», «Больше», «Меньше» типа «команда»; «Обновить величину расхода» типа «событие».

Выбор типа переменных «команда» в группе «Технологические переменные½ дает возможность пользователю изменять значения данных входных параметров объекта в режиме исполнения системы с целью имитации действия возмущающих факторов, тем самым исследуя инвариантность системы управления.

Группа «Переменные состояния» содержит шесть переменных типа «значение»: «Концентрация Са», «Концентрация Сb», «Концентрация Cc», «Концентрация Cd», «Температура t», «Температура t хл». Также сюда входит подгруппа «Объем смеси» с элементами «Объем» типа «значение» и «Степень заполнения» типа «расчет».

Группа «Управляющие воздействия» содержит три подгруппы: «Расход разбавителя v2», «Расход хладоагента v хл», «Расход смеси на выходе». Подгруппа «Расход разбавителя v2» включает в себя значение «Расход v2», расчет «Положение клапана 2», расчет «Расход v2 формула» и событие «Обновить при переходе на ручное». Аналогичную структуру имеют подгруппы «Расход хладоагента v хл» и «Расход смеси на выходе».

Группа «Параметры регуляторов» содержит подгруппы «Регулятор концентрации», «Регулятор температуры» и «Регулятор уровня», в которых содержатся переменные типа «команда», отвечающие за настроечные параметры регуляторов и заданные значения (уставки).

Также в проект можно добавить алармы и события, необходимые для вывода сообщений пользователю при достижении переменными определенных значений (рис. 6.8, 6.9).

63

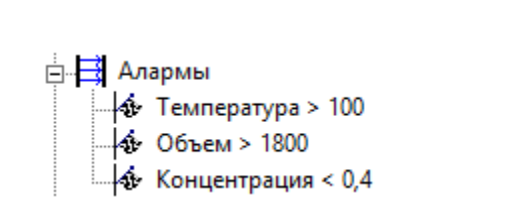

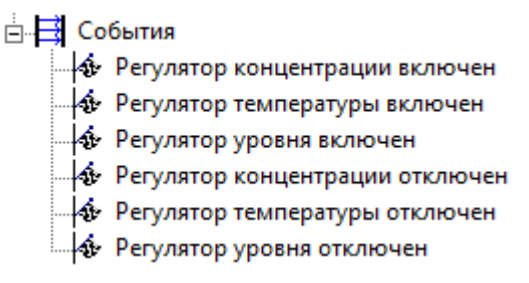

Рис. 6.8. Алармы

Рис. 6.9. События

После формирования дерева объектов необходимо для каждой переменной задать тип и диапазон ее изменения. В качестве диапазона изменения можно использовать как существующие в системе шкалы, так и созданные пользователем (см. раздел 6.2).

Далее приступают к формированию дерева системы проекта. В первую очередь в дерево системы необходимо добавить объект Ha «Компьютер». следующем этапе  $\mathbf{K}$ системе подключают ТесопОРС-сервер. В качестве переменных ОРС-сервера обычно выбирают только те, которые будут связаны с переменными проекта. При этом в ОРС-сервер уже должна быть загружена конфигурация. Фрагмент дерева системы представлен на рис. 6.10.

Заключительным этапом является установление связи между переменными дерева объектов и дерева системы. В табл. 6.1 представлен список переменных MasterSCADA, подлежащих записи в соответствующие переменные ОРС-сервера. Табл. 6.2. содержит переменные, в которые осуществляется запись из ОРС-сервера.

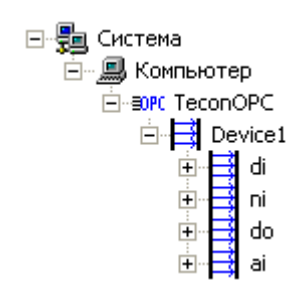

Рис. 6.10. Дерево системы

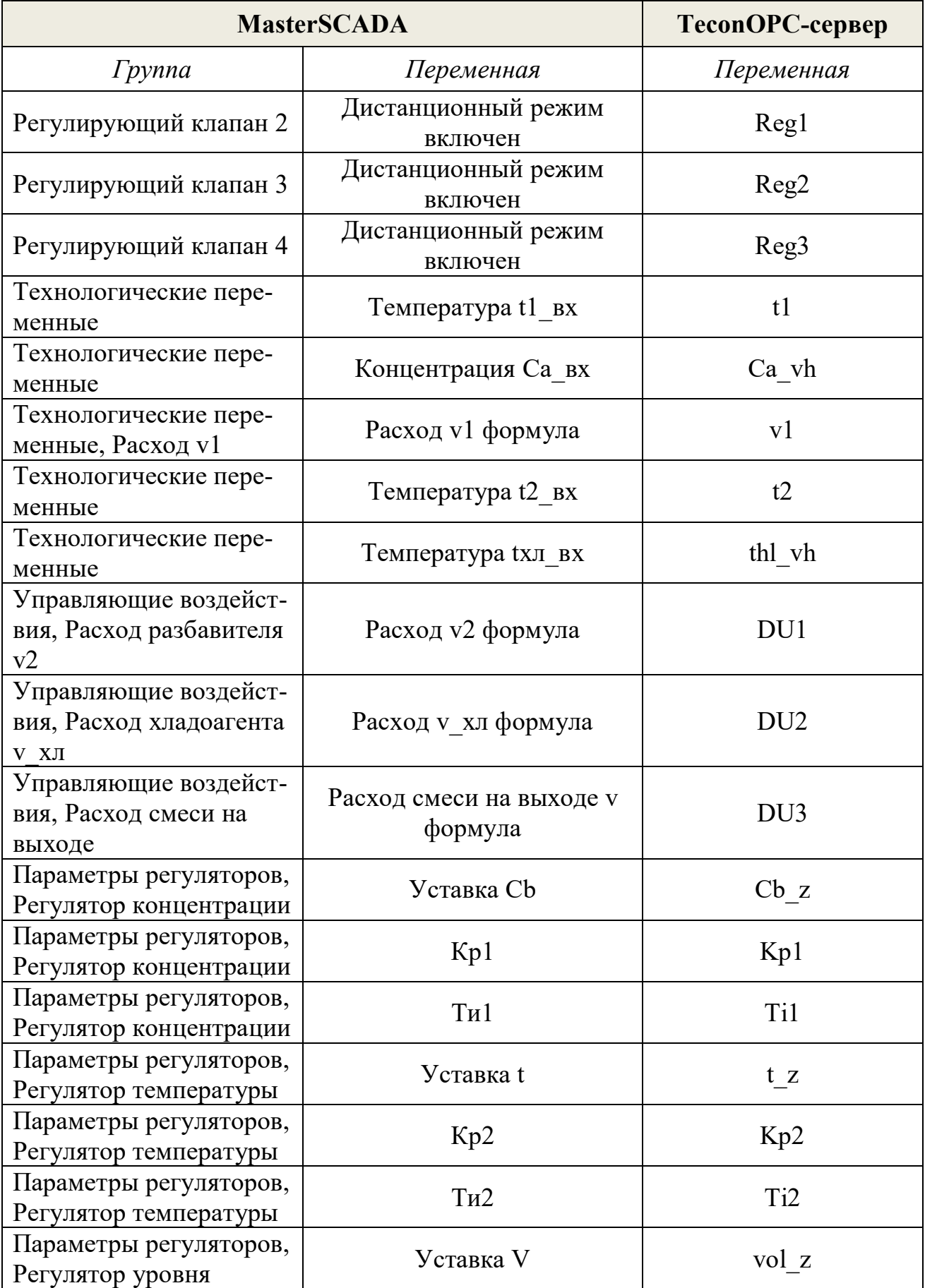

# Таблица 6.1. Запись в ОРС-сервер

## Окончание табл. 6.1

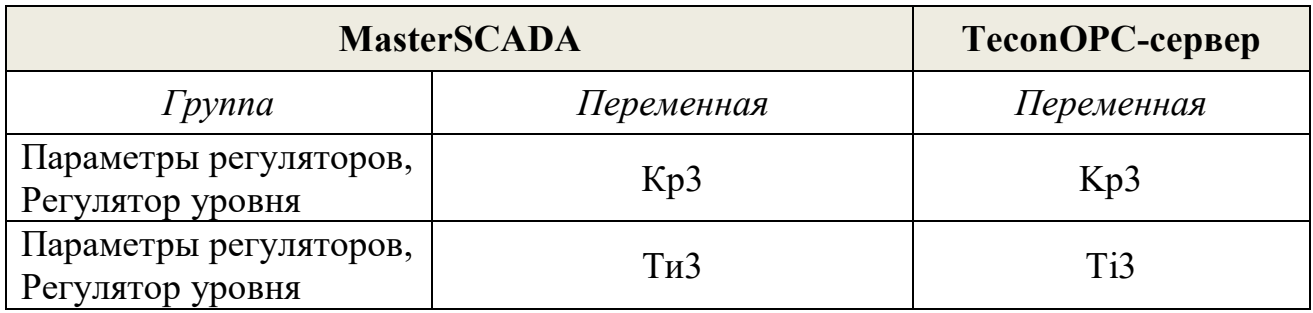

# Таблица 6.2. Чтение из ОРС-сервера

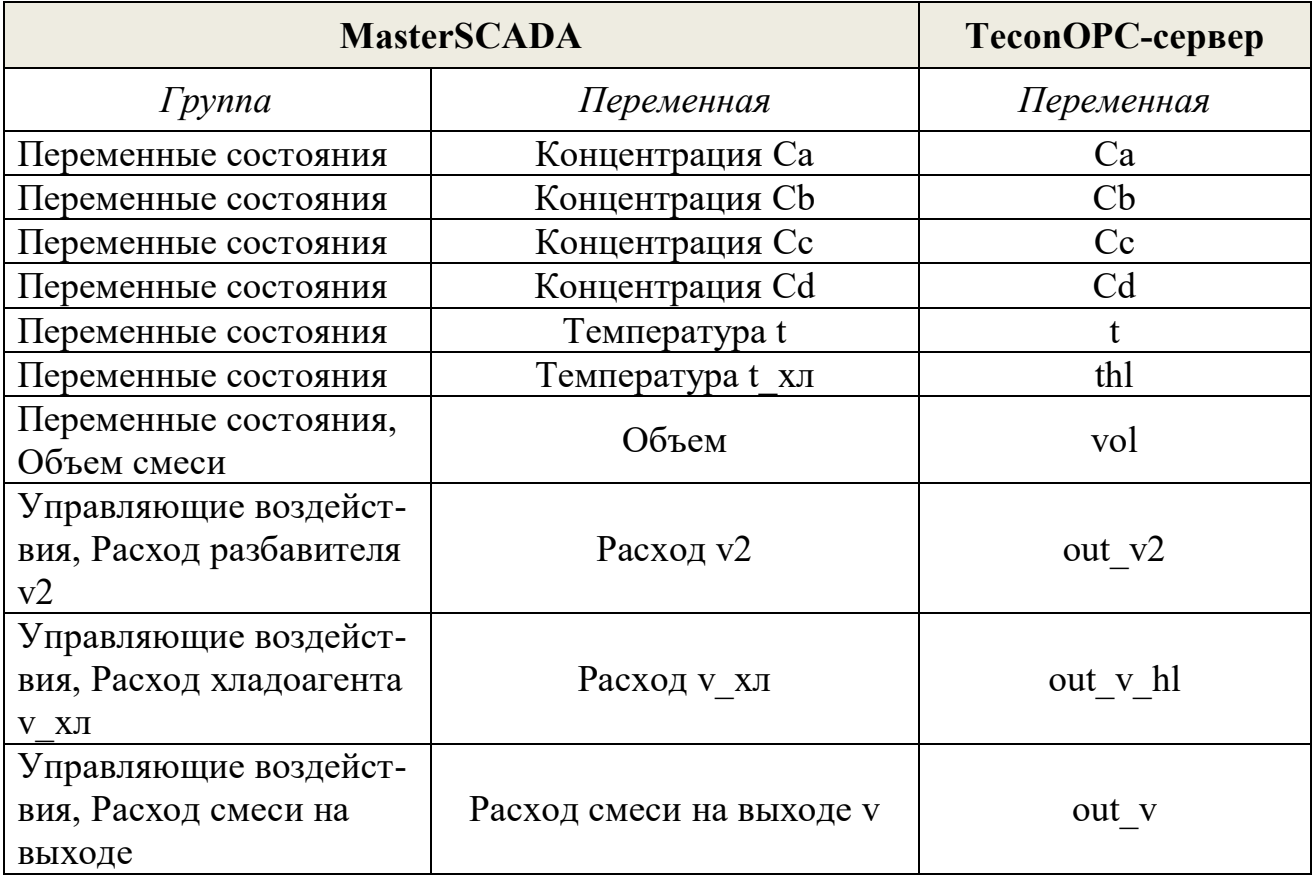

## 6.4. Тренды

Тренд представляет собой график изменения какого-либо парапроцесса метра <sub>B</sub> технологического  $\mathbf{c}$ течением времени. MasterSCADA совмещен просмотр архивных (исторический тренд) и текущих (тренд реального времени) данных на одном графике [17].

Для объекта «Химический реактор» были созданы шесть трендов: «Температура в аппарате», «Концентрация компонента В», «Объем в аппарате», «Расход разбавителя v2», «Расход хладоагента у хл», «Расход смеси на выходе». При необходимости количество трендов может быть увеличено.

Для добавления трендов используется кнопка «Добавить» на вкладке «Тренды» объекта «Химический реактор» (рис. 6.11). После нужно задать имя тренда. В качестве типа тренда указано «Окно». Далее в окне редактирования свойств тренда добавляется переменная, характеризующая изменение соответствующего параметра.

| Название                  | TMIT                                                                  | Свойства | Добавить            |            |  |
|---------------------------|-----------------------------------------------------------------------|----------|---------------------|------------|--|
| Температура в аппарате    | Окно                                                                  |          | Редактировать       |            |  |
| Концентрация компонента В | Окно                                                                  |          |                     |            |  |
| Объем в аппарате          | Окно                                                                  | ---      | Удалить             |            |  |
| Расход разбавителя v2     | Окно                                                                  |          |                     |            |  |
| Расход хладоагента у хл   | Окно                                                                  | --       | Напечатать          |            |  |
| Расход смеси на выходе    | Окно                                                                  |          | Сохранить           |            |  |
|                           |                                                                       |          |                     |            |  |
|                           |                                                                       |          | Вернуть умолчания   |            |  |
|                           |                                                                       |          | Открыть сохраненные |            |  |
| Имя<br>Связь              |                                                                       |          |                     | Тип данных |  |
| - Температура t           | Химический реактор.Переменные состояния.Температчра t<br>Вешественный |          |                     |            |  |

Рис. 6.11. Вкладка «Тренды» объекта «Химический реактор»

Во время процесса исполнения SCADA-системы в окне тренда можно поменять границы диапазона изменения соответствующего параметра и задать интервал отображения параметра по времени.

#### 6.5. Разработка главной мнемосхемы проекта

Мнемосхемы предоставляют оператору, управляющему технологическим процессом, графический интерфейс для наглядного динамического отображения хода технологического процесса и выдачи управляющих воздействий с помощью виртуальных органов управления. Мнемосхемы создаются из элементов, которые поставляются вместе с программой, приобретаются отдельно или создаются самим пользователем. К их числу относятся графические примитивы, объемные фигуры, элементы создания диалогов, индикаторы значений переменных, графики, а также элементы технологического оборудования (насосы, задвижки и т.п.). Пользователь может самостоятельно создавать новые элементы, группируя и настраивая уже существующие, либо написав новый элемент на любом языке программирования, например, Visual Basic или Delphi [17].

Первоначально разрабатывают статический вариант мнемосхемы, после чего приступают к ее динамизации. На рис. 6.12 представлен возможный вариант мнемосхемы для рассматриваемого объекта.

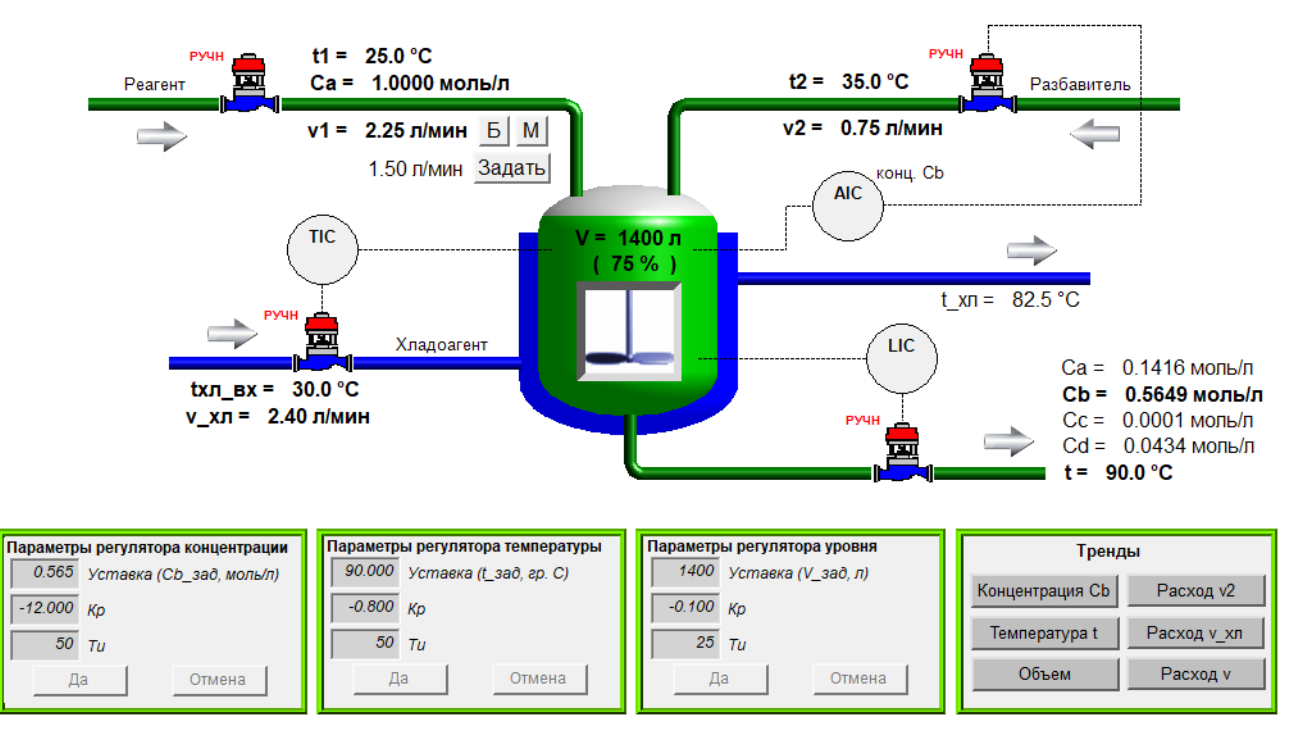

Рис. 6.12. Внешний вид главной мнемосхемы проекта

Мнемосхема представляет собой совокупность различных элементов и составлена из таких объектов палитры, как «цилиндр», «эллипс», «линия», «текст», «прямоугольник», «рисунок», «трубопровод», «регулирующий клапан», «кнопка», «блок параметров». В качестве мешалки используется объект типа «мультфильм».

Элементы типа «значение» добавлены на мнемосхему путем перетаскивания соответствующих переменных из дерева объектов про-

екта. К этим переменным относятся технологические параметры, характеризующие величины температур, концентраций и расходов потоков. Данные переменные располагаются вблизи соответствующих трубопроводов.

Кнопки, относящиеся к группе «Тренды», появляются на мнемосхеме после операции перетаскивания объекта «Химический реактор» из дерева объектов на мнемосхему правой кнопкой мыши с выбором соответствующего пункта меню. Для каждой кнопки были настроены такие свойства, как способ открытия и подпись (рис. 6.13).

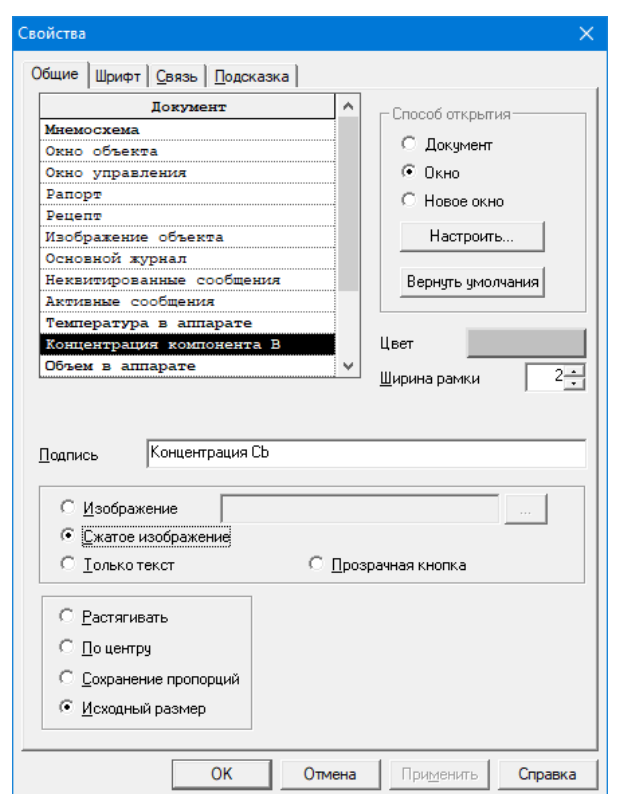

Рис. 6.13. Свойства кнопки «Концентрация Сb»

Для изменения параметров настройки регуляторов были использованы элементы палитры типа «блок параметров». Каждый такой блок параметров содержит три элемента-строки, отвечающие за заданное значение параметра и настройки ПИ-регулятора. Для корректного ввода пользователем значений на каждый параметр блока наложены ограничения. В качестве примера, на рис. 6.14 приведены свойства блока параметров регулятора концентрации.

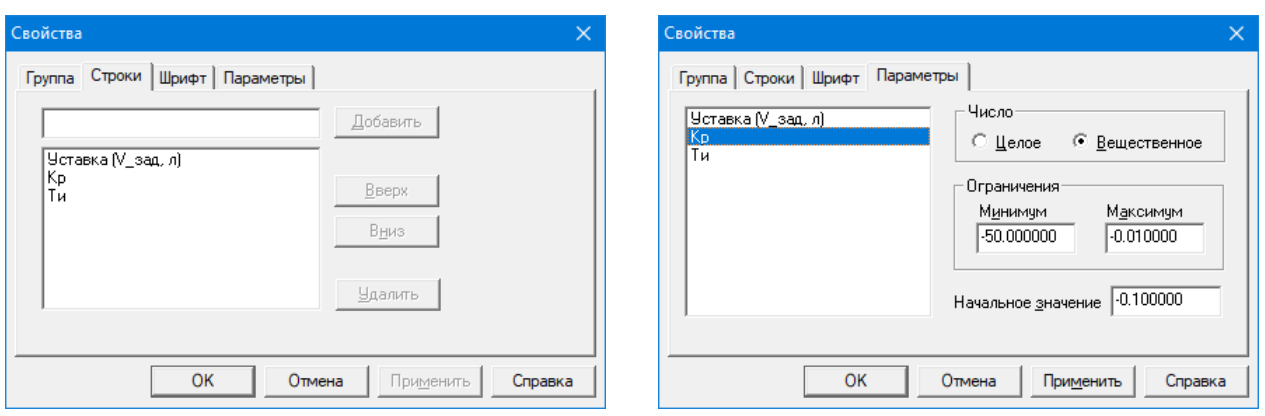

Рис. 6.14. Свойства элемента «блок параметров»

Для записи значений из блока параметров в группу параметров настройки регулятора (например, в группу «Регулятор концентрации» дерева объектов) необходимо провести динамизацию выходных зна/ чений элемента «блок параметров». Для этого нужно перетащить мышью необходимые переменные из дерева объектов на соответствующие позиции в окно свойств элемента «блок параметров» на вкладке «Динамизация выходных значений» (рис. 6.15).

|               | Свойства          | □ ₽        |
|---------------|-------------------|------------|
|               | 图 ☆│ ■ ☆ ☆ ◎      |            |
|               | Группа параметров |            |
|               | Заголовок         |            |
|               | Подсказка         |            |
|               | Ширина полей      |            |
|               | ∨ Отображение     |            |
|               | Заблокирован      |            |
|               | Мигание           |            |
|               | Отключен          |            |
|               | Параметры         |            |
|               | Значение 1        | Уставка СЬ |
|               | Значение 10       |            |
| $\rightarrow$ | Значение 2        | Kp1        |
|               | Значение 3        | Tu1        |
|               | Значение 4        |            |
|               | Значение 5        |            |

Рис. 6.15. Динамизация выходных значений блока параметров

Аналогичным образом проводится динамизация остальных эле/ ментов мнемосхемы типа «блок параметров».

Для управления режимом работы регуляторов (ручной или автоматический) и задания величины управляющего воздействия в ручном режиме используются элементы типа «регулирующий клапан».

Наиболее сложным является настройка и привязка элемента «регулирующий клапан» к соответствующему регулятору, реализованному на контроллере. Рассмотрим в качестве примера контур регулирования температуры смеси в реакторе и соответствующий данному контуру элемент «Регулирующий клапан 3».

На первом этапе необходимо провести первоначальную настройку элемента «Регулирующий клапан 3». Для этого на вкладках «Состав» и «Настройки» устанавливаются необходимые свойства (рис. 6.16, 6.17). Поскольку в момент запуска системы все регуляторы отключены и объект находится в статическом режиме работы, необходимо убрать флаг с элемента «Старт в автоматическом режиме».

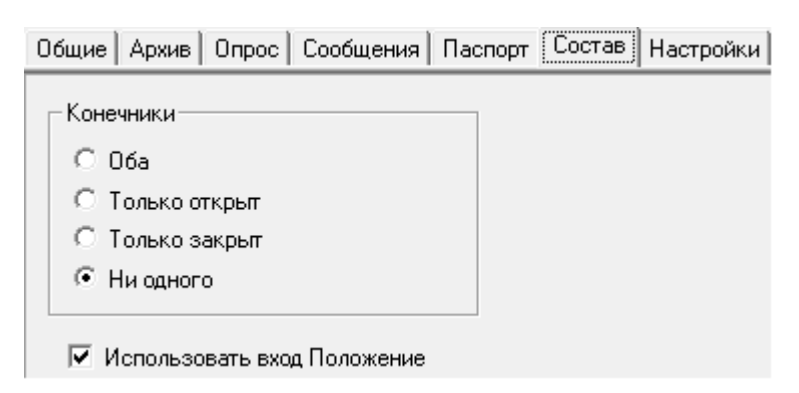

Рис. 6.16. Вкладка «Состав» элемента «регулирующий клапан»

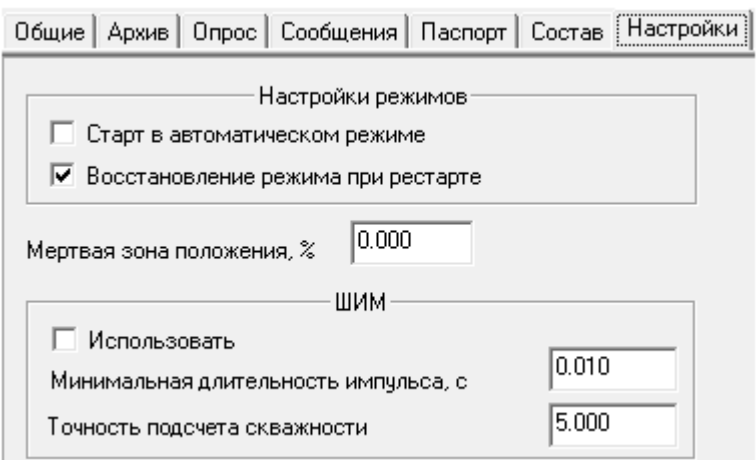

Рис. 6.17. Вкладка «Настройки» элемента «регулирующий клапан»

Управляющим воздействием для регулирования температуры является расход хладоагента, величина которого в автоматическом реработы регулятора формируется контроллером жиме (выход T PID) и поступает через ОРС сервер в «out v hl»  $\delta$ лока MasterSCADA на переменную «Расход у хл» типа «значение» (рис. 6.18). Текущее значение переменной «Расход v хл» отображается на мнемосхеме рядом с соответствующим трубопроводом (рис. 6.12).

Переход с автоматического режима работы регулятора на ручной (и наоборот) осуществляется путем нажатия кнопок «Автоматический» и «Дистанционный» окна управления клапаном в режиме исполнения системы (рис. 6.19).

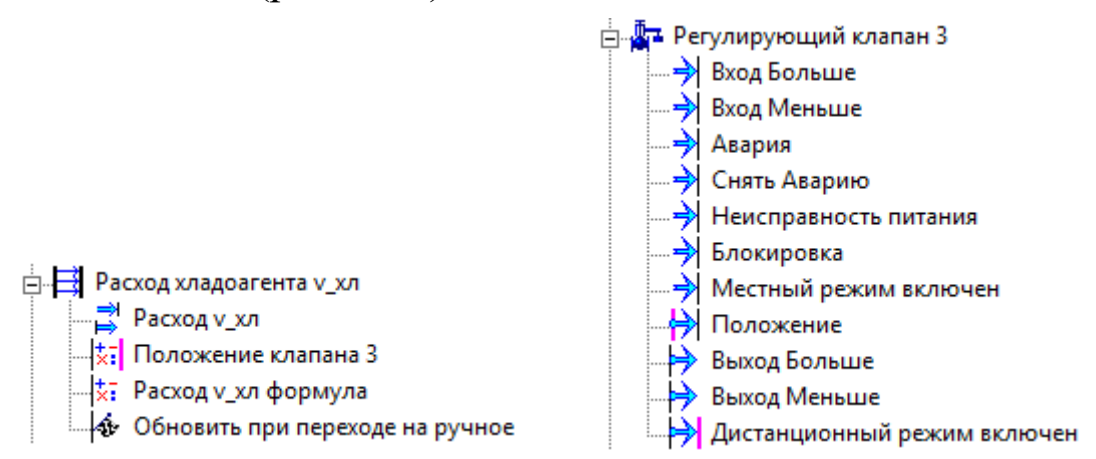

Рис. 6.18. Элементы контура регулирования температуры

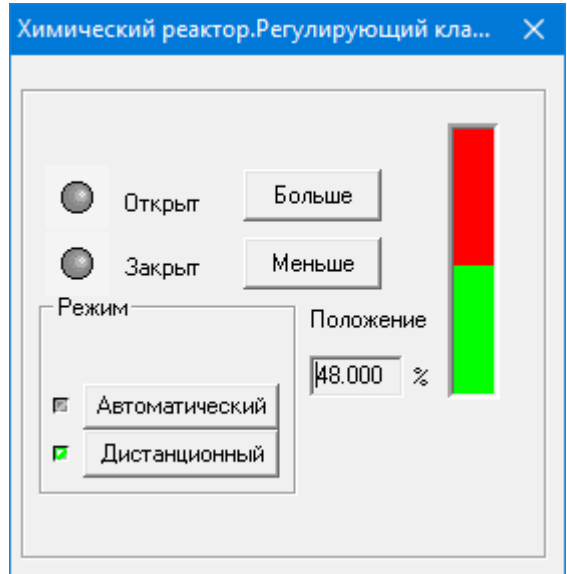

Рис. 6.19. Окно управления регулирующим клапаном
Для задания величины расхода хладоагента в ручном режиме используется переменная «Расход v хл формула» типа «расчет» (рис. 6.18). Значение данной переменной идет через ОРС сервер на переменную «DU2» регулятора Т PID. Напомним, что в ручном режиме выходному сигналу регулятора (переменная «out v hl» блока T PID) будет присваиваться значение входной переменной «DU2».

Для переменной «Расход v хл формула» на вкладке «Формула» (рис. 6.20) записана строка:

#### Расход v хл формула + Выход Больше\*0.1 - Выход Меньше\*0.1,

где «Расход v хл формула» - текущее значение переменной; «Выход Больше», «Выход Меньше» – выходы регулирующего клапана (рис. 6.18). Переменные в окно редактора формул перетаскиваются мышью из дерева объектов проекта. При нажатии кнопки «Больше» или «Меньше» окна управления клапаном (рис. 6.19) соответствующим выходным переменным («Выход Больше», «Выход Меньше») присваивается логическая единица. Коэффициент «0.1» определяет величину приращения расхода при нажатии на кнопку «Больше» или «Меньше». Таким образом, организовано ручное задание величины расхода разбавителя с помощью регулирующего клапана.

| <b>HE</b><br>и<br>ИЛИ                                                                     | ECJM<br>&                             | ᄉ<br>$\tilde{\phantom{a}}$ |           |
|-------------------------------------------------------------------------------------------|---------------------------------------|----------------------------|-----------|
| Расход_у_хл_формула + Выход_Больше*0.1 - Выход_Меньше*0.1                                 |                                       |                            |           |
|                                                                                           |                                       |                            | Константы |
| $\leq$                                                                                    |                                       | ⋗                          | Очистить  |
| div<br>×<br>mod<br>$\leftrightarrow$<br>$\geq$<br>$>=$<br>$\leq$<br>≺<br>$\ddot{}$<br>$=$ |                                       |                            |           |
| Имя                                                                                       | Источник данных                       | Тип данных                 | Добавить  |
| Расход у хл формула                                                                       | Расход у_хл формула                   | Вещественный дв. точн      |           |
| Выход_Больше                                                                              | //Регулирующий клапан 3/Выход Больше- | Логический                 | Удалить   |
| Выход_Меньше                                                                              | //Регулирующий клапан 3/Выход Меньше- | Логический                 |           |
|                                                                                           |                                       |                            | В формулу |
| $\checkmark$                                                                              |                                       | $\mathbf{z}$               | Изменить  |

Рис. 6.20. Вкладка «Формула» переменной «Расход v хл формула»

Для того чтобы при переходе на ручной режим работы управляющее воздействие сохраняло свое последнее значение, в проект добавлена дискретная переменная (элемент) «Обновить при переходе на ручное» типа «событие» для присвоения переменной «Расход v хл формула» значения переменной «Расход v хл» в момент перехода на ручной режим работы. На рис. 6.21 представлена вкладка «Формула» события «Обновить при переходе на ручное», а на рис. 6.22 показан тип действия, которое выполняется при соблюдении условия, указанного в формуле. В нашем случае в качестве типа действия выбрано «Присвоить».

| HE<br>ECJM<br>Ν<br>ИЛИ                                                                                                    | &<br>$\tilde{\phantom{a}}$            | $\hat{\phantom{a}}$ |           |
|----------------------------------------------------------------------------------------------------|---------------------------------------|---------------------|-----------|
| Дистанционный_режим_включен                                                                                                   |                                       |                     | Функции   |
|                                                                                                    |                                       |                     | Константы |
| $\leq$                                                                                                    |                                       | $\geq$              | Очистить  |
| div<br>×<br>mod<br>$\leftrightarrow$<br>$\langle$<br>$\rightarrow$<br>$>=$<br>$\leq$ =<br>7<br>$\ddot{}$<br>$\qquad \qquad =$ |                                       |                     |           |
| Имя<br>Источник данных                                                                                                    |                                       | Типданных           | Добавить  |
| Дистанционный_режим_включен                                                                                                   | //Регулирующий клапан 3/Дистанционный | Логический          |           |
|                                                                                                    |                                       |                     | Удалить   |
|                                                                                                    |                                       |                     | В формулу |
| $\checkmark$                                                                                                    |                                       | $\rightarrow$       | Изменить  |

Рис. 6.21. Вкладка «Формула» события «Обновить при переходе на ручное»

| емствие | <b>ANTIQUES</b> | параметт                                                                      |
|---------|-----------------|-------------------------------------------------------------------------------|
|         |                 | XTII. Химический реактор. Управляющие :=XTII. Химический реактор. Управляющие |

Рис. 6.22. Вкладка «Действия» события «Обновить при переходе на ручное»

Заключительным этапом настройки контура регулирования расхода является привязка положения клапана (процент открытия) к текущему расходу хладоагента. Для этой цели создан расчет «Положение клапана 3» (рис. 6.18) с формулой

#### (Расход v хл / 5) \* 100,

где коэффициент «5» определяет максимальное значение расхода. На рис. 6.23 приведено окно редактора формулы для переменной «Положение клапана 3» типа «Расчет». Далее, для обеспечения динамизации клапана на мнемосхеме в режиме исполнения, необходимо перетащить переменную «Положение клапана 3» на входную переменную «Положение» элемента «Регулирующий клапан 3» (рис. 6.18).

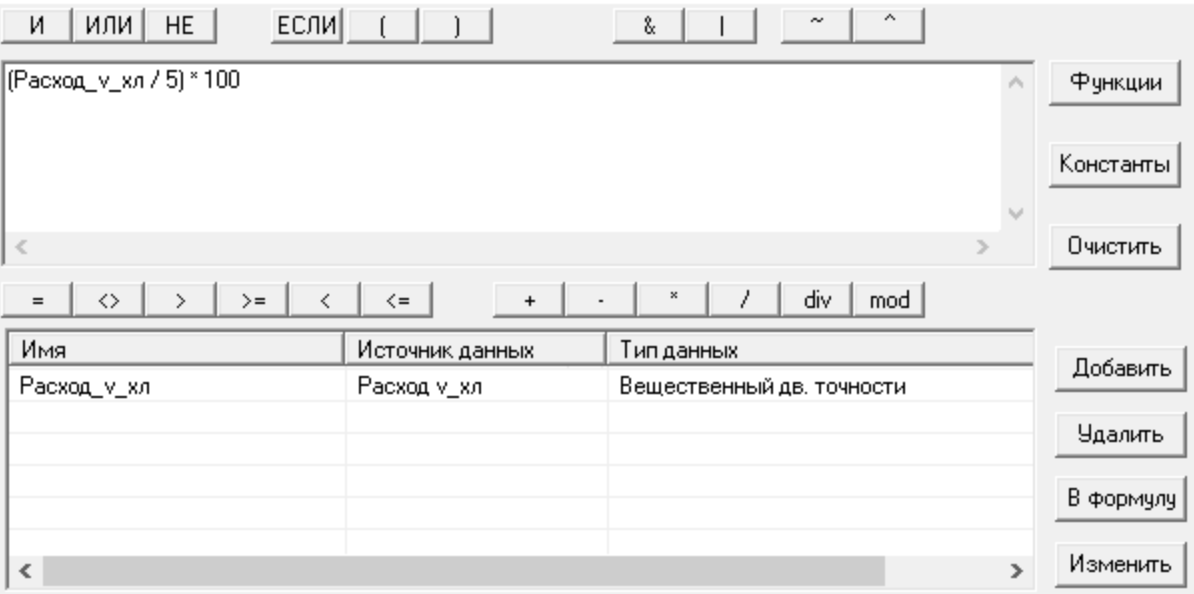

Рис. 6.23. Вкладка «Формула» расчета «Положение клапана 3»

Для обеспечения большего удобства и наглядности интерфейса пользователя также можно провести динамизацию визуального отображения контура регулирования температуры на мнемосхеме для отражения режима работы регулятора (автоматический или ручной). На рис. 6.24 приведены фрагменты мнемосхемы в режиме исполнения, показывающие внешний вид участка контура регулирования в ручном и автоматическом режимах работы.

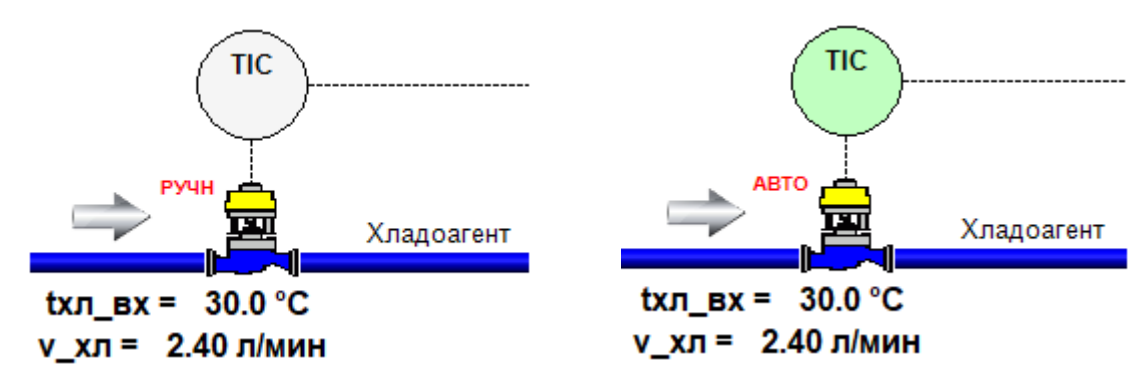

Рис. 6.24. Динамизация визуального отображения контура регулирования температуры

Для реализации динамизации необходимо выходную переменную «Дистанционный режим включен» регулирующего клапана привязать к соответствующим входным переменным элементов «Эллипс» и «Текст» мнемосхемы, образующих контур регулирования. Для элемента «Эллипс» переменная «Дистанционный режим включен» перетаскивается на параметр «Цвет штриховки» вкладки «Динамизация входных значений» и задаются желаемые цвета (рис. 6.25). Для динамизации надписи вблизи регулирующего клапана («РУЧН», «АВТО») используется параметр «Текст» элемента мнемосхемы «Текст». Окно параметров динамизации элемента «Текст» представлено на рис. 6.26.

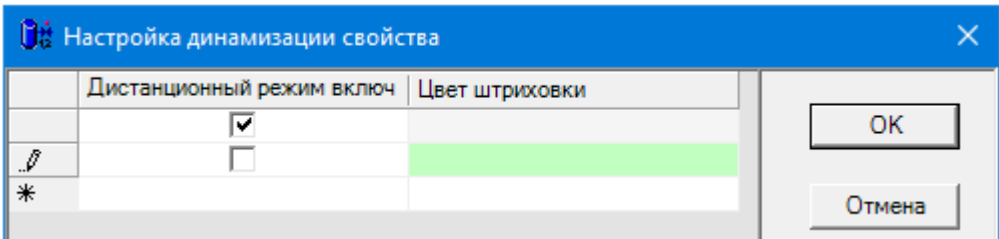

Рис. 6.25. Динамизация входных значений элемента «Эллипс»

| <b>Прав Настройка динамизации свойства</b> |                                   |             |        |
|--------------------------------------------|-----------------------------------|-------------|--------|
|                                            | Дистанционный режим включ   Текст |             |        |
|                                            |                                   | <b>ABTO</b> | OK     |
|                                            | ᢦ                                 | <b>PY4H</b> |        |
|                                            |                                   |             | Отмена |
|                                            |                                   |             |        |

Рис. 6.26. Динамизация входных значений элемента «Текст»

<span id="page-76-0"></span>Аналогичным образом проводится настройка и динамизация регулирующих клапанов, установленных на линии подачи разбавителя и на выходном трубопроводе: «Регулирующий клапан 2», «Регулирующий клапан 4».

Управление расходом исходного реагента на входе в аппарат (расход v1) организовано следующим образом. Когда объект «Регулирующий клапан 1» находится в автоматическом режиме, изменять расход можно с помощью кнопок на мнемосхеме «Б» и «М» (больше, меньше) или путем непосредственного ввода значения расхода в текстовое поле с последующим нажатием кнопки «Задать» (рис. 6.27). В режиме работы клапана «Дистанционный» изменять величину расхода можно с помощью кнопок «Больше» и «Меньше» окна управления клапаном (рис. 6.19).

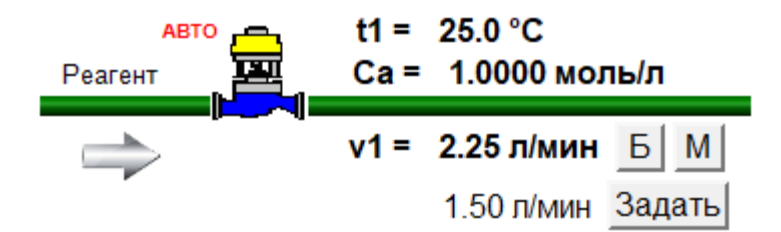

Рис. 6.27. Интерфейс управления расходом

#### 7. Руководство пользователя по работе с ПТК

Проведение полунатурного моделирования системы регулирования на базе ПТК «ТеконУС 410-02 - ПЭВМ» и отладка прикладного программного обеспечения контроллера предполагают выполнение ряда этапов, приведенных ниже.

1. Включают рабочую станцию (ПЭВМ) и стенд «ТеконУС 410- $02<sub>2</sub>$ .

2. Осуществляют загрузку прикладной программы (ресурса) в контроллер, используя средства среды разработки приложений ISaGRAF PRO Workbench. В первую очередь необходимо открыть готовый проект в среде ISaGRAF (файлы проекта находятся в каталоге «ISaGRAF\CSTR control», имя файла «PriLibrary.mdb»). Для загрузки программы в контроллер используется пункт меню «отладка  $\rightarrow$  загрузка». В окне «Загрузка» необходимо указать ресурс и нажать кнопку «Загрузка». Если в контроллере уже имеется загруженный ресурс, то появится информационное окно, в котором нужно нажать кнопку «Остановить и загрузить». Процесс загрузки ресурса составляет несколько секунд.

3. Перезагружают контроллер. Для этого необходимо запустить конфигуратор контроллера ТКМ410 и в интерфейсе пользователя нажать «перезагрузка». Для запуска конфигуратора используется браузер (например, Internet Explorer), в котором нужно указать IP адрес контроллера (например, 192.168.20.110).

4. Запускают ТесопОРС-сервер и загружают в него конфигурацию (структуру данных), соответствующую загруженному на контроллер прикладному проекту. Для этого используется пункт меню «файл - загрузить конфигурацию». Конфигурация включает в себя все переменные контроллера. Файл конфигурации находится в каталоге «ТесопОРС», имя файла «default.cfg».

5. Запускают процесс моделирования технологического объекта (процесса) в MATLAB Simulink. Все необходимые файлы находятся в каталоге «МАТLAB». Сначала необходимо инициализировать переменные, необходимые для работы S-модели. Они находятся в файле «InitParams.m». Этот файл открывается в среде MATLAB и выполняется команда «Debug  $\rightarrow$  Run» (клавиша «F5»). Далее открывают программу «CSTR.mdl», моделирующую работу химического реактора, и в окне S-модели нажимают кнопку «start simulation».

6. Для диспетчерского контроля и управления за ходом проведения процесса открывают готовый проект в MasterSCADA и запускают его в режиме исполнения. Файл проекта находится в каталоге «MasterSCADA\CSTR». После запуска MasterSCADA в появившемся окне «Создание проекта» на вкладке «Существующий» указывается файл «CSTR.vav». Далее выполняется команда «Режим -> Пуск». В качестве имени пользователя нужно указать «sa».

Разработанные в рамках данного пособия программные средства сконфигурированы так, что после старта управляющей программы контроллера (после включения контроллера с загруженной программой) и запуска процесса моделирования объекта в MATLAB Simulink система будет работать в статическом режиме. Все алгоритмы регулирования, реализованные на контроллере, находятся в режиме «ручной» и формируют управляющие воздействия, соответствующие значениям параметров в рабочей точке. Используя средства интерфейса пользователя в MasterSCADA можно включить любой из регуляторов (или все существующие) с последующей подачей входного возмущающего воздействия или изменением уставки. Контроль за ходом полунатурного моделирования системы управления можно осуществлять как с помощью средств MATLAB Simulink (элементы «Scope» и «Display»), так и с помощью интерфейса в MasterSCADA (элементы «значения» на мнемосхеме и тренды).

В качестве примера, на рис. 7.1, 7.2 приведены переходные процессы регулирования при различных входных воздействиях, полученных на базе ПТК «ТеконУС 410-02 – ПЭВМ».

Из полученных результатов следует, что система управления обладает свойствами инвариантности и ковариантности, а также является устойчивой в исследованных диапазонах изменения входных параметров. Полученные результаты свидетельствуют о корректности реализации алгоритмов управления в рамках прикладного проекта контроллера.

79

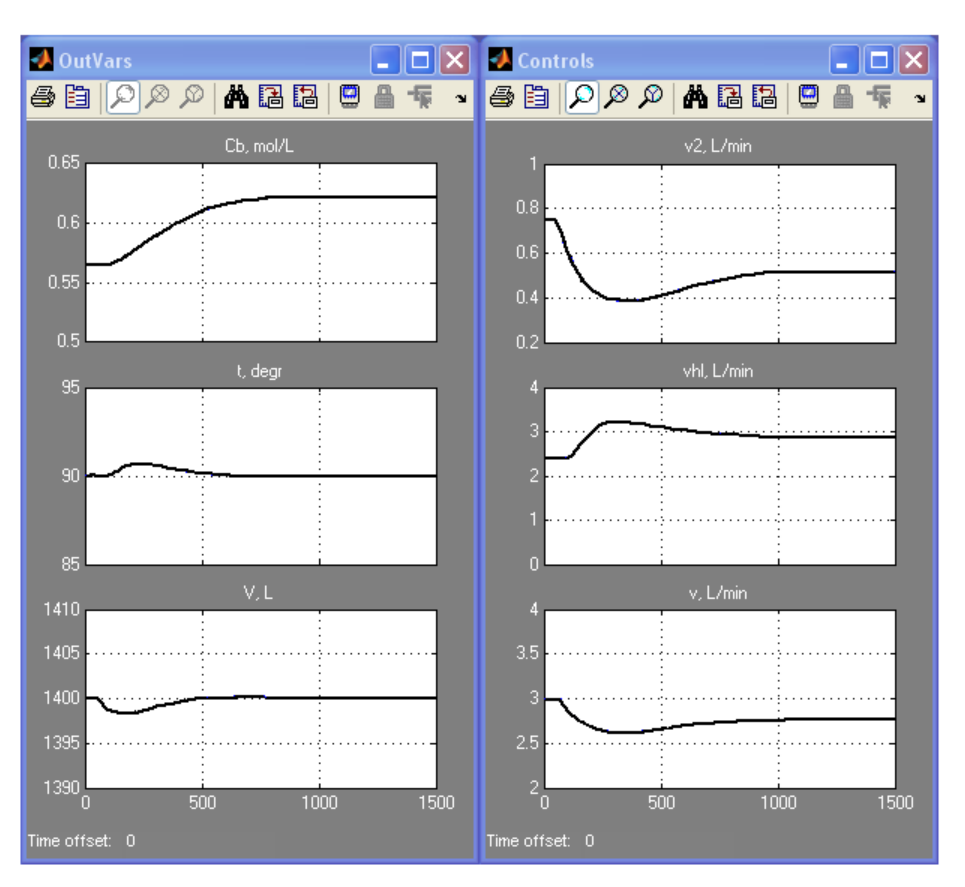

Рис. 7.1. Переходные процессы регулирования при ступенчатом изменении задающего воздействия ( $\rm C_B^3 = C_B^{30} + 0.056$  моль/л)

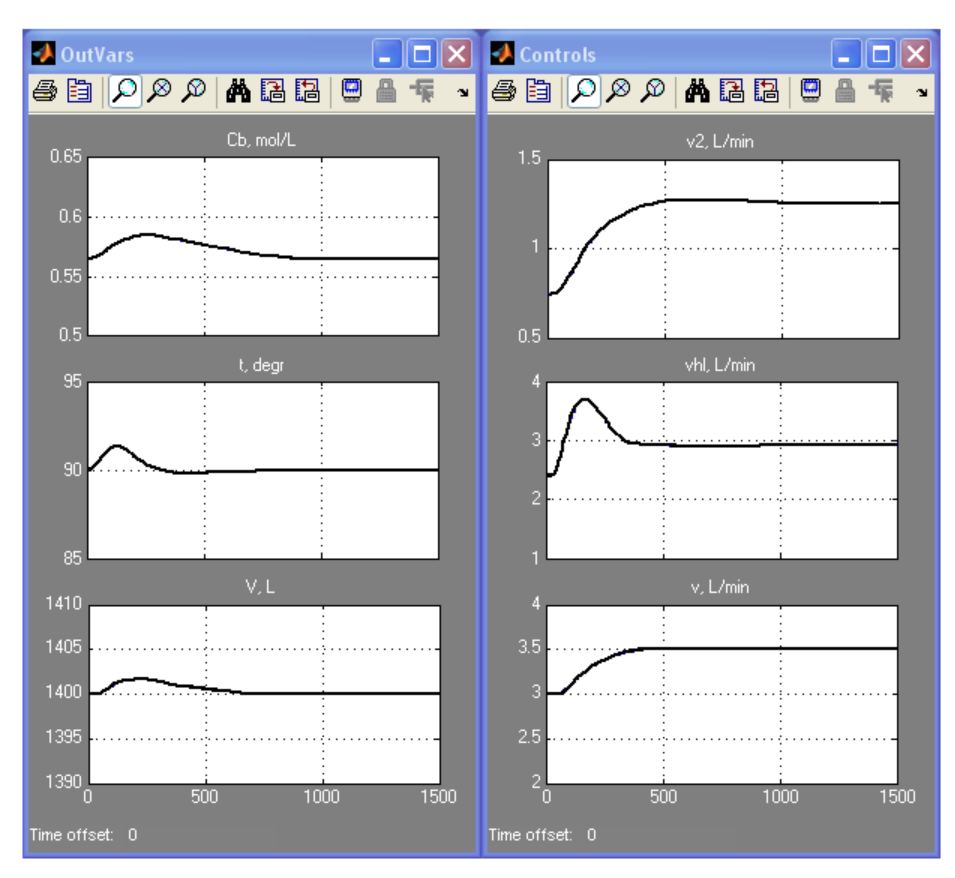

Рис. 7.2. Переходные процессы регулирования при ступенчатом изменении возмущающего воздействия ( $\mathsf{C}_{\mathrm{A}\mathrm{B}\mathrm{X}}=\mathsf{C}_{\mathrm{A}\mathrm{B}\mathrm{X}}^0+0.2$  моль $/\mathrm{\pi})$ 

### 8. Вопросы для самостоятельной работы

- <span id="page-80-0"></span>1. Что представляет собой ПТК? Для каких целей он предназначен?
- $2<sub>1</sub>$ В каких отраслях промышленности применяются ПТК?
- $\mathcal{E}$ Приведите основные характеристики ПТК.
- $\overline{4}$ . Какие возможности предоставляют современные ПТК?
- $5<sub>1</sub>$ Что понимают под открытостью РСУ?
- 6. В чем заключается масштабируемость РСУ?
- Чем определяется архитектура ПТК? Приведите пример архитек-7. туры.
- Какие технические средства входят в состав РСУ? 8.
- 9. Какое программное обеспечение используется в составе современных ПТК?
- 10. Что определяет стандарт IEC 61131-3?
- 11. Приведите примеры и дайте характеристику полевых цифровых интерфейсов.
- 12. Поясните назначение системы противоаварийной защиты (ПАЗ).
- 13. Каким образом осуществляется резервирование в современных  $\Pi$ TK?
- 14. Приведите примеры современных ПТК.
- 15. В чем суть программно-аппаратного (полунатурного) моделирования (Hardware-in-the-loop (HIL) simulation)? С какой целью оно применяется?
- 16. Какие технические и программные средства входят в состав ПТК «ТеконУС 410-02 - ПЭВМ» кафедры ТКиА? Поясните назначение каждого элемента системы.
- 17. Приведите характеристику, назначение и область применения контроллера ТКМ410.
- 18. Каким образом осуществляется конфигурирование контроллера TKM410?
- 19. Поясните назначение системы ISaGRAF в составе ПТК.
- 20. Какими возможностями обладает система ISaGRAF?
- 21. Из каких программных компонентов состоит среда ISaGRAF?
- 22. Приведите этапы разработки проекта в ISaGRAF.
- 23. Что понимают под ресурсом в системе ISaGRAF?
- 24. Какие типы переменных поддерживает ISaGRAF?
- 25. Каким образом осуществляется привязка переменных ISaGRAF к физическим каналам ввода-вывода контроллера?
- 26. С помощью каких языков программирования системы ISaGRAF осуществляется разработка программ для контроллера ТКМ410? Дайте характеристику каждому языку.
- 27. Приведите примеры алгоритмов библиотеки «TIL Pro Std» контроллера ТКМ410.
- 28. Охарактеризуйте блок «Т PID» библиотеки алгоритмов «TIL Pro Std» и поясните его входные и выходные параметры.
- 29. Каким образом осуществляется отладка проекта в ISaGRAF?
- 30. Поясните назначение ОРС-сервера в составе ПТК.
- 31. Что понимают под структурой данных контроллера?
- 32. Какие возможности обеспечивает ТесопОРС-сервер?
- 33. Поясните назначение SCADA-системы в составе ПТК.
- 34. Какими возможностями обладает пакет MasterSCADA?
- 35. Приведите этапы разработки проекта в MasterSCADA.
- 36. Поясните сущность и назначение трендов в SCADA-системе.
- 37. Какие типы переменных можно использовать в MasterSCADA?
- 38. Что понимают под статической и динамической мнемосхемой?
- 39. Каким образом осуществляется динамизация мнемосхемы в MasterSCADA?
- 40. Каким образом можно реализовать алармы и события  $\overline{B}$ MasterSCADA?

#### 9. Комплект индивидуальных заданий

<span id="page-82-0"></span>На базе ПТК «стенд ТеконУС 410-02 - ПЭВМ» необходимо реализовать двумерную систему несвязанного автоматического регулирования типовым объектом в соответствии со структурной схемой, приведенной на рис. 9.1.

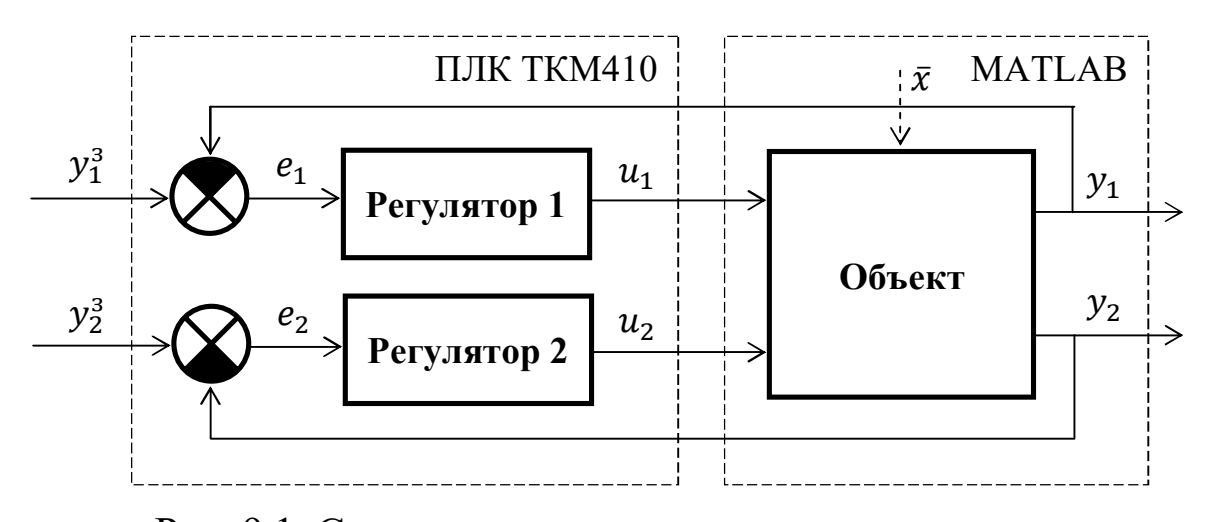

Рис. 9.1. Структурная схема системы регулирования:  $y_1, y_2$  – регулируемые выходные переменные;  $u_1, u_2$  – управляющие воздействия;  $y_1^3$ ,  $y_2^3$  – заданные значения регулируемых переменных;  $e_1$ ,  $e_2$  – ошибки регулирования;  $\bar{x}$  – возмущающие факторы

Модель объекта разрабатывается в расширении Simulink пакета MATLAB, а алгоритмы регулирования реализуются на базе контроллера ТКМ410. Организация обмена данными обеспечивается с помощью ОРС-сервера. Для диспетчерского контроля и управления разрабатывается интерфейс пользователя в MasterSCADA.

В работе необходимо провести полунатурное моделирование системы регулирования с целью исследования свойств инвариантности к возмущениям, ковариантности с задающими воздействиями и устойчивости замкнутой системы.

Ниже представлен список вариантов, определяющих структуру объекта управления и тип алгоритмов регулирования.

## *Вариант 3*

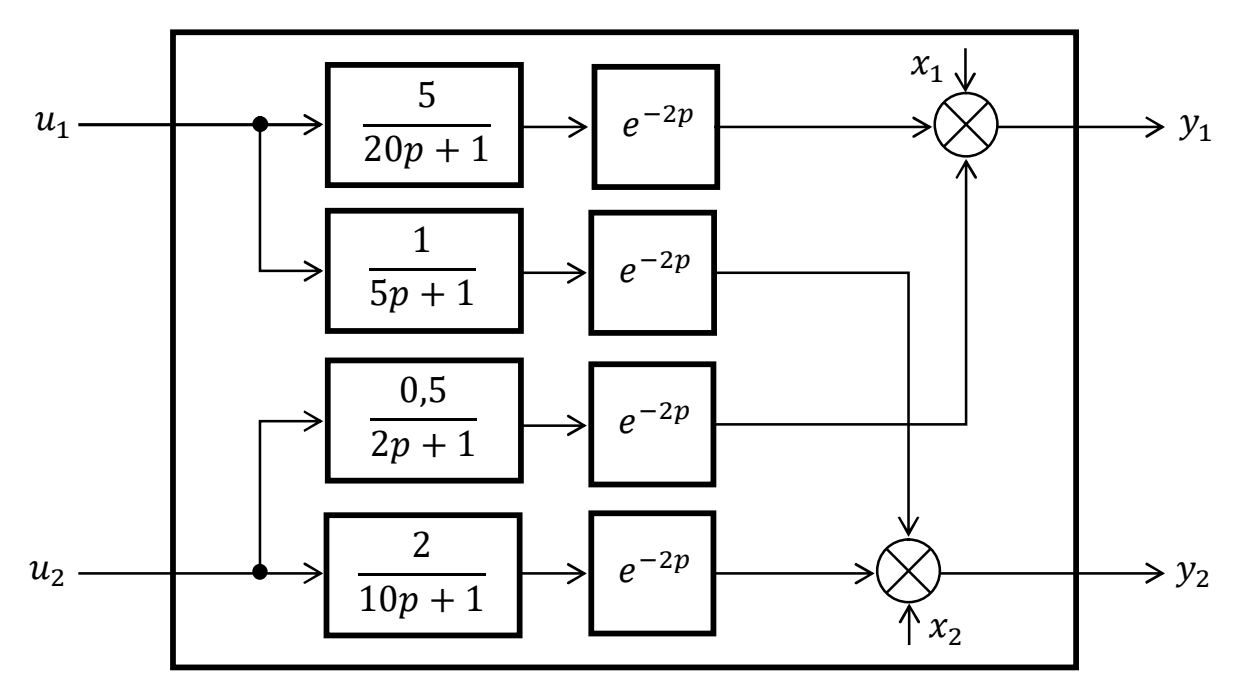

В качестве алгоритма регулирования использовать ПИ-закон.

## *Вариант 2*

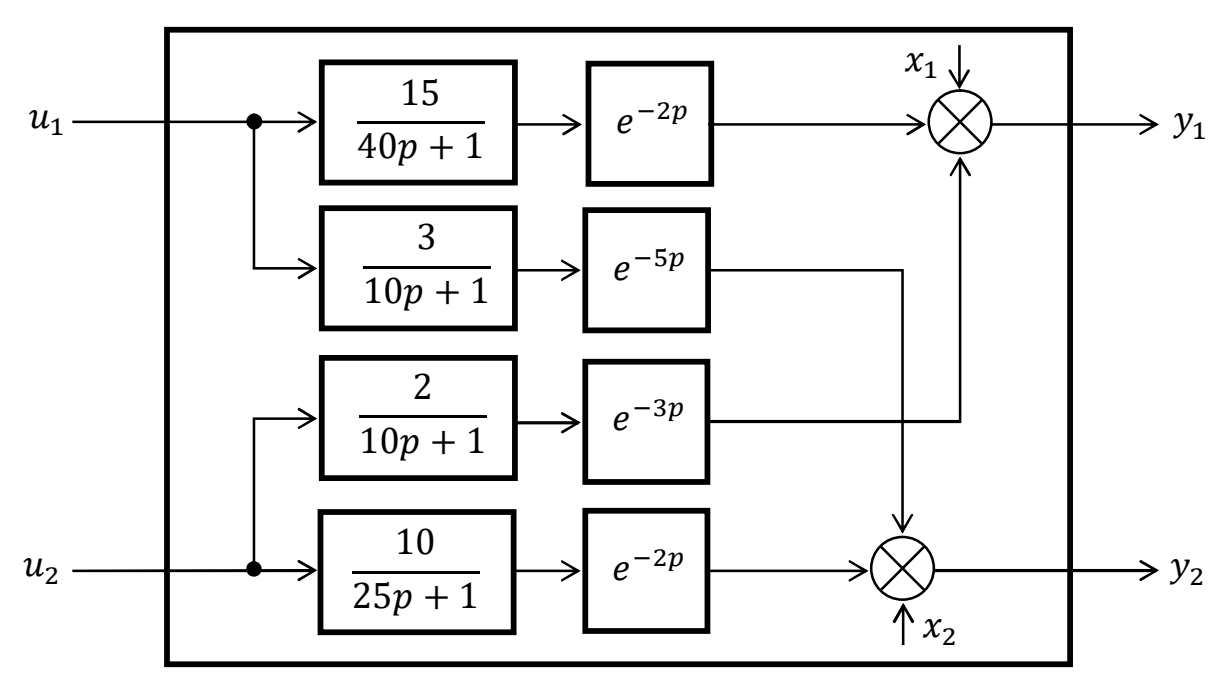

В качестве алгоритма регулирования использовать ПИ-закон.

*Вариант 5* 

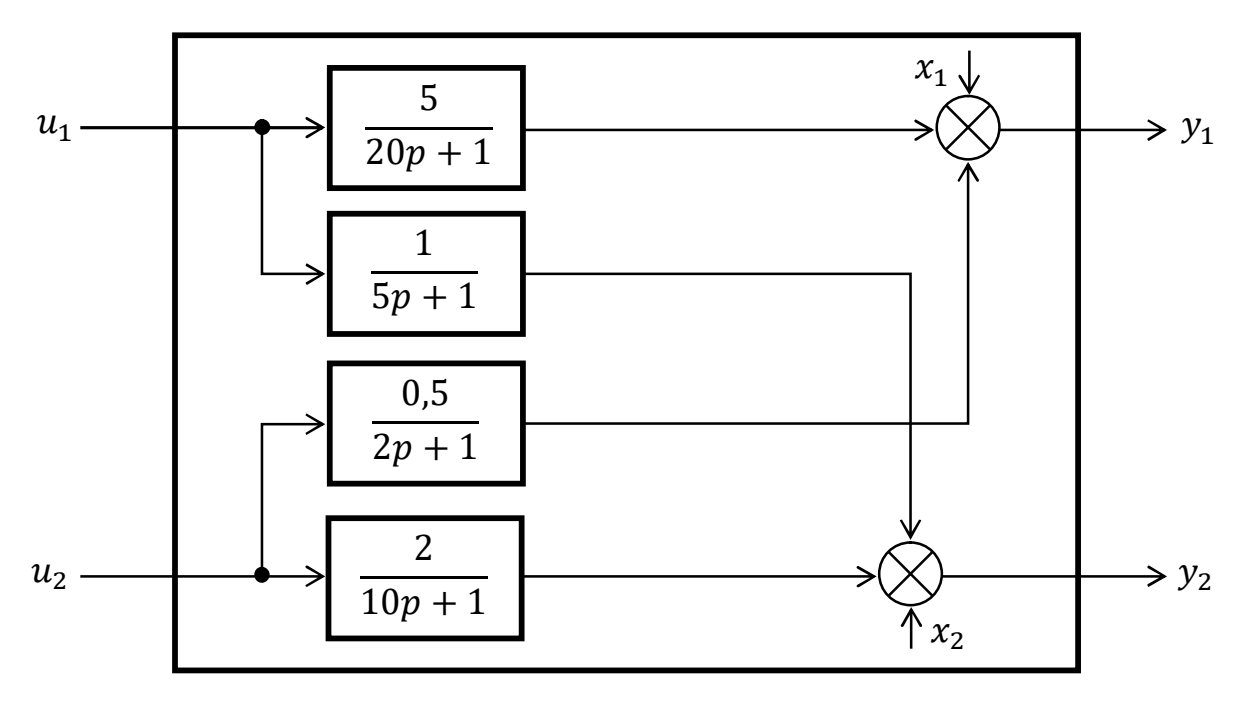

В качестве алгоритма регулирования использовать ПИ-закон.

*Вариант 6* 

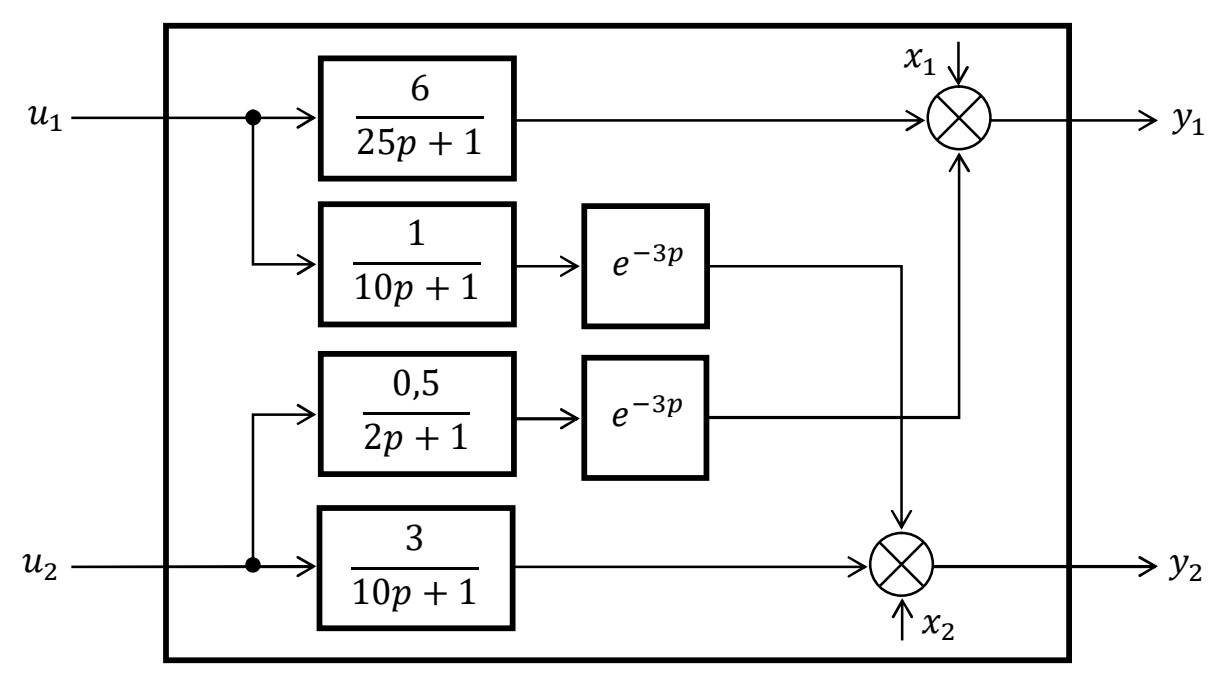

В качестве алгоритма регулирования использовать ПИ-закон.

*Вариант 5* 

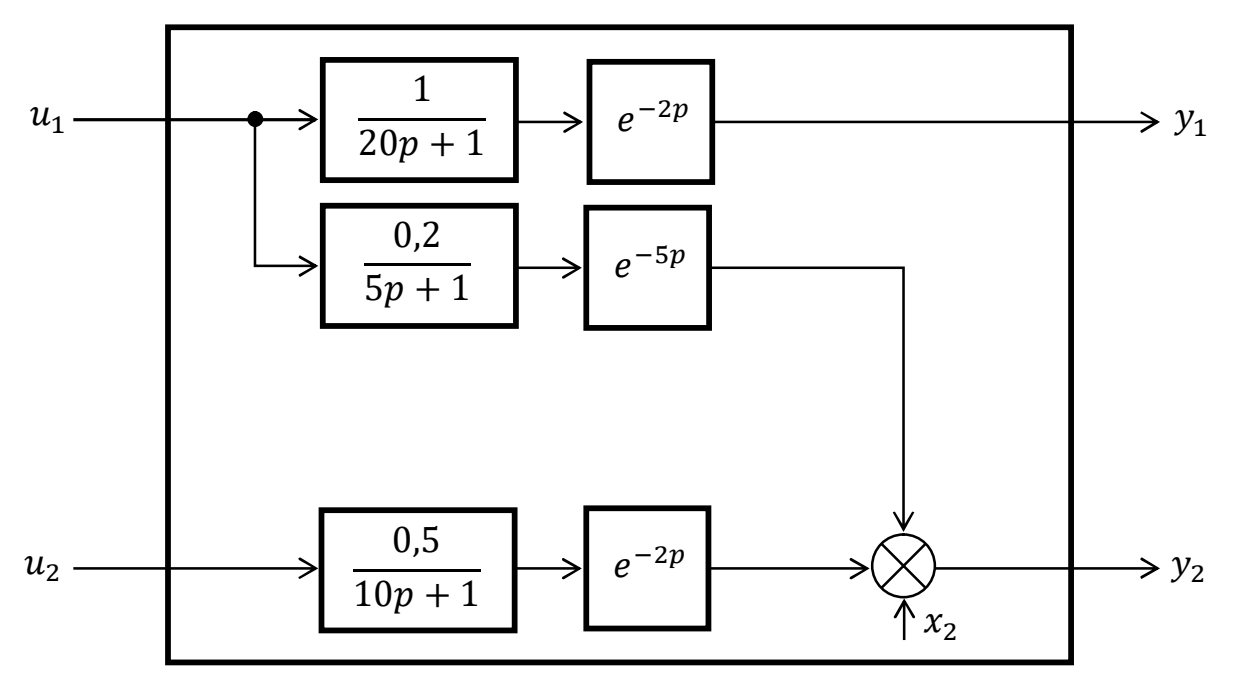

В качестве алгоритма регулирования использовать ПИ-закон.

*Вариант 8* 

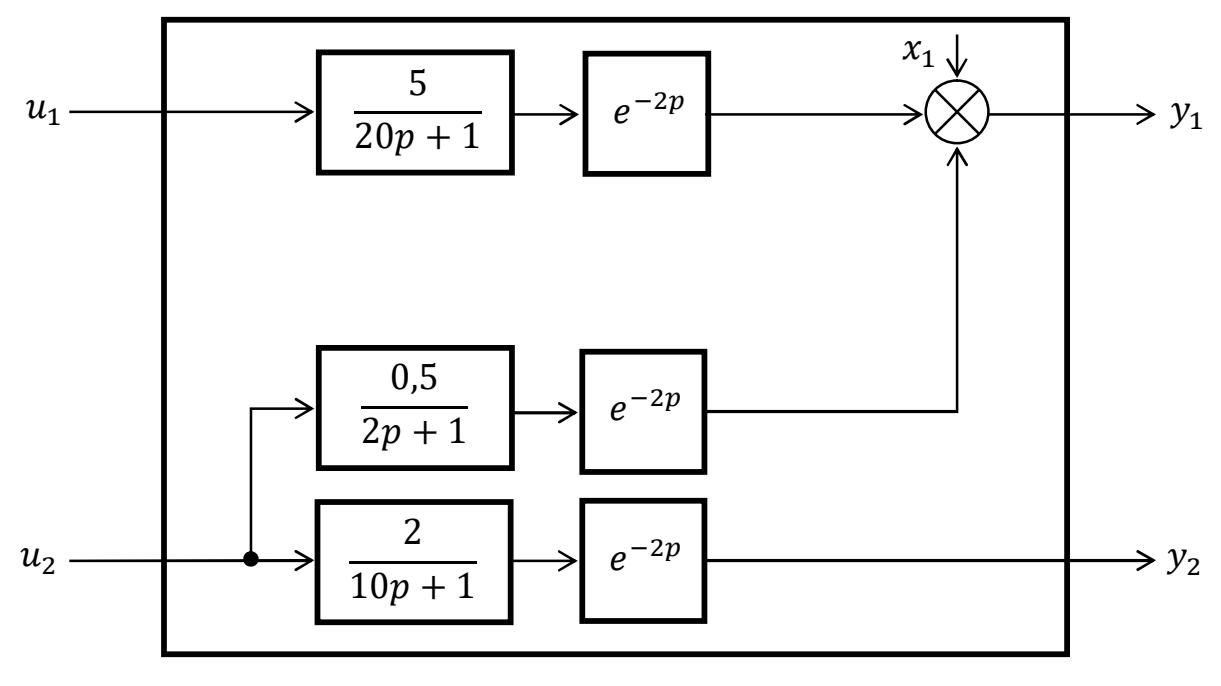

В качестве алгоритма регулирования использовать ПИ-закон.

 $B$ ариант<sup>7</sup>

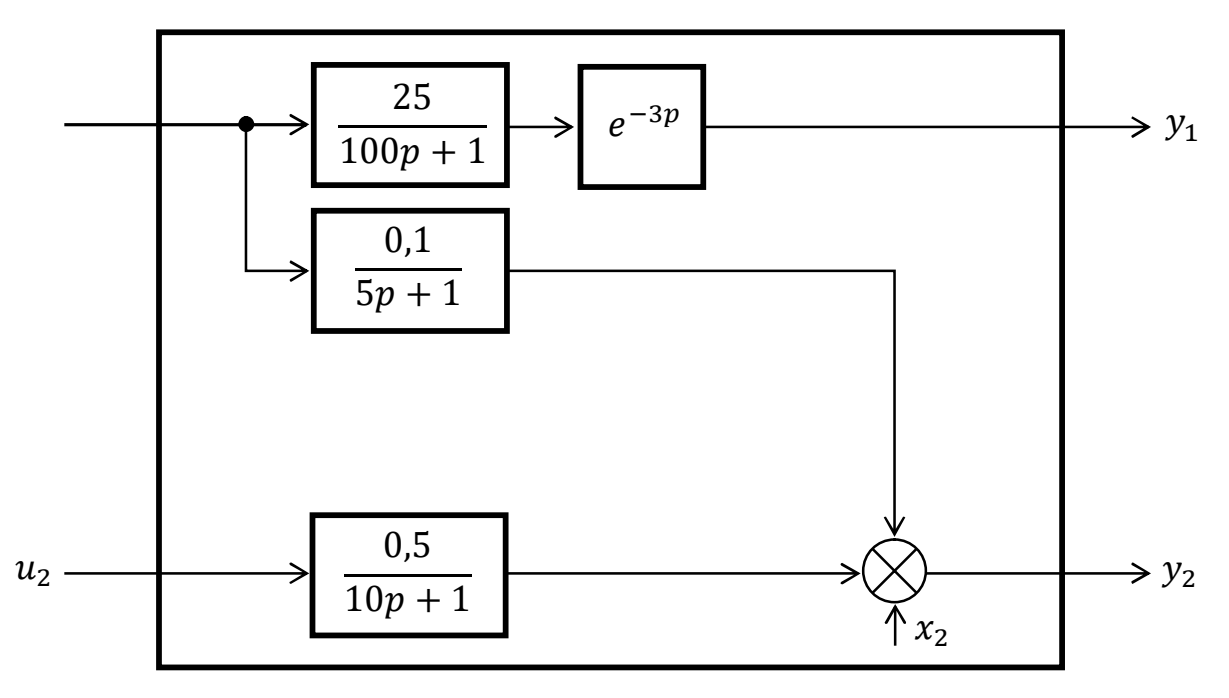

В качестве алгоритма регулирования использовать ПИД-закон.

*Вариант 8* 

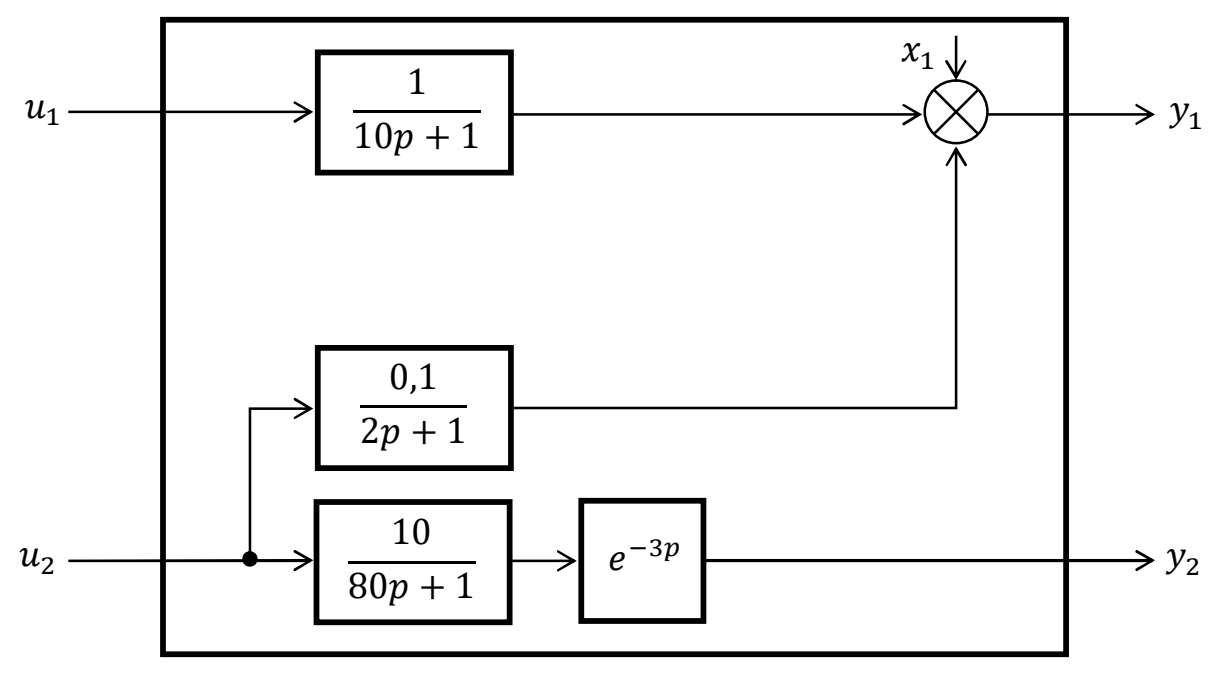

В качестве алгоритма регулирования использовать ПИД-закон.

## $B$ ариант<sup>9</sup>

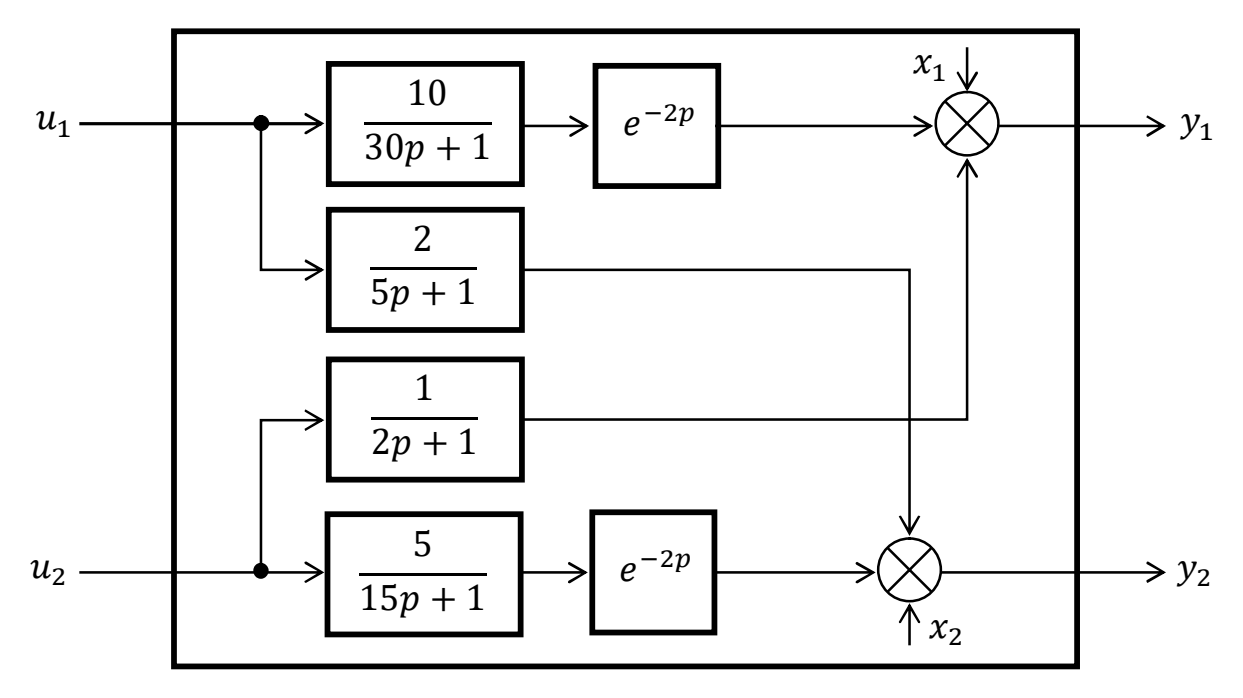

В качестве алгоритма регулирования использовать ПИД-закон.

## **Вариант** 10

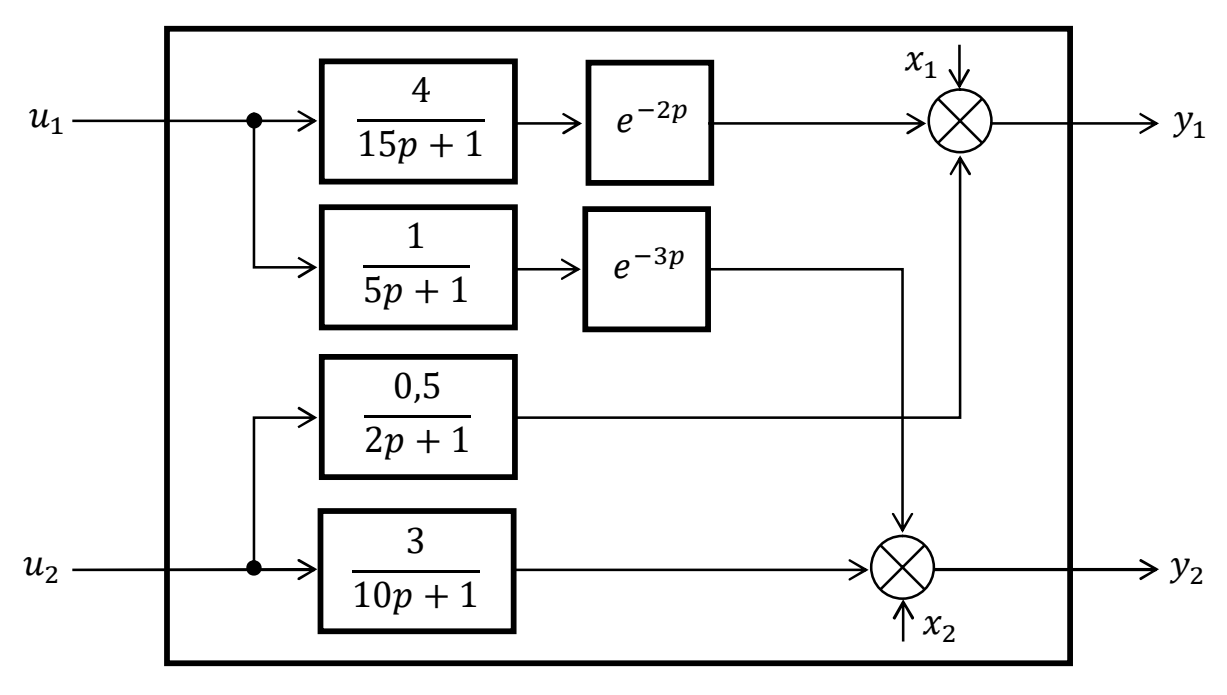

В качестве алгоритма регулирования использовать ПИД-закон.

 $B$ ариант<sup>11</sup>

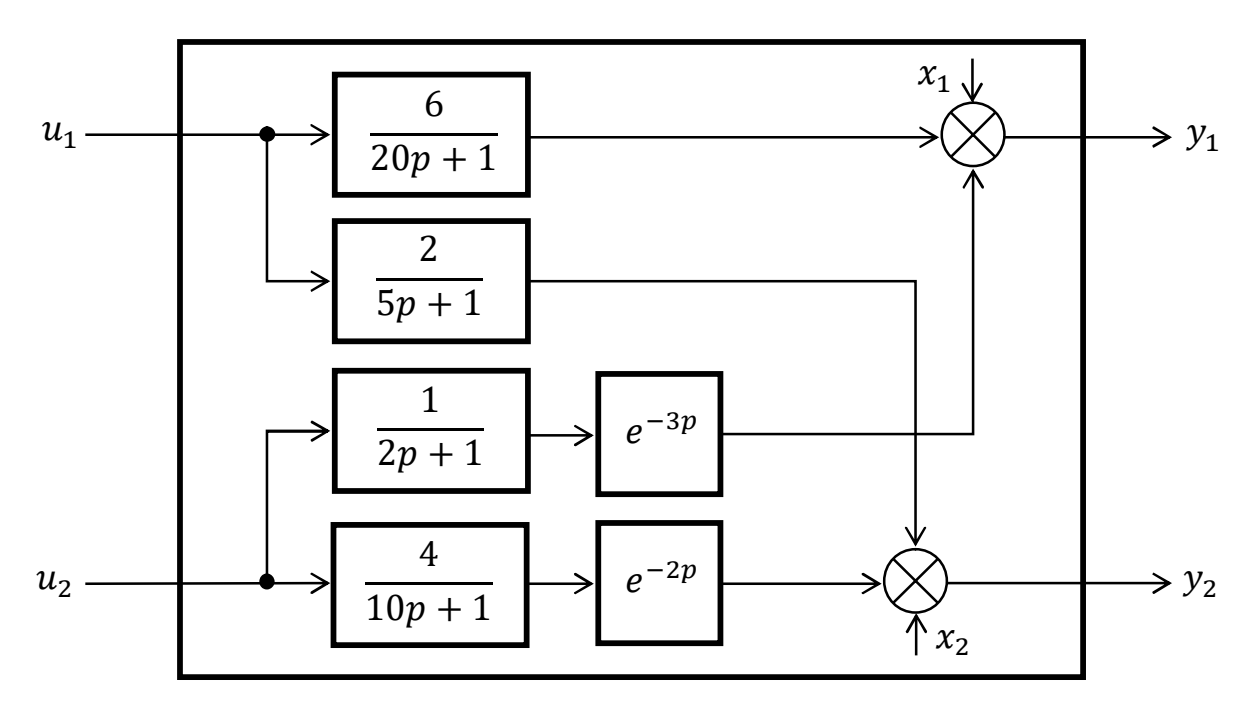

В качестве алгоритма регулирования использовать ПИД-закон.

### **Структура отчета по учебной практике<**

- титульный лист;
- / лист задания и календарный план-график проведения практики;
- / содержание;
- / введение;
- / основная часть;
- заключение;
- список литературы;
- приложения (при необходимости).

Содержание основной части отчета по учебной практике необходимо согласовать с преподавателем.

### **Примерное содержание основной части отчета<**

- / литературный обзор современных ПТК;
- структура ПТК «стенд ТеконУС 410-02 ПЭВМ»;
- разработка Simulink-модели объекта;
- программирование контроллера ТКМ410;
- конфигурирование ТесопОРС-сервера;
- разработка интерфейса пользователя в MasterSCADA;
- полунатурное моделирование системы управления.

В листе задания обязательно должен быть указан номер варианта. Во введении необходимо отразить актуальность темы и рассматриваемые вопросы. В разделе «Литературный обзор современных ПТК» необходимо рассмотреть 3-5 решений (суммарный объем не менее 7-10 стр.). Раздел «Разработка Simulink-модели объекта» должен содержать структурную схему объекта согласно варианту.

В разделе «Полунатурное моделирование системы управления» должны быть приведены результаты моделирования двумерной САР. Требуется исследовать ковариантность с задающими воздействиями  $(y_1^3, y_2^3)$  и инвариантность к возмущениям  $(x_1, x_2)$ . Необходимо рассмотреть три случая при исследовании на ковариантность:

1)  $y_1^3 \neq 0$ ,  $y_2^3 = 0$ ;

$$
2) y_1^3 = 0, y_2^3 \neq 0;
$$

$$
3) y_1^3 \neq 0, y_2^3 \neq 0.
$$

Инвариантность исследуется для трех случаев:

1) 
$$
x_1 \neq 0, x_2 = 0;
$$

$$
2) x_1 = 0, x_2 \neq 0;
$$

3)  $x_1 \neq 0$ ,  $x_2 \neq 0$ .

Далее формулируются выводы относительно ковариантности, инвариантности, устойчивости и работоспособности системы управления, реализованной на базе ПТК «стенд ТеконУС 410-02 - ПЭВМ».

В заключении необходимо отразить общие результаты проделанной работы.

Примечание: Все рисунки и таблицы отчета обязательно должны быть пронумерованы (рис. 1. «название рисунка», табл. 1 «название таблицы»). Номер страницы проставляется внизу листа, начиная со страницы «введение».

## 10. Темы рефератов

- <span id="page-90-0"></span>1. Современные программно-технические комплексы для организации распределенных систем управления производством.
- $2<sub>1</sub>$ Классификация, типы и архитектура современных ПТК.
- $\mathcal{Z}_{\mathcal{L}}$ **TITK Centum VP R6 (Yokogawa).**
- $\overline{4}$ . **ITK DeltaV** (Emerson).
- $5<sub>1</sub>$ **TITK Experion PKS (Honeywell).**
- **IITK I/A Series (Foxboro).** 6.
- $7<sub>1</sub>$ **ITK PMSXpro (Mitsubishi Electric).**
- 8. **ITK DNA** automation system (Valmet).
- 9. ПТК «Квинт» (ЗАО «АЭН-групп»).
- 10. ПТК «Текон» (ГК «ТЕКОН»).
- 11. ПТК «САРГОН» (АО «НВТ-Автоматика»).
- 12. ПТК «КРУГ-2000» (НПФ «КРУГ»).
- 13. ПТК «Волна», «Каскад-Ресурс», «Роса-М», «Спектр», «Шатер», «ПАА-М» (НПО «Каскад-ГРУП»).
- 14. Программное обеспечение в современных ПТК.
- 15. Технология ОРС в распределенных системах управления.
- 16. Современные SCADA-системы.
- 17. Среда разработки прикладных программ ПЛК ISaGRAF.
- 18. Среда разработки прикладных программ ПЛК CoDeSys.
- 19. Языки программирования стандарта IEC 61131-3.
- 20. Применение программно-аппаратного (полунатурного) моделирования (Hardware-in-the-loop (HIL) simulation) в системах управления.

### Библиографический список

- <span id="page-91-0"></span>Харазов, В.Г. Интегрированные системы управления технологи-1. ческими процессами / В.Г. Харазов. - СПб.: Профессия, 2009. -592 c.
- Аристова, Н.И. Промышленные программно-аппаратные средст-2. ва на отечественном рынке АСУТП / Н.И. Аристова, А.И. Корнеева. – М.: Научтехлитиздат, 2001. – 399 с.
- Денисенко, В.В. Компьютерное управление технологическим  $3<sub>1</sub>$ процессом, экспериментом, оборудованием / В.В. Денисенко. -М.: Горячая линия-Телеком, 2009. - 608 с.
- Титов, С. Распределенная система управления PMSXpro от  $\overline{4}$ . Mitsubishi Electric / С. Титов // Control Engineering Россия. - 2015.  $-$  N<sup>o</sup> 6(60).  $-$  C. 33–37.
- Соркин, Л.Р. Experion PKS новая распределенная система  $5<sub>1</sub>$ управления фирмы «Honeywell» / Л.Р. Соркин, С.В. Подъяпольский, А.В. Родионов // Автоматизация в промышленности. - $2005. - N<sub>2</sub>11. - C. 3-9.$
- http://www.yokogawa.ru. 6.
- $7<sub>1</sub>$ http://www2.emersonprocess.com.
- 8. http://www.kaskad-asu.ru.
- http://www.tecon.ru. 9.
- 10. Кирьязов, И.Н. Программно-технический комплекс для отладки прикладного ПО автоматизированной системы оптимизации загрузки ПТЛ сыпучими материалами / И.Н. Кирьязов, В.А. Хобин // Автоматизация технологических и бизнес-процессов. - 2014. - $N<sub>2</sub>4(6)$ . - C. 29-42.
- 11. Макаров, В.М. Организация обмена данными между МАТLAВ Simulink и пользовательской программой / В.М. Макаров, Н. Ма-

каров // Компоненты и технологии. - 2012. -  $N\Omega(128)$ . - С. 114-116.

- 12. Рыбалев, А.Н. Разработка и эмулирование АСУТП с использованием программ разных производителей и типов / А.Н. Рыбалев, Ф.А. Николаец // Вестник Амурского государственного университета. Серия: Естественные и экономические науки. - 2014. - $N_2$ 65. – C. 73–82.
- 13. Zhang, L. On Remote Real-time Communication between MATLAB and PLC based on OPC Technology / L. Zhang, A. Zeng, Y. Zhang // Proceedings of the 26th Chinese Control Conference, July 26-31, Zhangjiajie, Hunan, China. -  $2007. - P. 545 - 548.$
- 14. http://matlab.ru.
- 15. Моделирование объектов и систем управления на ЭВМ: метод. указания к выполнению курсовой работы / сост. А.Н. Лабутин; Иван. гос. хим.-технол. ун-т. - Иваново, 2003. - 56с.
- 16. http://isagraf.ru.
- 17. http://insat.ru.

## **Оглавление**

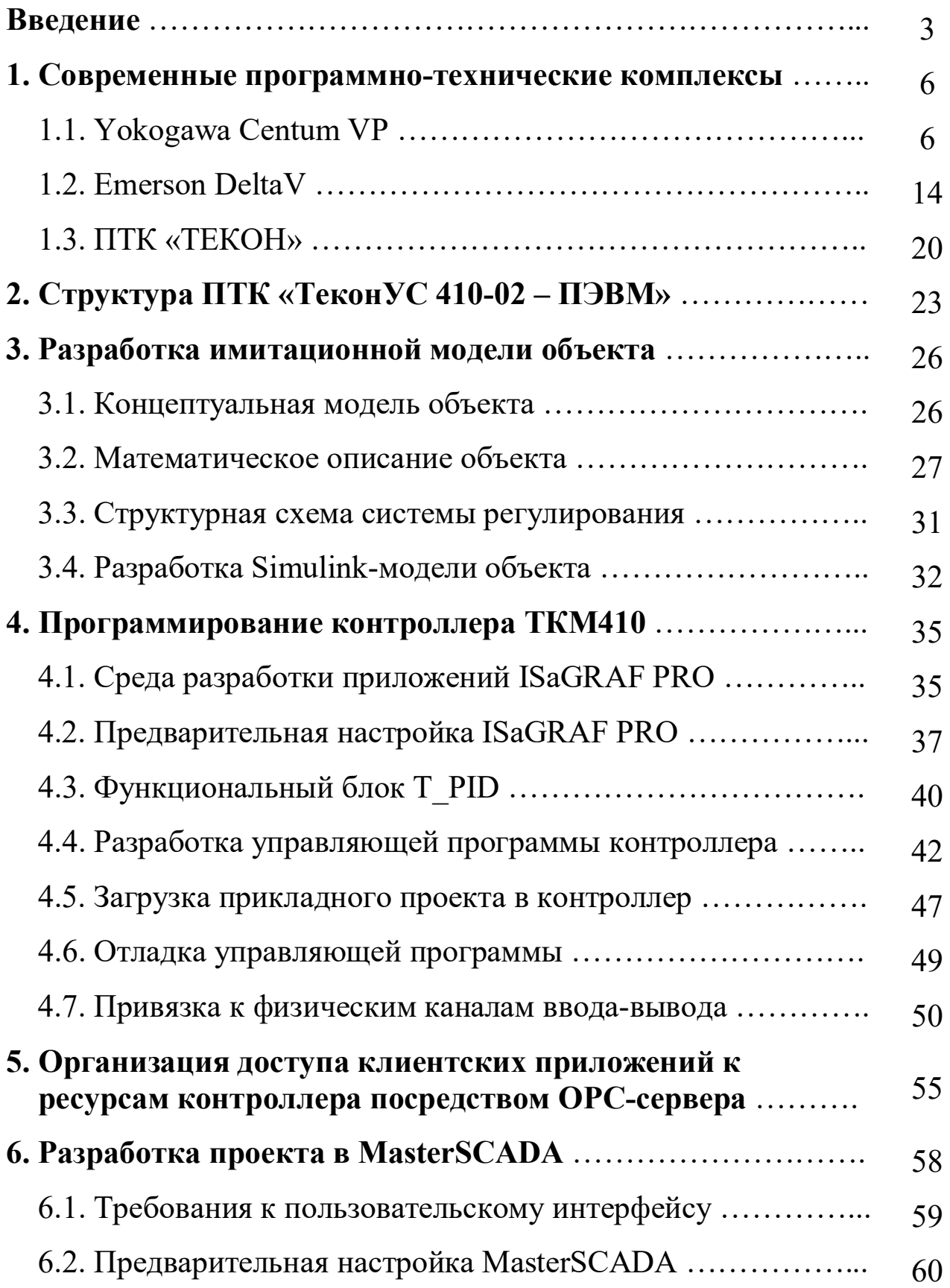

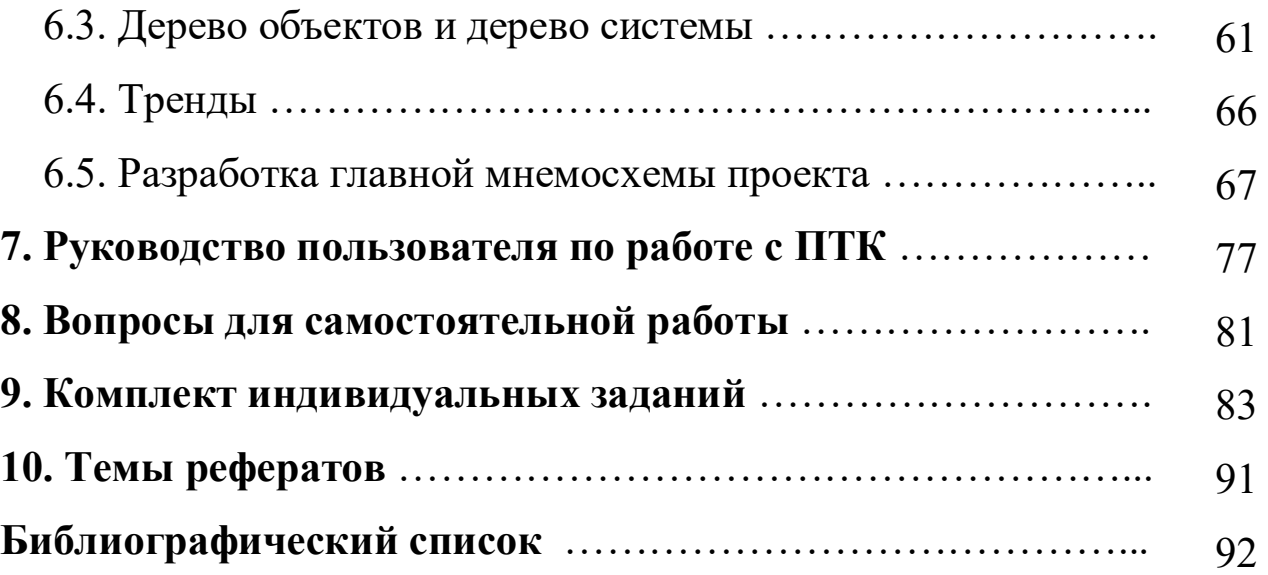

Учебное издание

**Невиницын** Владимир Юрьевич **Лабутин** Александр Николаевич **Волкова** Галина Витальевна

# **ПРИКЛАДНОЕ ПРОГРАММНОЕ ОБЕСПЕЧЕНИЕ СИСТЕМ УПРАВЛЕНИЯ НА БАЗЕ ПЛК ТКМ632**

Учебное пособие

Редактор О.А. Соловьева Подписано в печать 17.10.2017. Формат  $60\times84$  1/16. Бумага писчая. Усл. печ. л. 5,58. Тираж 50 экз. Заказ ФГБОУ ВО «Ивановский государственный химико-технологический университет» 153000, г. Иваново, Шереметевский пр., 7